<span id="page-0-0"></span>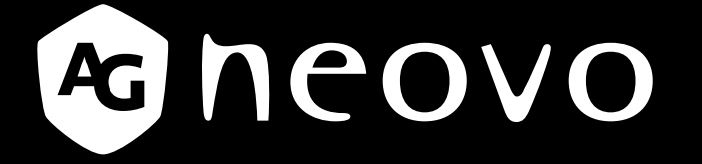

THE DISPLAY CHOICE OF PROFESSIONALS

# **PN-55D3 Monitor LCD Manual del usuario**

**www.agneovo.com**

# **TABLA DE CONTENIDO**

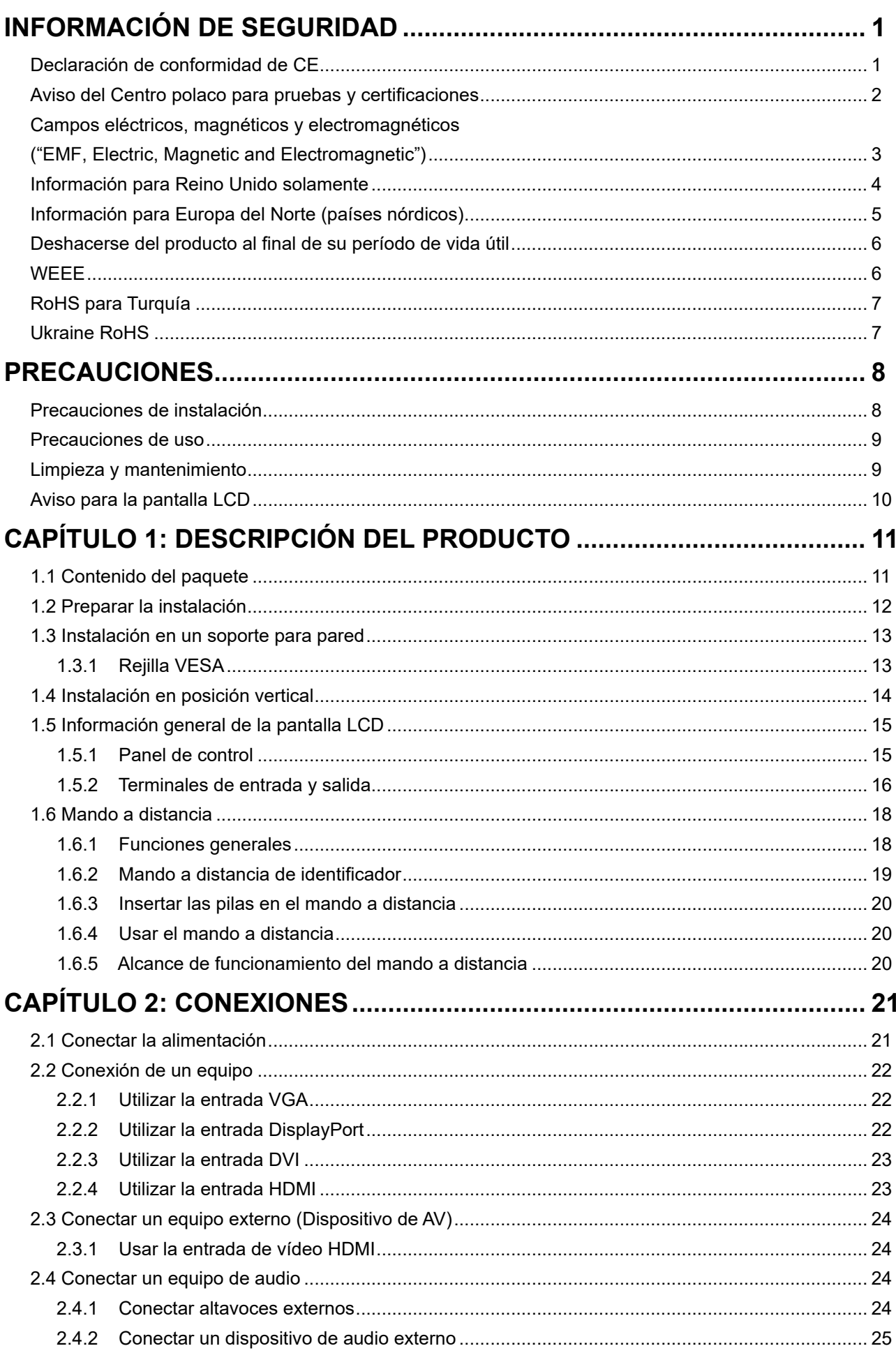

# **TABLA DE CONTENIDO**

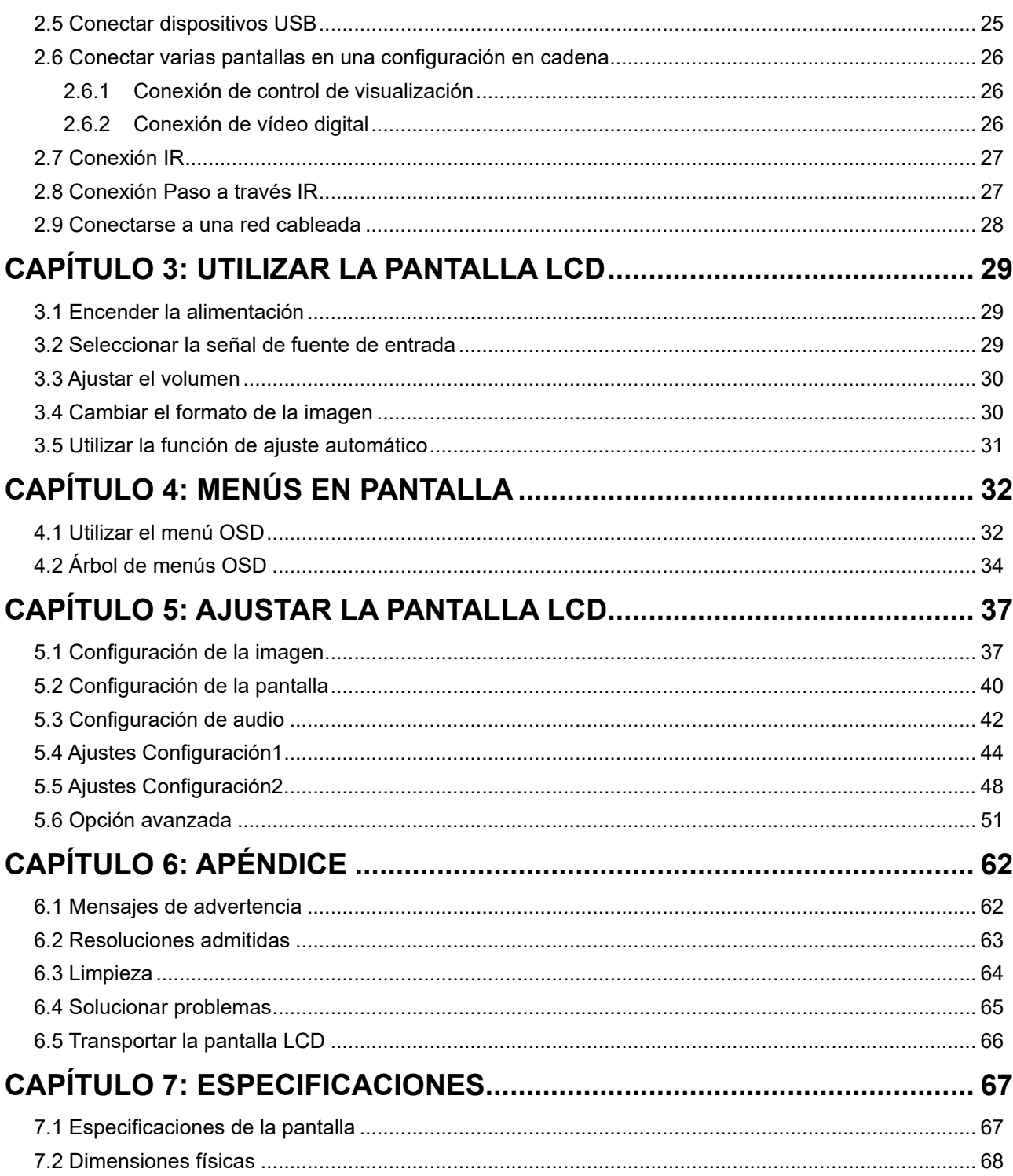

### **Declaración de conformidad de CE**

Este dispositivo cumple con los requisitos establecidos en la Directiva del Consejo sobre la Aproximación de las Leyes de los Estados Miembros en relación con la Compatibilidad Electromagnética (2014/30/EU), la Directiva de baja tensión (2014/35/EU), la Directiva RoHS (2011/65/EU) y la directiva de equipos de radio (2014/53/EU).

Este producto se ha probado y se ha encontrado que cumple los estándares armonizados para equipos de tecnología de la información. Estos estándares armonizados se publicaron bajo las directivas del boletín oficial de la Unión Europea.

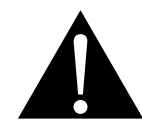

**ADVERTENCIA:** Este equipo es compatible con la Clase A de EN55032/CISPR 32. En un entorno residencial, este equipo podría provocar interferencias de radio.

#### **Aviso del Centro polaco para pruebas y certificaciones**

El equipo debe consumir energía de una toma de corriente eléctrica con un circuito de protección incorporado (una toma de tres puntas). Todos los equipos conectados conjuntamente (PC, pantalla, impresora, etc.) deben tener la misma fuente de alimentación.

Los conductores de fases de la instalación eléctrica de la habitación deben tener un dispositivo de protección de reserva contra cortocircuitos del tipo de un fusible, cuyo valor nominal no supere 16 amperios (A).

Para desconectar completamente el equipo, el cable de alimentación debe estar desenchufado de la toma de corriente eléctrica, que se debe encontrar cerca del equipo y se debe poder acceder a él fácilmente.

Una marca de protección "B" confirma que el equipo cumple los requisitos de uso de protección de las normas PN-93/T-42107 y PN-89/E-06251.

#### **Wymagania Polskiego Centrum Badañ i Certyfikacji**

Urządzenie powinno być zasilane z gniazda z przyłączonym obwodem ochronnym (gniazdo z kołkiem). Współpracujące ze sobą urządzenia (komputer, monitor, drukarka) powinny być zasilane z tego samego źródła.

Instalacja elektryczna pomieszczenia powinna zawierać w przewodzie fazowym rezerwową ochronę przed zwarciami, w postaci bezpiecznika o wartości znamionowej nie wiekszej niż 16A (amperów).

W celu całkowitego wyłaczenia urzadzenia z sieci zasilania, należy wyjać wtyczke kabla zasilającego z gniazdka, które powinno znajdować się w pobliżu urządzenia i być łatwo dostępne.

Znak bezpieczeństwa "B" potwierdza zgodność urządzenia z wymaganiami bezpieczeństwa użytkowania zawartymi w PN-93/T-42107 i PN-89/E-06251.

#### **Pozosta³e instrukcje bezpieczeñstwa**

- Nie należy używać wtyczek adapterowych lub usuwać kołka obwodu ochronnego z wtyczki. Jeżeli konieczne jest użycie przedłużacza to należy użyć przedłużacza 3-żyłowego z prawidłowo połaczonym przewodem ochronnym.
- System komputerowy należy zabezpieczyć przed nagłymi, chwilowymi wzrostami lub spadkami napięcia, używając eliminatora przepięć, urządzenia dopasowującego lub bezzakłóceniowego źródła zasilania.
- Należy upewnić się, aby nic nie leżało na kablach systemu komputerowego, oraz aby kable nie były umieszczone w miejscu, gdzie można byłoby na nie nadeptywać lub potykać się o nie.
- Nie należy rozlewać napojów ani innych płynów na system komputerowy.
- Nie należy wpychać żadnych przedmiotów do otworów systemu komputerowego, gdyż może to spowodować pożar lub porażenie prądem, poprzez zwarcie elementów wewnętrznych.
- System komputerowy powinien znajdować się z dala od grzejników i źródeł ciepła. Ponadto, nie należy blokować otworów wentylacyjnych. Należy unikać kładzenia luźnych papierów pod komputer oraz umieszczania komputera w ciasnym miejscu bez możliwości cyrkulacji powietrza wokół niego.

#### **Campos eléctricos, magnéticos y electromagnéticos** ("EMF, Electric, Magnetic and Electromagnetic")

- y Fabricamos y vendemos muchos productos para consumidores que, como cualquier aparato electrónico, suelen tener la capacidad de emitir y recibir señales electromagnéticas.
- Uno de nuestros principios comerciales fundamentales es tomar todas las medidas de salud y seguridad necesarias en nuestros productos para cumplir todos los requisitos legales vigentes así como los estándares EMF aplicables en el momento de fabricar los productos.
- y Nuestro compromiso es desarrollar, fabricar y comercializar productos que no causen efectos perjudiciales para la salud.
- Confirmamos que si estos productos se manejan correctamente para el uso para el que se han diseñado, su uso resultará seguro según las pruebas científicas existentes en la actualidad.
- Jugamos un papel activo en el desarrollo de estándares EMF y de seguridad internacionales, lo que nos permite anticipar más avances en estandarización para integrarlos anticipadamente en los productos.

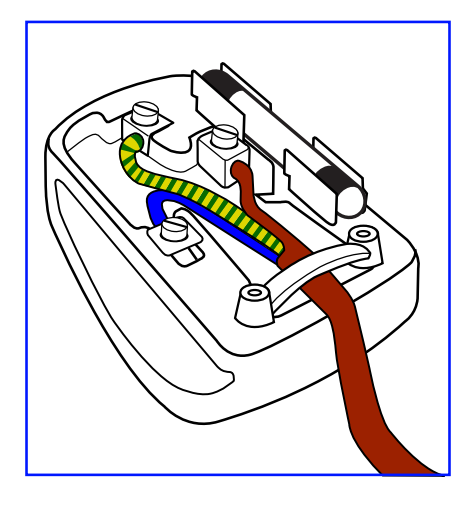

#### **Cómo conectar un enchufe**

Los cables del terminal de alimentación tienen distintos colores conforme al siguiente código::

AZUL - "NEUTRO" ("N") MARRÓN - "ACTIVO" ("L") VERDE Y AMARILLO - "TIERRA" ("E")

- y El cable de color VERDE y AMARILLO se debe conectar al terminal del enchufe marcado con la letra "E", con el símbolo de tierra o con los colores VERDE o VERDE y AMARILLO.
- y El cable de color AZUL se debe conectar al terminal marcado con la letra "N" o de color NEGRO.
- y El cable de color MARRÓN se debe conectar al terminal marcado con la letra "L" o de color ROJO.

Antes de volver a colocar la tapa del enchufe, asegúrese de que el agarre del cable sujeta la funda del mismo, no simplemente los tres hilos.

#### **Información para Reino Unido solamente**

ADVERTENCIA - ESTE APARATO ELÉCTRICO DEBE ESTAR CONECTADO A TIERRA.

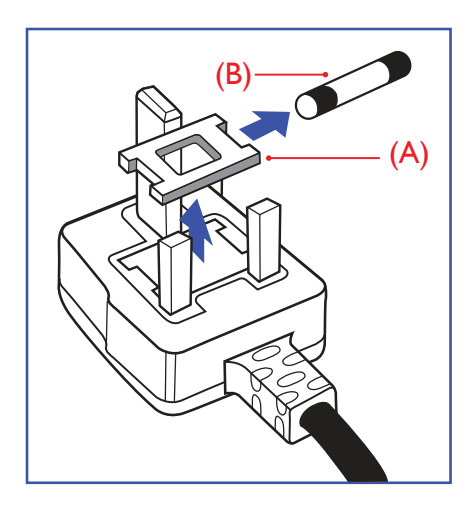

#### Importante:

Este aparato se suministra con un enchufe de 13 A amoldado. Para cambiar el fusible de este tipo de enchufe, proceda de la siguiente manera:

- **1** Quite la tapa del fusible y el propio fusible.
- **2** Coloque un nuevo fusible BS 1362 5A, A.S.T.A. o aprobado por BSI.
- **3** Vuelva a colocar la tapa del fusible.

Si el enchufe disponible no es adecuado para la toma de corriente eléctrica, debe cortarlo y colocar un enchufe de 3 clavijas adecuado en su lugar.

Si el enchufe de alimentación principal tiene un fusible, debe tener un valor de 5 A. Si utiliza un enchufe sin fusible, el fusible de la placa de distribución no debe ser tener un valor superior a 5 A.

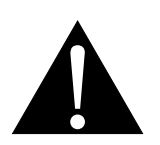

#### **Nota:**

El enchufe cortado se debe destruir para evitar riesgos de descargas eléctricas si se inserta en una toma de 13 A de cualquier otro lugar.

#### **Información para Europa del Norte (países nórdicos)**

Placering/Ventilation

**VARNING:** FÖRSÄKRA DIG OM ATT HUVUDBRYTARE OCH UTTAG ÄR LÄTÅTKOMLIGA, NÄR DU STÄLLER DIN UTRUSTNING PÅPLATS.

Placering/Ventilation

**ADVARSEL:** SØRG VED PLACERINGEN FOR, AT NETLEDNINGENS STIK OG STIKKONTAKT ER NEMT TILGÆNGELIGE.

Paikka/Ilmankierto

**VAROITUS:** SIJOITA LAITE SITEN, ETTÄ VERKKOJOHTO VOIDAAN TARVITTAESSA HELPOSTI IRROTTAA PISTORASIASTA.

Plassering/Ventilasjon

**ADVARSEL:** NÅR DETTE UTSTYRET PLASSERES, MÅ DU PASSE PÅ AT KONTAKTENE FOR STØMTILFØRSEL ER LETTE Å NÅ.

#### **Deshacerse del producto al final de su período de vida útil**

Su nueva pantalla de información pública contiene materiales que se pueden reciclar y reutilizar. Las compañías especializadas pueden reciclar el producto para aumentar la cantidad de materia reutilizable y minimizar la cantidad de materia que necesita eliminarse.

Pregunte a su distribuidor para que le informe sobre las normativas locales relacionadas con el desecho de su pantalla antigua.

#### **(Para clientes de Canadá y EE. UU.)**

Este producto puede contener plomo y/o mercurio. Deséchelo conforme a las normativas locales, estatales y federales. Para obtener información adicional acerca del reciclaje, póngase en contacto con www.eia.org (Consumer Education Initiative, es decir, Iniciativa para la educación del consumidor).

#### **WEEE**

Eliminación de equipos de desecho por usuarios en hogares particulares de la Unión Europea.

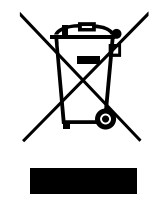

Este símbolo en el producto o su embalaje indica que no se debe desechar con el resto de residuos domésticos. En su lugar, es responsabilidad suya deshacerse del equipo que desea desechar, entregándolo en un punto de recogida designado para el reciclaje de desechos de equipos eléctricos y electrónicos. La recogida y reciclaje por separado del equipo antiguo en el momento en el que se deshaga de él, ayudará a conservar los recursos naturales y a garantizar que se recicla de forma que proteja la salud humana y el medioambiente. Para obtener más información sobre dónde puede dejar sus equipos a desechar para reciclaje, por favor contacte con su ayuntamiento, su servicio de eliminación de desechos domésticos, o la tienda donde compró el producto.

Para hogares particulares de la Unión Europea. Para ayudar a conservar los recursos naturales y asegurarse de que el producto se recicla de forma que proteja la salud humana y el medioambiente, nos gustaría llamarle la atención a las siguientes indicaciones:

- El contenedor tachado en el dispositivo o su embalaje indica que el producto cumple con la Directiva Europea WEEE (Desechos de equipos eléctricos y electrónicos).
- Deseche siempre los dispositivos viejos por separado de la basura doméstica.
- Las pilas deben ser retiradas de antemano y desechadas por separado en el sistema de recolección adecuados.
- Usted es responsable con respecto a la eliminación de datos personales en los dispositivos viejos antes de eliminarlos.
- Los hogares particulares pueden entregar sus dispositivos antiguos gratis.
- Para más información acerca de dónde puede deshacerse de los equipos para el reciclaje, póngase en contacto con la oficina de ciudad de su localidad, con su servicio de desechos de desperdicios domésticos o con el comercio en el que adquirió el producto.

#### **Nota para los usuarios de Estados Unidos:**

Deshágase de ella conforme a las leyes locales, estatales y federales. Para obtener información sobre residuos o reciclaje, póngase en contacto con: www.mygreenelectronics.com o www.eiae.org.

#### **Directivas para el fin del período de vida útil - Reciclaje**

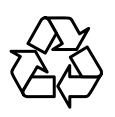

Su nueva pantalla de información pública contiene varios materiales que se pueden reciclar y reutilizar.

Deshágase de ella conforme a las leyes locales, estatales y federales.

#### **Declaración de restricción de sustancias peligrosas (India)**

Este producto cumple la "Regla de residuos electrónicos de la India 2011" y prohíbe el uso de plomo, mercurio, cromo hexavalente, bifenilos polibromados o éteres de difenílicos polibromados que superen el 0,1 % de peso y el 0,01 % de peso para el cadmio, excepto para las exenciones establecidas en el Programa 2 de la Regla.

#### **Declaración de residuos electrónicos para India**

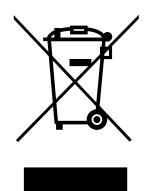

Este símbolo en el producto o su embalaje indica que no se debe desechar con el resto de residuos domésticos. Es responsabilidad del usuario deshacerse del equipo que desea desechar, entregándolo en un punto de recogida designado para el reciclaje de desechos de equipos eléctricos y electrónicos. La recogida y reciclaje por separado del equipo antiguo en el momento en el que se deshaga de él, ayudará a conservar los recursos naturales y a garantizar que se recicla de forma que proteja la salud humana y el medioambiente.

#### **Baterías**

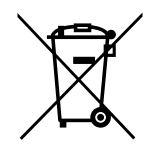

Para la Unión Europea: El contenedor con ruedas y tachado significa que las pilas usadas no se deben mezclar con la basura doméstica general. Existe un sistema de recolección independiente para las pilas usadas que permite el tratamiento y reciclaje adecuados conforme a la legislación vigente.

Póngase en contacto con las autoridades locales para obtener detalles sobre los planes de recolección y reciclaje.

Para Suiza: Las pilas usadas se deben devolver al punto de venta.

Para otros países no pertenecientes a la Unión Europea: Póngase en contacto con la autoridad local para conocer el método correcto de desecho de las pilas usadas.

Conforme a la directiva 2006/66/EC de la Unión Europea, las pilas no se pueden desechar de forma incorrecta. Las pilas se deben separar para que las pueda recolectar la empresa de servicio local.

#### **RoHS para Turquía**

Türkiye Cumhuriyeti: EEE Yönetmeliğine Uygundur.

#### **Ukraine RoHS**

Обладнання відповідає вимогам Технічного регламенту щодо обмеження використання деяких небезпечних речовин в електричному та електронному обладнанні, затвердженого постановою Кабінету Міністрів України від 3 грудня 2008 № 1057.

## <span id="page-10-0"></span>**PRECAUCIONES**

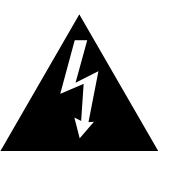

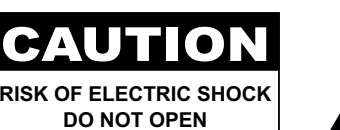

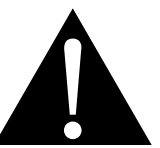

#### **Símbolos utilizados en este manual**

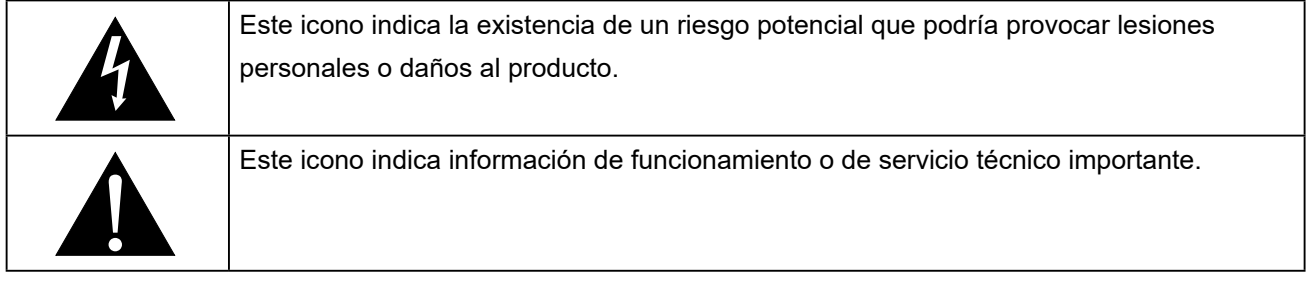

#### **Aviso**

- Lea este manual del usuario atentamente antes de utilizar la pantalla LCD y guárdelo por si tuviera que consultarlo en otro momento.
- Las especificaciones del producto y otra información proporcionada en este manual del usuario solamente deben utilizarse como referencia. Toda la información está sujeta a cambios sin previo aviso. El contenido actualizado se puede descargar de nuestro sitio web en **www.agneovo.com**.
- Para proteger sus derechos como consumidor, no quite ninguna pegatina de la pantalla. Este hecho podría afectar a la resolución del período de garantía.

#### **Precauciones de instalación**

- No coloque la pantalla LCD cerca de fuentes de calor, como por ejemplo radiadores, aberturas de ventilación o a la luz directa del sol.
- No tape ni bloquee los orificios de ventilación de la carcasa.
- Coloque la pantalla LCD en un área estable. No coloque la pantalla LCD donde pueda sufrir vibraciones o impactos.
- Coloque la pantalla LCD en un área perfectamente ventilada.
- No coloque la pantalla LCD en el exterior.
- A fin de evitar riesgos de descarga eléctrica o daños permanentes en la unidad, no la exponga al polvo, lluvia, agua o ambientes excesivamente húmedos.
- No derrame líquido ni inserte objetos afilados en la pantalla LCD a través de los orificios de ventilación. Si lo hace, se puede provocar un incendio accidental, descargas eléctricas o la pantalla LCD puede resultar dañada.

### <span id="page-11-0"></span>**PRECAUCIONES**

#### **Precauciones de uso**

- Utilice solamente el cable de alimentación proporcionado con la pantalla LCD.
- La toma de corriente debe estar instalada junto a la pantalla LCD y se debe tener acceso a ella sin ninguna dificultad.
- Si utiliza un alargador con la pantalla LCD, asegúrese de que el consumo de corriente total enchufado a la toma de corriente no supera el amperaje permitido.
- No deje que nada descanse sobre el cable de alimentación. No coloque la pantalla LCD donde el cable de alimentación se pueda pisar.
- Si no va a utilizar la pantalla LCD durante un prolongado período de tiempo, desenchufe el cable de alimentación de la toma de corriente eléctrica.
- Para desconectar el cable de alimentación, agarre el cabezal del enchufe y tire de él. No tire del cable; si lo hace, se puede provocar un incendio o descargas eléctricas.
- No desenchufe ni toque el cable de alimentación con las manos mojadas.
- Cuando apague la pantalla desconectando el cable de alimentación, espere 6 segundos antes de volver a conectar dicho cable para que la pantalla funcione con normalidad.
- No golpee ni deje caer la pantalla mientras la usa o transporta.

#### **Limpieza y mantenimiento**

- Con objeto de proteger la pantalla de posibles daños, no ejerza excesiva fuerza sobre el panel LCD. Cuando traslade la pantalla, sosténgala por la carcasa para levantarla; no levante la pantalla colocando la mano o los dedos en el panel LCD.
- Desenchufe la pantalla si necesita limpiarla con un paño ligeramente humedecido. La pantalla se puede limpiar con un paño seco cuando esté apagada. No utilice nunca disolventes orgánicos (como alcohol), ni líquidos que contengan amoniaco para limpiar la pantalla.
- Si la pantalla se moja, pásela un paño seco tan pronto como pueda.
- Si una sustancia extraña o el propio agua se introducen en esta unidad, apáguela inmediatamente y desconecte el cable de alimentación. A continuación, extraiga la sustancia extraña o el agua y envíe la unidad al centro de mantenimiento.

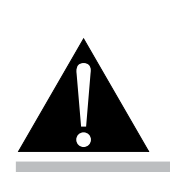

#### **Advertencia:**

Desenchufe el cable de alimentación de la toma de corriente y póngase en

contacto con el personal de servicio técnico cualificado cuando se den las siguientes condiciones:

- El cable de alimentación está dañado.
- La pantalla LCD se ha caído o la carcasa se ha dañado.
- La pantalla LCD emite humo o un fuerte olor.

 $\bullet$ 

### <span id="page-12-0"></span>**PRECAUCIONES**

- Si desea disfrutar sin limitaciones de las prestaciones de la pantalla y prolongar su vida útil tanto como sea posible, le recomendamos que utilice la pantalla en un entorno que se ajuste a los márgenes de temperatura y humedad.
	- Temperatura: 5 °C-40 °C (41 °F-104 °F)
	- Humedad: 20 %-80 % (sin condensación)

#### **Aviso para la pantalla LCD**

- Para mantener el rendimiento luminoso estable, es recomendable utilizar un valor bajo de brillo.
- Debido al período de vida útil de la lámpara, es normal que la calidad del brillo de la pantalla LCD disminuya con el tiempo.
- Cuando se muestran imágenes estáticas durante prolongados períodos de tiempo, se puede quedar una imagen permanente en la pantalla LCD. Este fenómeno se conoce como retención o envejecimiento.
	- Para evitar la retención de imágenes, lleve a cabo cualquiera de los métodos siguientes:
		- Establezca un período de tiempo para que la pantalla LCD se apague después de unos minutos de inactividad.
		- Utilice un protector de pantalla que tenga gráficos móviles o una imagen en blanco y negro.
		- Ejecute la función ANTI-BURN-IN de la pantalla LCD. Consulte la sección "Configuración general, en la sección ANTIQUEMADO".
		- Cambie los fondos de escritorio con cierta frecuencia.
		- Ajuste la pantalla LCD con un bajo valor de brillo.
		- Apague la pantalla LCD cuando no utilice el sistema.
	- Cuando la pantalla LCD muestre retención de imágenes:
		- Apague la pantalla LCD durante un prolongado período de tiempo. Podemos estar hablando de varias horas o varios días.
		- Utilice un protector de pantalla y ejecútelo durante un prolongado período de tiempo.
		- Utilice una imagen en blanco y negro y muéstrela durante un prolongado período de tiempo.
- El interior de la pantalla LCD contiene millones de microtransistores. Es normal que unos pocos transistores resulten dañados y generen puntos. Se trata de una anomalía aceptable que no se considera una avería.
- **IMPORTANTE**: Active siempre un programa de protección de pantalla cambiante cuando deje la pantalla desatendida. Active siempre una aplicación de actualización de pantalla periódica si la unidad va a mostrar contenido estático no cambiante. La visualización ininterrumpida de imágenes fijas o estáticas durante un período prolongado de tiempo puede provocar que la imagen se "queme", provocando así la aparición de una "imagen residual" o "imagen fantasma" en la pantalla. Este es un fenómeno perfectamente conocido en la tecnología de paneles LCD. En la mayoría de los casos, el "envejecimiento", las "imágenes residentes" o las "imágenes fantasma" desaparecerán gradualmente al cabo de un período de tiempo después de que se desconecte la alimentación.
- **ADVERTENCIA**: Los síntomas de "quemado", "imágenes residentes" o "imágenes fantasma" graves no desaparecerán y no se pueden reparar. Esto no se cubre en los términos de la garantía.

## <span id="page-13-0"></span>**CAPÍTULO 1: DESCRIPCIÓN DEL PRODUCTO**

### **1.1 Contenido del paquete**

Cuando desempaquete el producto, asegúrese de que todos los elementos siguientes están incluidos en la caja. Si alguno de ellos falta o está dañado, póngase en contacto con su distribuidor.

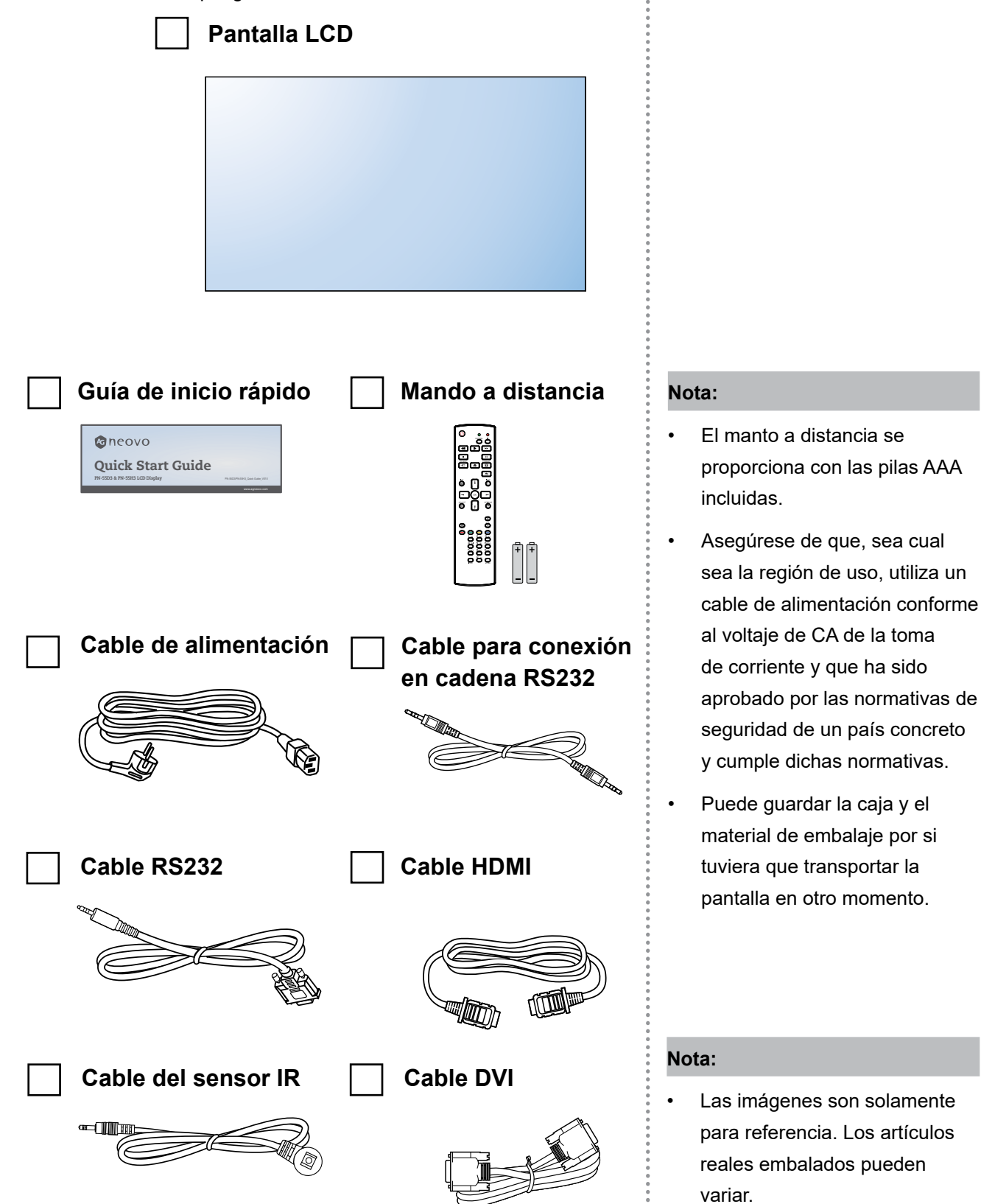

### <span id="page-14-0"></span>**1.2 Preparar la instalación**

- Debido al alto consumo de energía, utilice siempre el enchufe exclusivamente diseñado para este producto. Si necesita una línea de prolongación, consulte a su agente de servicio técnico.
- El producto se debe instalar en una superficie plana para evitar que se vuelque. Se debe mantener la distancia entre la parte posterior del producto y la pared para conseguir la ventilación adecuada. No instale el producto en la cocina, en el baño o en cualquier otro lugar : en el que haya mucha humedad. Si lo hace, el período de vida útil de los componentes electrónicos puede reducirse.
- El producto solamente funcionará con normalidad a una altitud inferior a 5.000 metros. En lugares cuya altitud sea superior a 3.000 metros se pueden experimentar algunas anomalías.

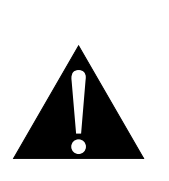

#### **Advertencia:**

- No presione demasiado fuerte el panel LCD o el borde del marco, ya que puede provocar averías en el dispositivo.
- Durante el desembalaje, asegúrese de sujetar el dispositivo por los asas de transporte para extraerlo del paquete.

#### <span id="page-15-0"></span>**1.3 Instalación en un soporte para pared**

Para instalar esta pantalla en la pared, debe adquirir el kit estándar para instalación en pared (disponible en cualquier tienda especializada). Es recomendable utilizar una interfaz de instalación que cumpla la normativa TUV-GS y/o el estándar UL1678 norteamericano.

Para instalar la pantalla LCD en la pared, atornille el soporte de instalación en los orificios VESA situados en la parte posterior de dicha pantalla.

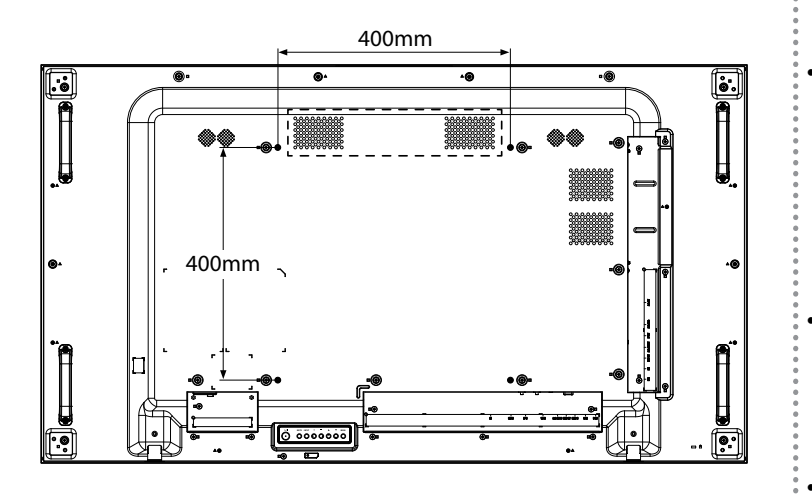

#### **1.3.1 Rejilla VESA**

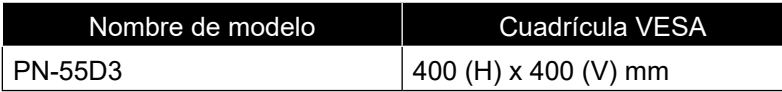

#### $\mathbf{\Lambda}$  Precaución:

Para evitar que la pantalla se caiga:

- Si instala la pantalla en la pared o en el techo, es recomendable hacerlo con soportes metálicos que puede adquirir en cualquier tienda especializada. Para obtener instrucciones de instalación detalladas, consulte la guía incluida con el soporte correspondiente.
- Para reducir la probabilidad de lesiones y daños provocados por la caída de la pantalla en caso de un terremoto u otros desastres naturales, pregunte al fabricante del soporte cuál es la ubicación de instalación más adecuada.

#### **Nota:**

- Evite que el conjunto de instalación para pared bloquee los orificios de ventilación situados en la parte posterior de la pantalla.
	- Asegure la pantalla LCD en una pared sólida lo suficientemente resistente como para aguantar su peso.
	- Extienda una lámina protectora sobre una mesa, por ejemplo la que envolvía a la pantalla en el paquete, debajo de la superficie de la pantalla de forma que esta no se arañe.
	- Asegúrese de que tiene todos los accesorios para instalar esta pantalla (soporte para pared, soporte para techo, etc.).
	- Siga las instrucciones incluidas con el juego de instalación en pared. Si no sigue los procedimientos de instalación correctos, se pueden producir daños en el equipo o el usuario o instalador puede sufrir lesiones. La garantía del producto no cubre daños causados por una instalación inadecuada.
	- Para el kit de instalación en pared, utilice tornillos de instalación de tipo M6 (con una longitud de 12 mm superior al grosor del soporte de instalación) y apriételos de forma segura.
- Unidad sin el peso de la base es 26,6 kg. El equipo y sus medios de instalación asociados siguen estando seguros durante la prueba. Solamente para uso con el soporte de instalación en pared homologado por UL con el peso/carga mínima de 32,3 kg.

### <span id="page-16-0"></span>**1.4 Instalación en posición vertical**

Esta pantalla se puede instalar en posición vertical.

**1** Gire 90 grados en sentido contrario a las agujas del reloj.

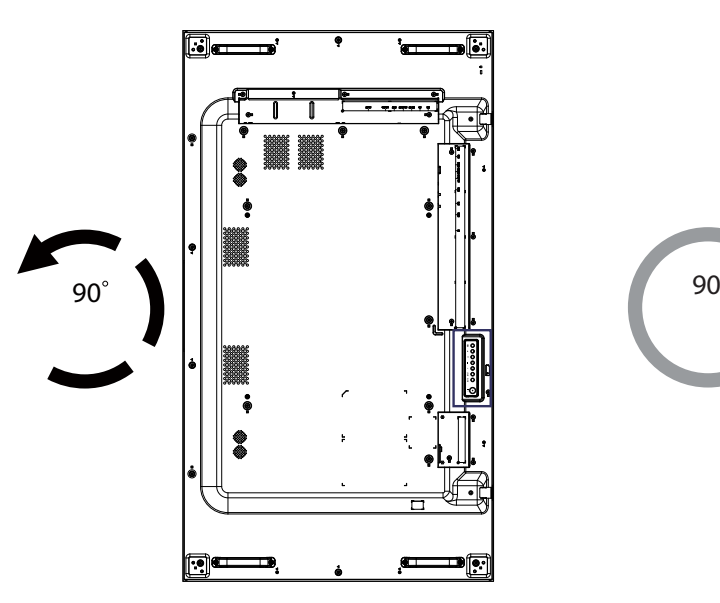

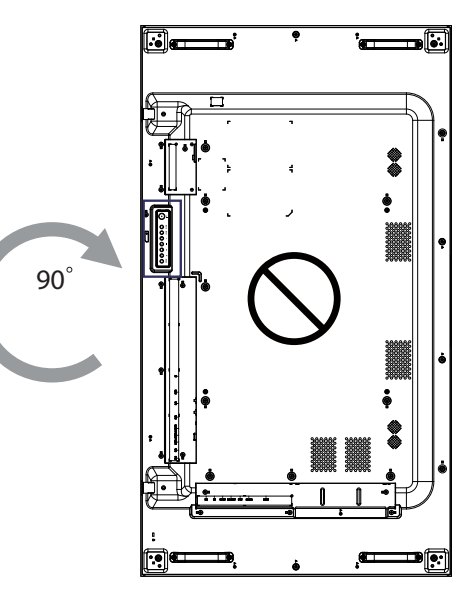

#### <span id="page-17-0"></span>**1.5 Información general de la pantalla LCD**

#### **1.5.1 Panel de control**

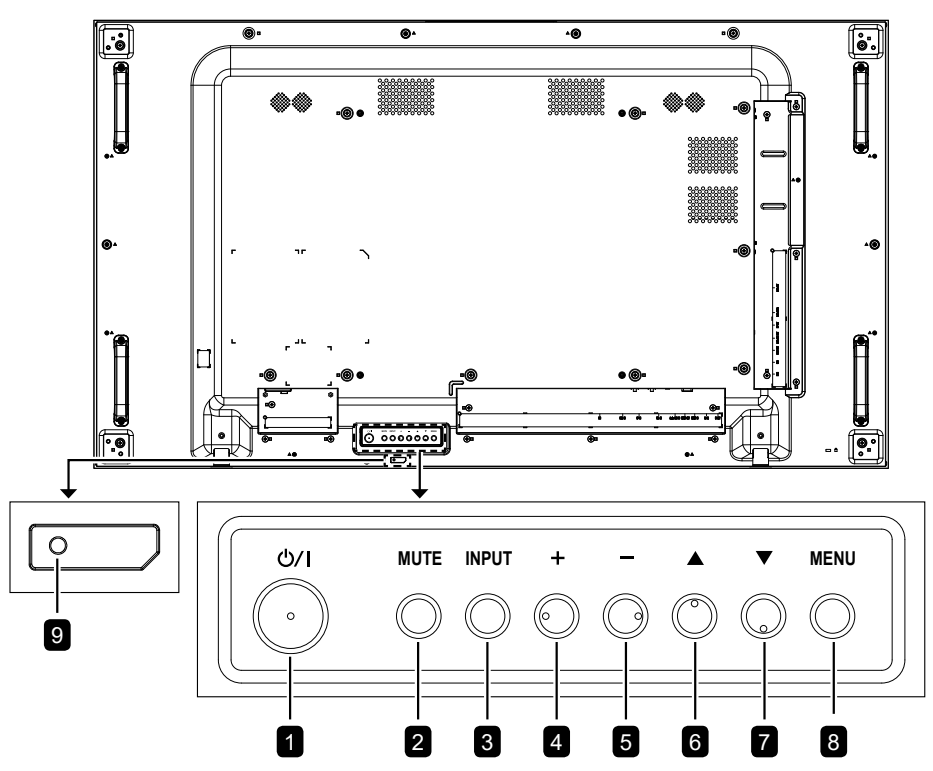

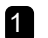

3

#### **Botón de alimentación [ /|]**  1

Utilice este botón para encender la pantalla o activar el modo de espera en la misma.

#### **Botón [SILENCIO]** 2

Permite ACTIVAR y DESACTIVAR el silencio de audio.

Permite elegir la fuente de entrada.

#### **Botón [ ]** 4

Permite aumentar el ajuste mientras el menú OSD está activo o aumentar el nivel de salida de audio cuando dicho menú está inactivo.

#### **Botón [ ]** 5

Permite reducir el ajuste mientras el menú OSD está activo o reducir el nivel de salida de audio cuando dicho menú está inactivo.

#### **Botón [ ]** 6

Permite mover la barra de resalte hacia arriba para ajustar el elemento seleccionado cuando el menú OSD está activo.

#### **[ ] Tecla de acceso directo: Fuente de audio seleccionada** 12

- Presione para seleccionar la fuente entre analógica, DisplayPort, y Digital mientras el menú OSD está activado.
- Cuando el menú OSD está ACTIVADO, permite mover la barra de resalte hacia abajo para ajustar el elemento seleccionado cuando el menú OSD está activado. **Botón [ENTRADA]**

#### **Botón [MENÚ]** 8

Permite volver al menú anterior cuando el menú OSD está activo o activar este último menú cuando está inactivo.

#### **Sensor del mando a distancia e indicador de estado de alimentación** 9

- Recibe las señales de órdenes del mando a distancia.
- Indica el estado de funcionamiento de la pantalla sin OPS:
	- Se ilumina en verde cuando la pantalla está encendida
	- Se ilumina en rojo cuando la pantalla se encuentra en el modo de espera.
	- Se ilumina en ámbar cuando la pantalla está en el modo de ahorro de energía (Reactivación con señal/Reactivación rápida con señal)

#### <span id="page-18-0"></span>**1.5.2 Terminales de entrada y salida**

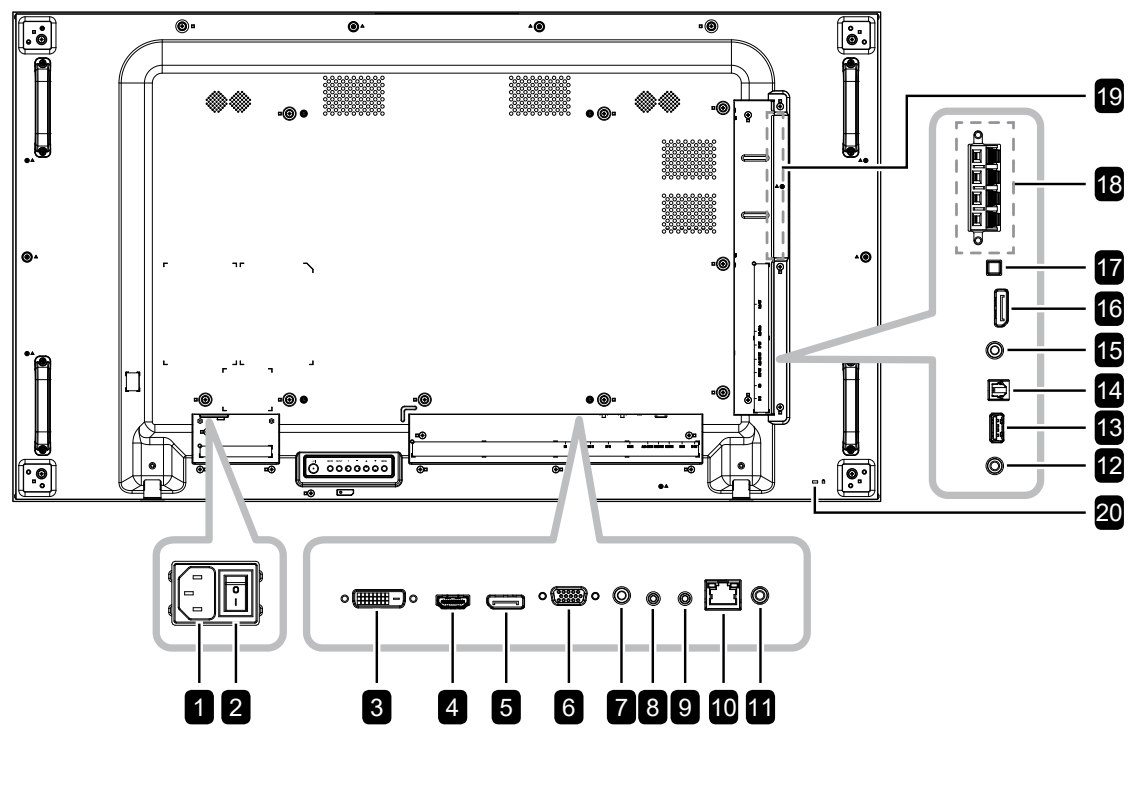

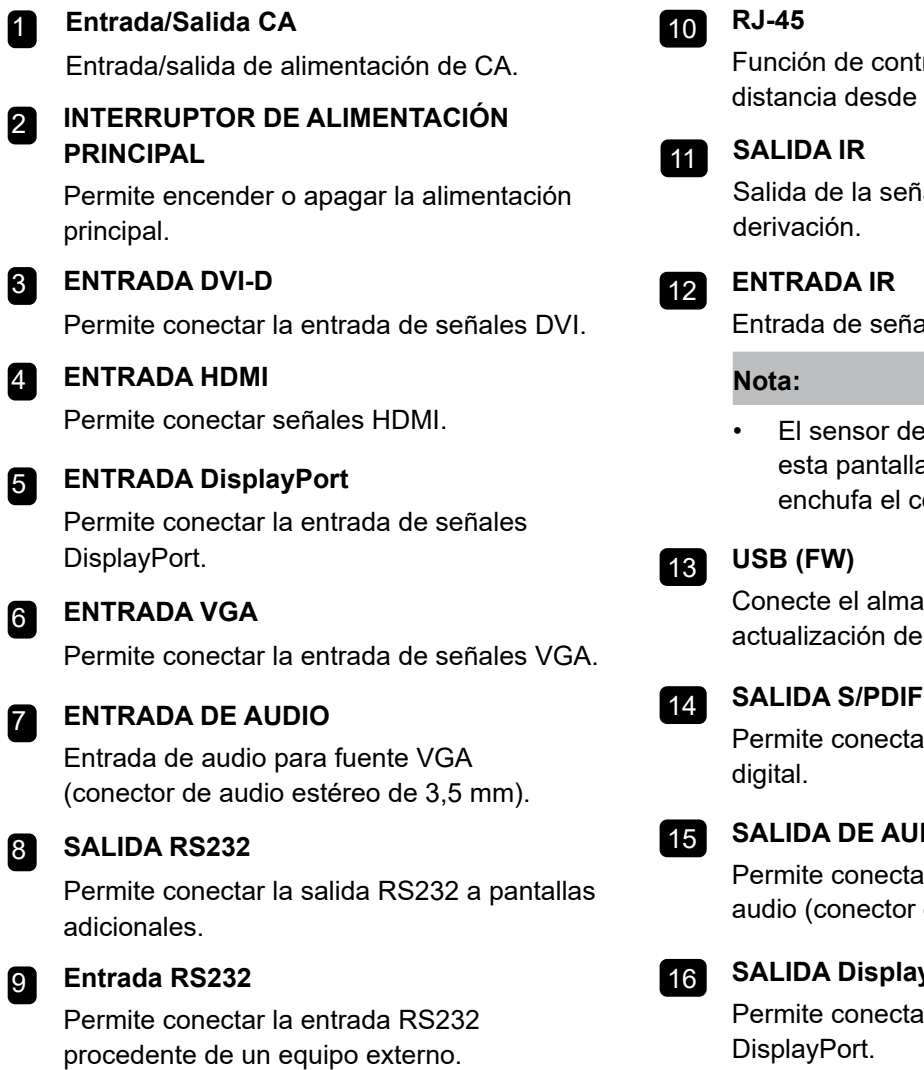

#### **RJ-45**

10

trol LAN para el mando a una red.

ial IR para la función de

al IR.

el mando a distancia de a dejará de funcionar si se conector [ENTRADA IR].

acenamiento USB para la al firmware.

#### **SALIDA S/PDIF:**

ar salida de señales de audio

#### **DIO**

ar la salida de señales de de audio estéreo de 3,5 mm).

#### **SPort**

ar la salida de señales DisplayPort.

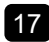

#### **CONMUTADOR DE ALTAVOCES** 17

Permite seleccionar el altavoz interno o externo.

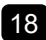

#### **EXT. Altavoz del terminal** 18

Salida de audio a altavoces externos.

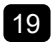

#### **Ranura OPS** 19

Permite conectar el módulo OPS.

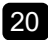

#### **BLOQUEO DE SEGURIDAD** 20

Permite conectar el módulo OPS.

#### <span id="page-20-0"></span>**1.6 Mando a distancia**

#### **1.6.1 Funciones generales**

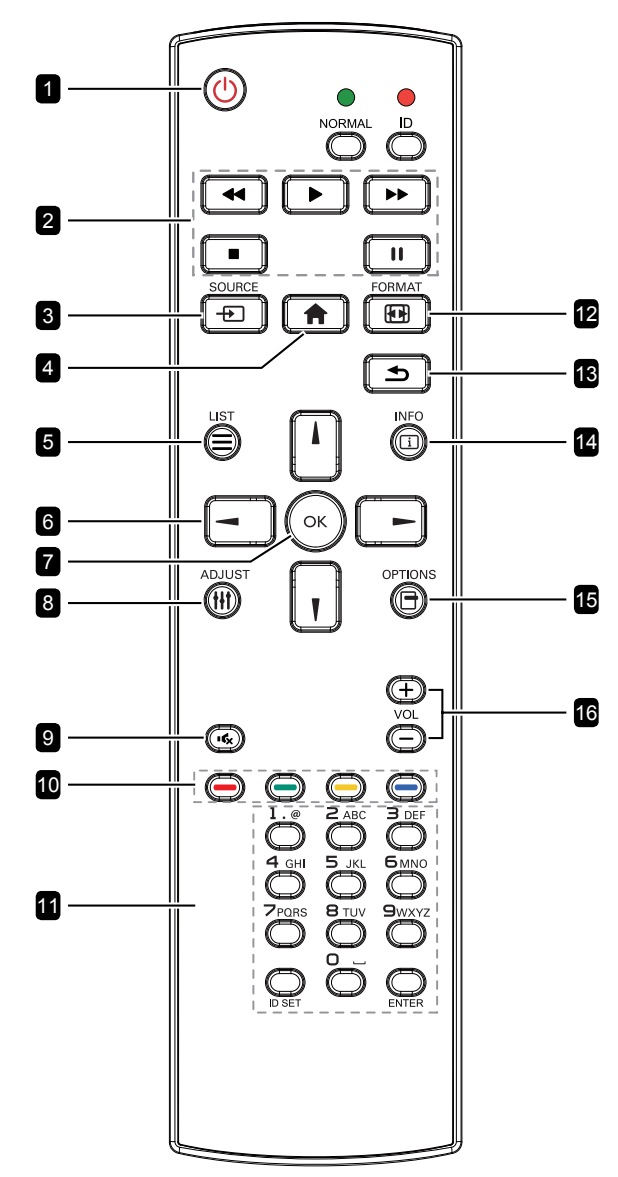

#### 1 **[ ] Botón de ALIMENTACIÓN**

Permite encender la pantalla o activar el estado de espera en la misma.

2 **[REPRODUCIR] botones**

Sin función.

#### **8** Botón FUENTE  $[+$

Permite elegir la fuente de entrada. Presione  $\lceil \cdot \rceil$ o el botón [  $\parallel$  ] para elegir de entre DisplayPort, DVI-D, HDMI, OPS, o VGA. Presione el botón OK para confirmar y salir.

#### 4 **Botón INICIO [ ]**

Permite acceder al menú OSD.

#### **5** Botón LISTA [ $\equiv$ ]

Sin función.

#### 6 **Botones NAVEGACIÓN [ ] [ ] [ ] [ ]**

Permiten recorrer los menús y elegir elementos.

#### **Z** Botón [OK]

Permite confirmar una entrada o selección.

#### **8** Botón AJUSTAR [ $\parallel$

Vaya al menú OSD de Ajuste automático solo para la entrada VGA.

#### **9** Botón SILENCIO [ $\epsilon$ ]

Permite activar y desactivar la función de silencio.

#### 10 **[ ] [ ] [ ] [ ] Botón de COLOR**

Azul: Sin función.

#### 11 **Botón [Número/ESTABLECER IDENTIFICADOR/ENTRAR]**

Presione este botón para establecer el identificador de la pantalla. Consulte la sección Usuario. Mando a distancia de identificador para obtener más detalles.

#### **12 [ <b>[ ]** Botón FORMATO

Permite cambiar la relación de aspecto.

#### 13 **[ ] Botón ATRÁS**

Permite volver a la página de menús anterior o salir de la función anterior.

#### 14 **[ ] Botón INFORMACIÓN**

Permite ver información acerca de la pantalla.

#### 15 **[ ] Botón OPCIONES**

Sin función.

#### 16 **[ ] [ ] Botón VOLUMEN**

Permite ajustar el volumen en las fuentes de audio internas o externas.

#### <span id="page-21-0"></span>**1.6.2 Mando a distancia de identificador**

Puede establecer el identificador del mando a distancia cuando desee usar este mando a distancia en una de las pantallas.

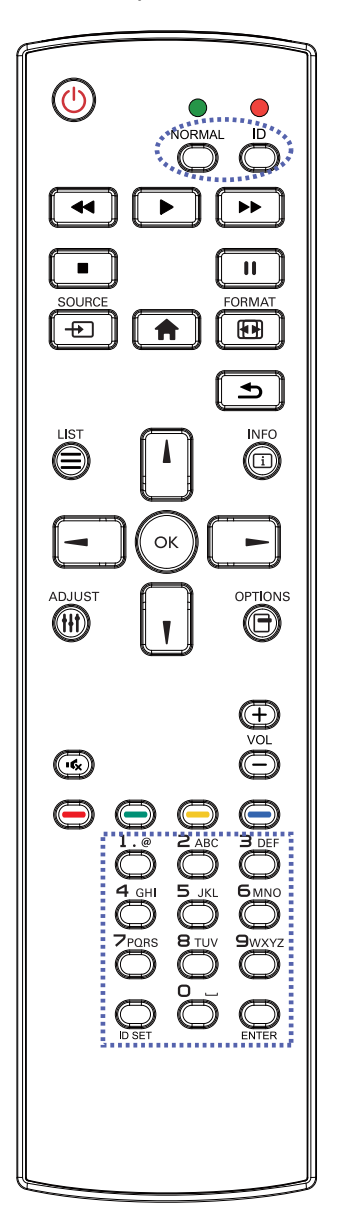

Para establecer el identificador del mando a distancia:

- **1** Presione el botón [IDENTIFCADOR] durante más de 1 segundo El LED de color rojo parpadeará dos veces.
- **2** Presione el botón [ESTABLECER IDENTIFICADOR] durante más de un segundo para entrar en el modo de identificador. El LED de color rojo se iluminará.

Presione de nuevo el botón [ESTABLECER IDENTIFICADOR] para salir del modo de identificador. El LED de color rojo se apagará.

**3** Presione los botones de número [0] ~ [9] para seleccionar la pantalla que desea controlar.

Por ejemplo:

- Identificador de pantalla nº 1: presione [0], [0], [1]
- Identificador de pantalla nº 11: presione [0], [1], [1]

Los números disponibles son los comprendidos entre  $[001]$  ~  $[255]$ .

- Si no presiona ningún botón durante 10 segundos, el modo de identificador se cerrará.
- Si se produce un error al presionar botones diferentes a los numéricos, espere 1 segundo a que el LED se apague y se vuelva a iluminar y, a continuación, vuelva a presionar los botones numéricos correctos.
- **4** Presione el botón [ENTRAR] para confirmar. El LED de color rojo parpadeará dos veces y, a continuación, se apagará.

#### **Nota:**

- Presione el botón [NORMAL] durante más de 1 segundo. El LED de color verde parpadea dos veces, lo que indica que el mando a distancia regresa al estado de funcionamiento normal.
- Es necesario configurar el identificador del monitor para cada pantalla antes de seleccionar el número de identificador. Consulte la [Página 48](#page-50-0).

#### <span id="page-22-0"></span>**1.6.3 Insertar las pilas en el mando a distancia**

El mando a distancia recibe alimentación a través de dos pilas de tipo AAA de 1,5 V.

Para instalar o quitar las pilas:

- **1** Presione y, a continuación, deslice la tapa para abrirla.
- **2** Alinee las pilas conforme a las indicaciones (+) y (-) que se encuentran dentro del compartimento de dichas pilas.
- **3** Vuelva a colocar la tapa.

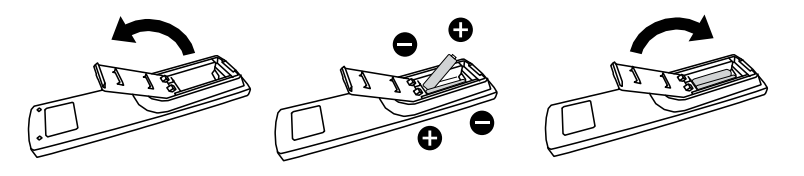

#### **1.6.4 Usar el mando a distancia**

- No lo someta a impactos fuertes.
- No derrame agua ni ningún otro líquido sobre el mando a distancia. Si el mando a distancia se moja, límpielo con un paño seco inmediatamente.
- Evite la exposición al calor y al vapor.
- No abra el mando a distancia excepto para instalar las pilas.

#### **1.6.5 Alcance de funcionamiento del mando a distancia**

Apunte con la parte superior del mando a distancia al sensor del' control remoto de la pantalla (lado posterior) cuando presione un botón.

Utilice el mando a distancia dentro del alcance, el cual se muestra la tabla siguiente.

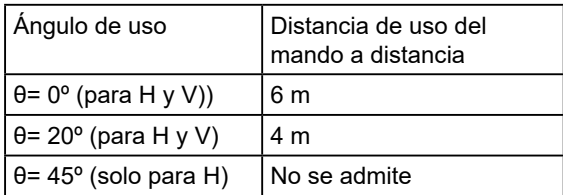

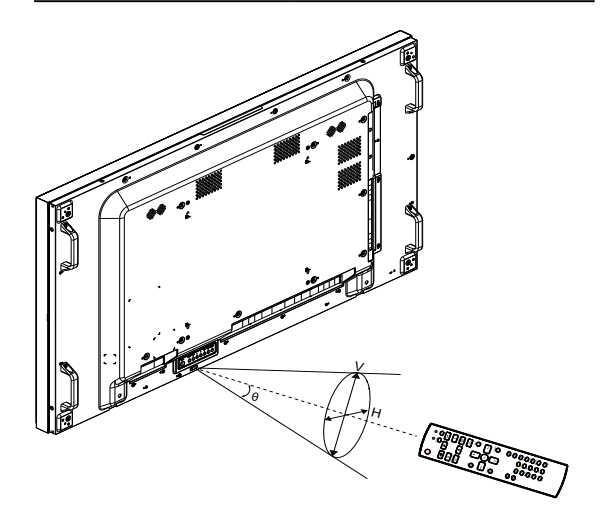

#### **Precaución:**

El uso incorrecto de pilas puede provocar fugas en las mismas. Asegúrese de seguir las instrucciones que se indican a continuación:

- Coloque pilas de tipo "AAA" haciendo coincidir los signos (+) y (–) de cada una de ellas con los signos (+) y (–) del compartimento de las mismas.
- No mezcle tipos diferentes de pilas.
- No combine pilas nuevas con otras usadas. Si lo hace, se reducirá el período de vida útil de las pilas.
- Quite las pilas gastadas inmediatamente para evitar fugas del líquido en el compartimento de las mismas. No toque el ácido de las pilas expuesto ya que puede dañar su piel.

#### **Nota:**

- Si piensa que no va a utilizar el mando a distancia durante un prolongado período de tiempo, quite las pilas.
- El mando a distancia puede no funcionar correctamente cuando la luz directa del sol o una luz intensa incide sobre el sensor del mando a distancia que se encuentra en esta pantalla, o cuando hay un obstáculo en la trayectoria de la trasmisión de la señal.

## <span id="page-23-0"></span>**CAPÍTULO 2: CONEXIONES**

#### **2.1 Conectar la alimentación**

- **1** Enchufe un extremo del cable de alimentación al conector ENTRADA DE CA situado en la parte posterior de la pantalla LCD.
- **2** Conecte el otro extremo del cable de alimentación a una toma de corriente eléctrica o fuente de alimentación adecuada.
- **3** Establezca el conmutador **Alimentación principal** en la posición de encendido (ON).

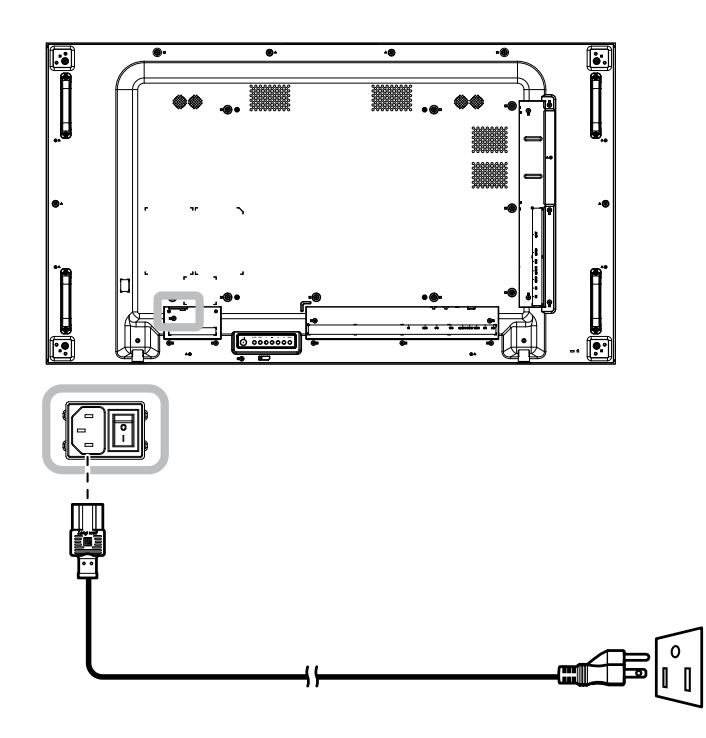

#### **Precaución:**

- Asegúrese de que la pantalla LCD no está conectada a la toma de corriente eléctrica antes de realizar las conexiones. Si conecta los cables mientras la alimentación está CONECTADA, se pueden provocar descargas eléctricas o lesiones personales.
- Cuando desenchufe el cable de alimentación, hágalo agarrando el cabezal del enchufe de dicho cable. Nuca tire del cable.

#### <span id="page-24-0"></span>**2.2 Conexión de un equipo**

#### **2.2.1 Utilizar la entrada VGA**

Inserte un extremo de un cable D-sub en el conector ENTRADA VGA de la pantalla LCD y el otro extremo de un cable D-Sub en el conector SALIDA VGA del equipo.

Para la entrada de audio, enchufe un extremo de un cable de audio al conector ENTRADA DE AUDIO de la pantalla LCD y el otro extremo de un cable de audio al conector SALIDA DE AUDIO del equipo.

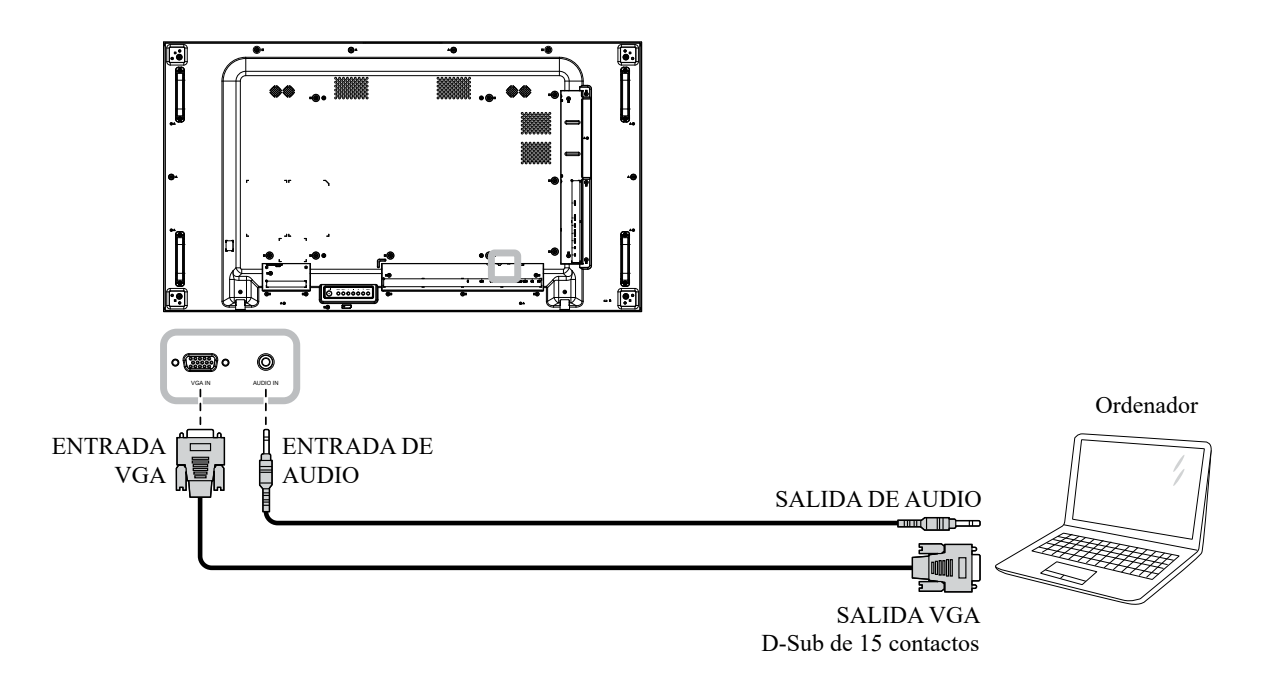

#### **2.2.2 Utilizar la entrada DisplayPort**

Inserte un extremo de un cable DisplayPort en el conector ENTRADA DisplayPort de la pantalla LCD y el otro extremo de un cable DisplayPort en el conector SALIDA DisplayPort del equipo.

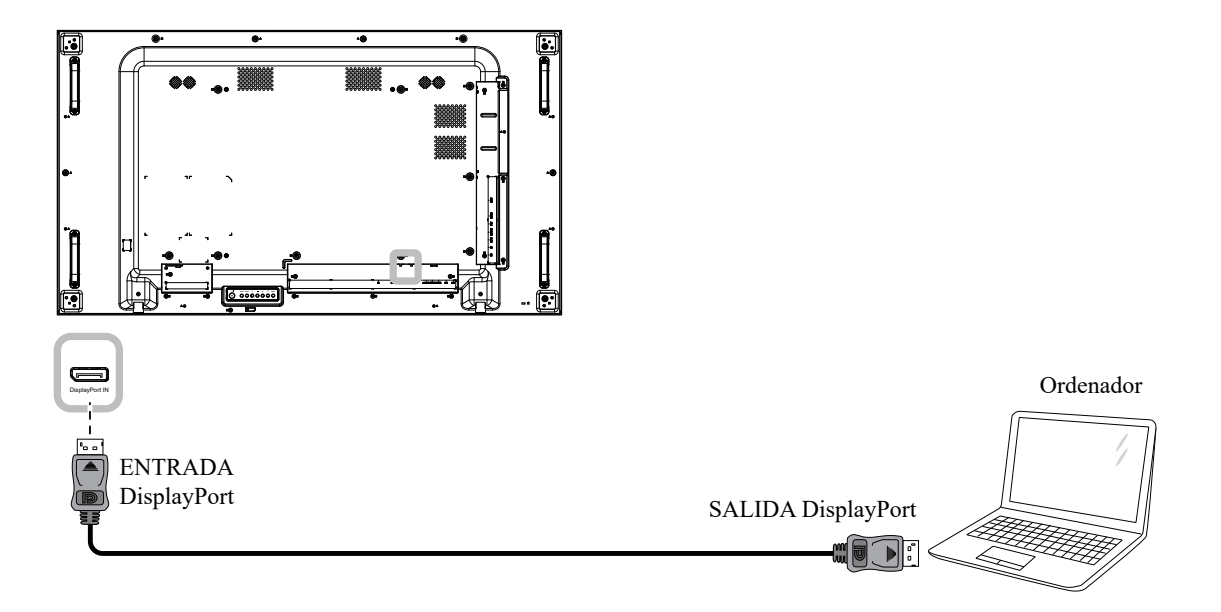

#### **2.2.3 Utilizar la entrada DVI**

Inserte un extremo de un cable DVI en el conector ENTRADA DVI de la pantalla LCD y el otro extremo de un cable DVI en el conector de SALIDA DVI del equipo.

Para la entrada de audio, enchufe un extremo de un cable de audio al conector ENTRADA DE AUDIO de la pantalla LCD y el otro extremo de un cable de audio al conector SALIDA DE AUDIO del equipo.

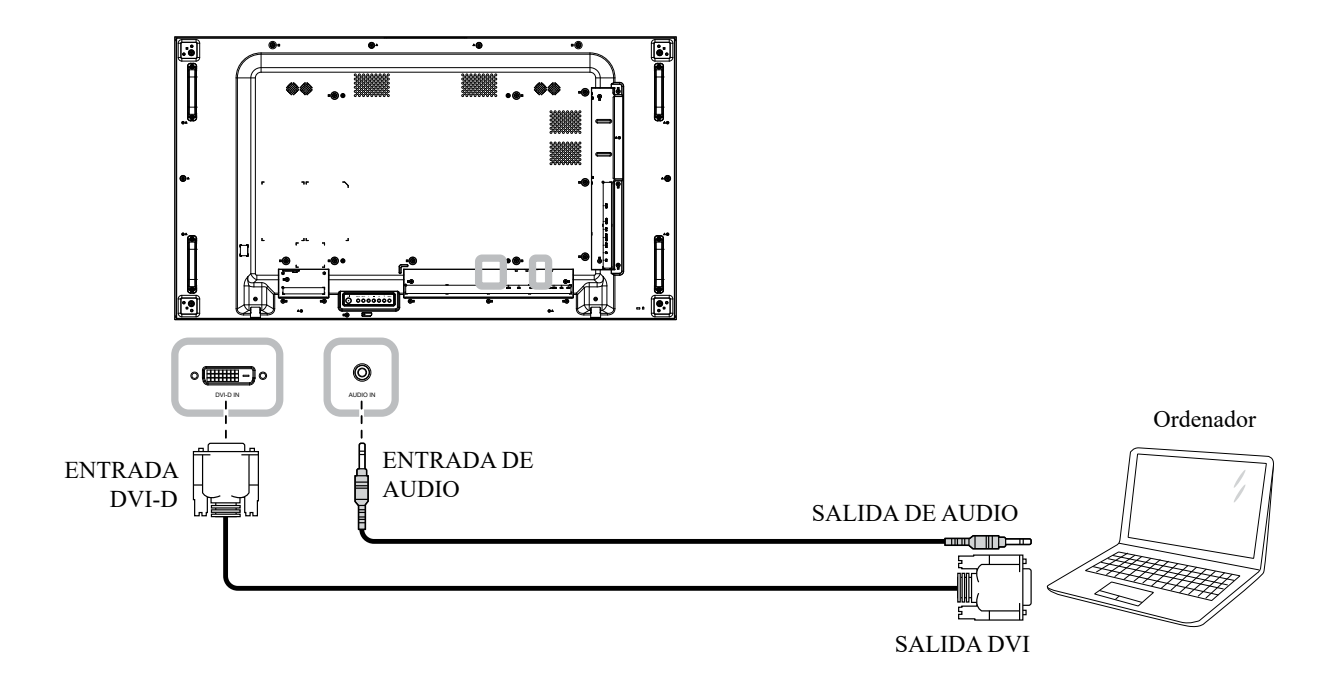

#### **2.2.4 Utilizar la entrada HDMI**

Conecte un extremo de un cable HDMI en el conector HDMI de la pantalla LCD y el otro extremo de un cable HDMI en el conector SALIDA HDMI del equipo.

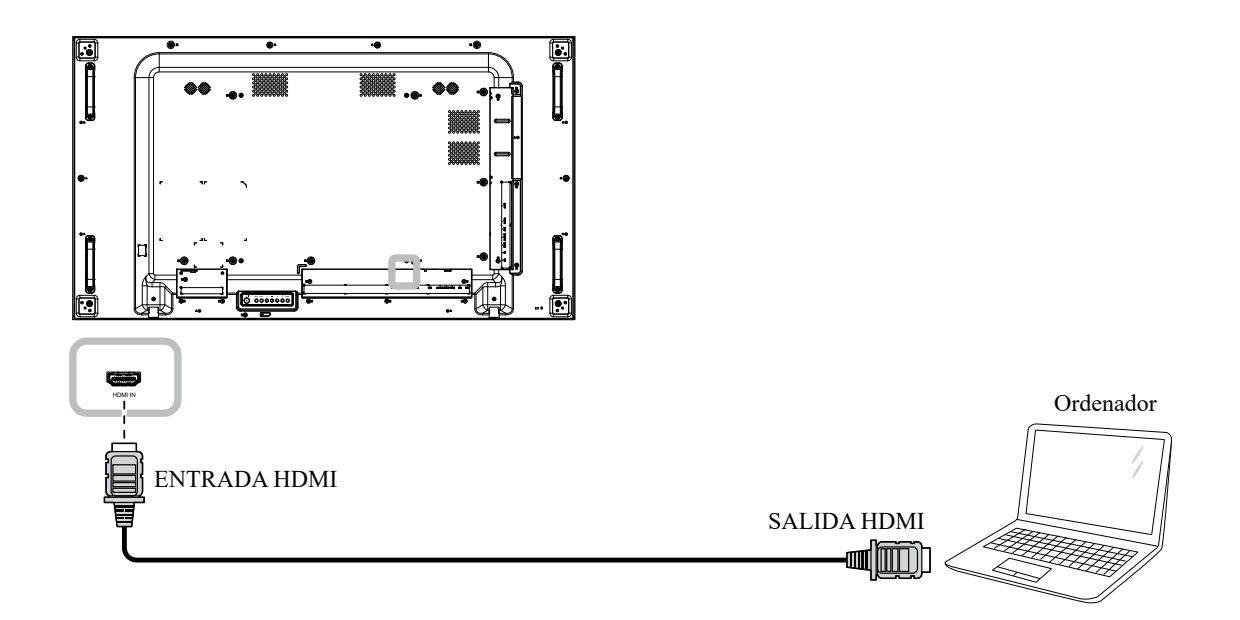

### **2.3 Conectar un equipo externo (Dispositivo de AV)**

#### **2.3.1 Usar la entrada de vídeo HDMI**

Inserte un extremo de un cable HDMI en el conector ENTRADA HDMI de la pantalla LCD y el otro extremo de un cable HDMI en el conector SALIDA HDMI del reproductor de vídeo.

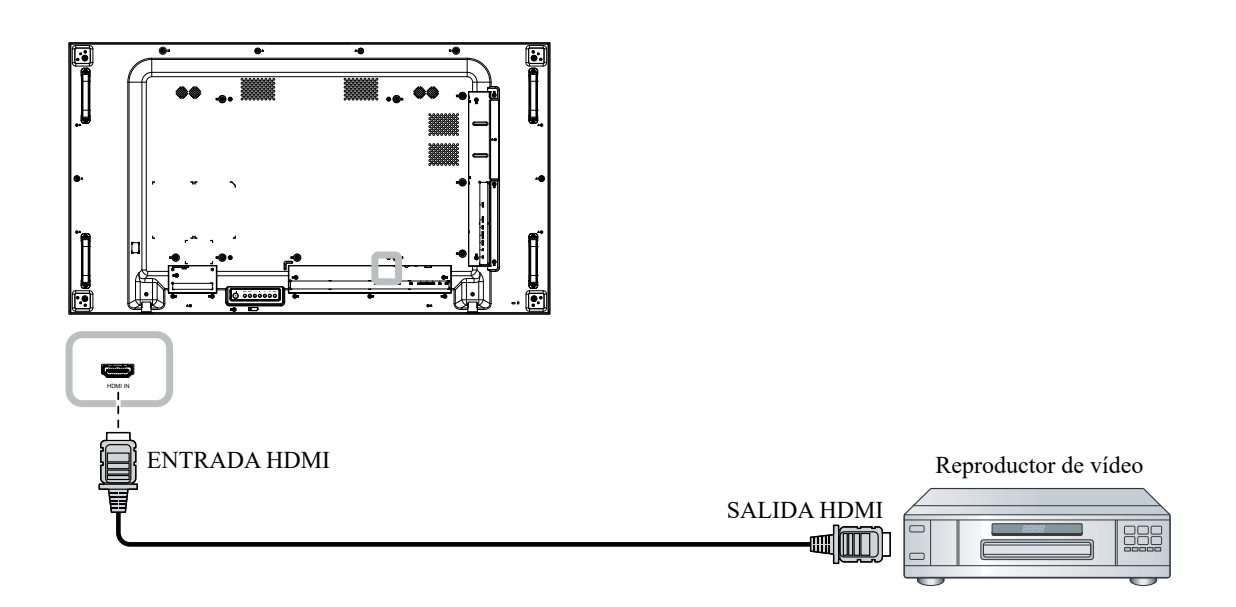

#### **2.4 Conectar un equipo de audio**

#### **2.4.1 Conectar altavoces externos**

Presione el conmutador del altavoz y enchufe los cables de los altavoces al EXT. Altavoz del terminal de la pantalla LCD.

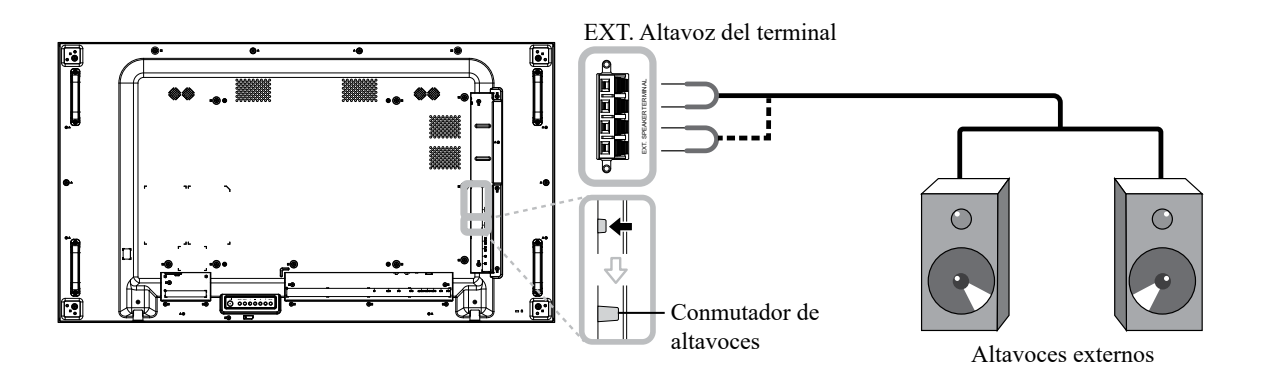

#### **2.4.2 Conectar un dispositivo de audio externo**

- Enchufe un extremo de un cable de audio al conector SALIDA DE AUDIO de la pantalla LCD y el otro extremo de un cable de audio al conector ENTRADA DE AUDIO del dispositivo de audio.
- Enchufe un extremo de un cable al S/PDIF en el conector S/PDIF de SALIDA de la pantalla LCD y el otro extremo de un cable S/PDIF en el conector S/PDIF de ENTRADA del dispositivo de audio.

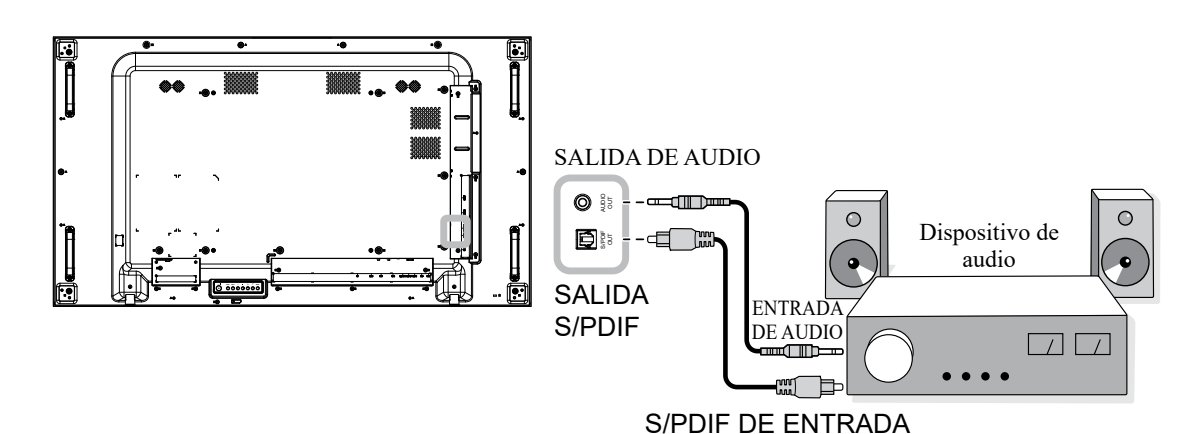

#### **2.5 Conectar dispositivos USB**

Conecte el almacenamiento USB al puerto USB de la pantalla LCD para actualizar el firmware.

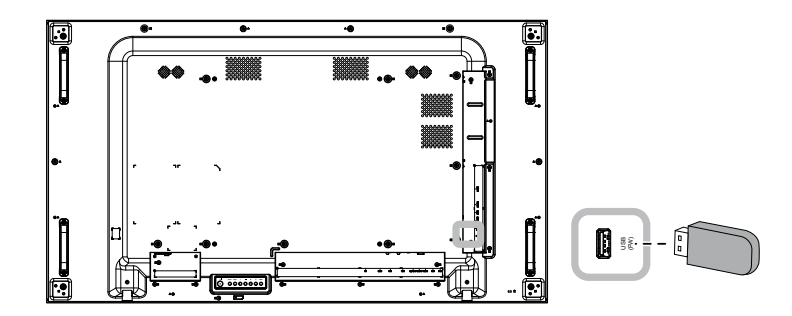

#### **2.6 Conectar varias pantallas en una configuración en cadena**

Puede interconectar varias pantallas para crear una configuración en cadena para aplicaciones como un mural de vídeo.

#### $\triangle$  Precaución:

Para evitar una tensión innecesaria en el bisel, es muy recomendable mantener un espacio mínimo de 0,5 mm por el que una tarjeta de visita se pueda deslizar entre todas las pantallas en todos los lados.

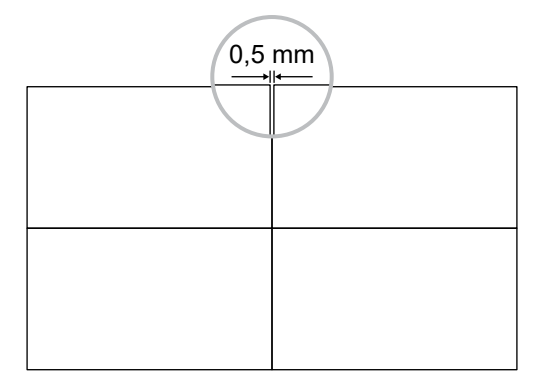

#### **2.6.1 Conexión de control de visualización**

Inserte el conector SALIDA RS232 de la PANTALLA 1 en el conector ENTRADA RS232 de la PANTALLA 2.

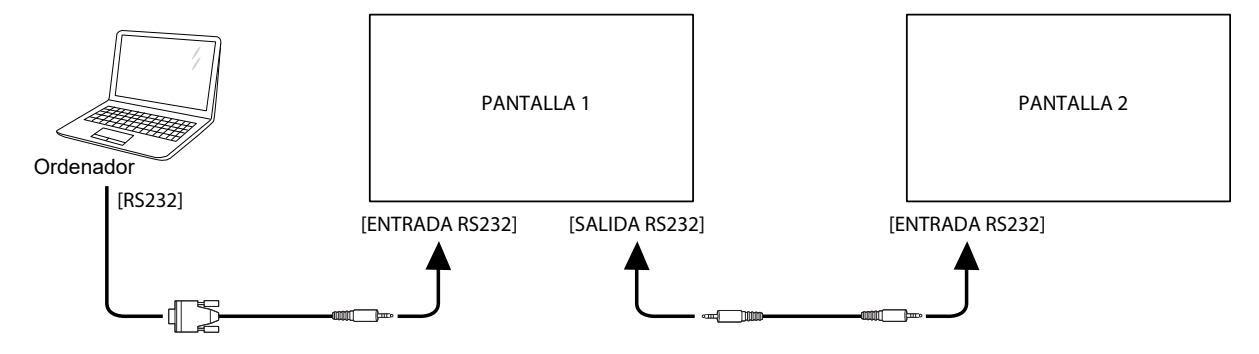

#### **2.6.2 Conexión de vídeo digital**

Inserte el conector SALIDA DisplayPort de PANTALLA 1 en el conector ENTRADA DisplayPort de PANTALLA 2.

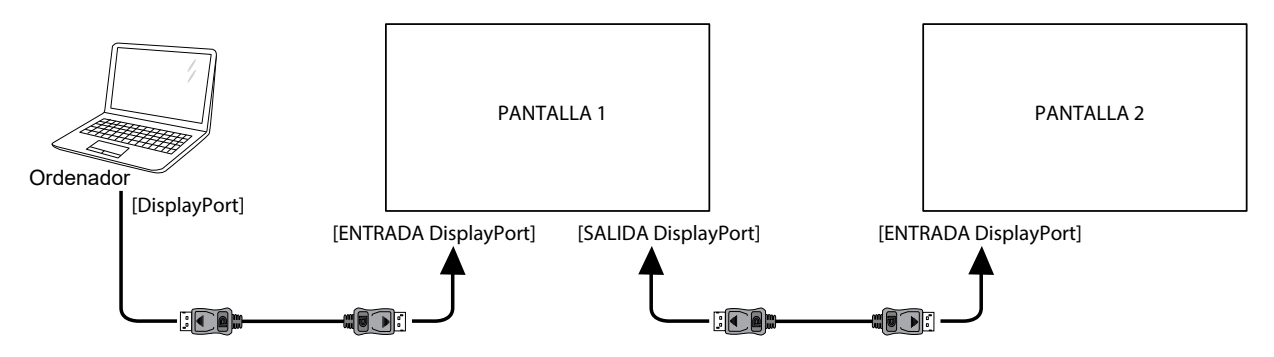

#### **Nota:**

• Antes de seleccionar la opción DisplayPort 1.2, asegúrese de que la configuración **Unimuro > Habilitar** está establecida en **Desact.**.

#### **2.7 Conexión IR**

Enchufe el cable del sensor de infrarrojos al conector ENTRADA DE INFRARROJOS de la pantalla LCD.

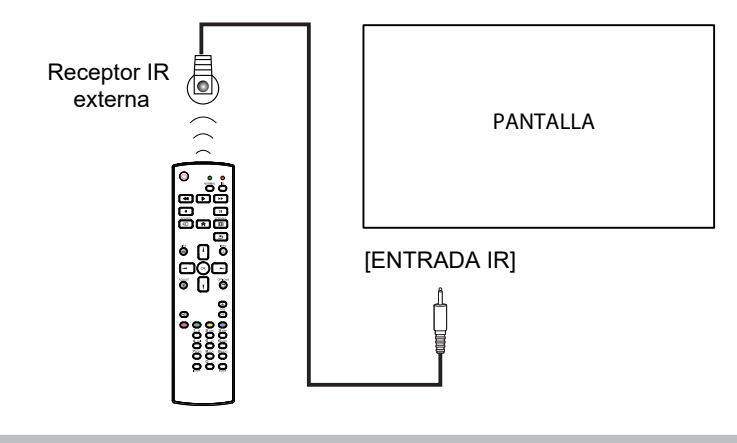

#### **Nota:**

• El sensor del mando a distancia de esta pantalla dejará de funcionar si se enchufa el conector [ENTRADA IR].

#### **2.8 Conexión Paso a través IR**

Inserte un extremo de un cable alargador IR en el conector de SALIDA IR de la pantalla LCD y el otro extremo de un cable alargador IR en el conector del dispositivo AV.

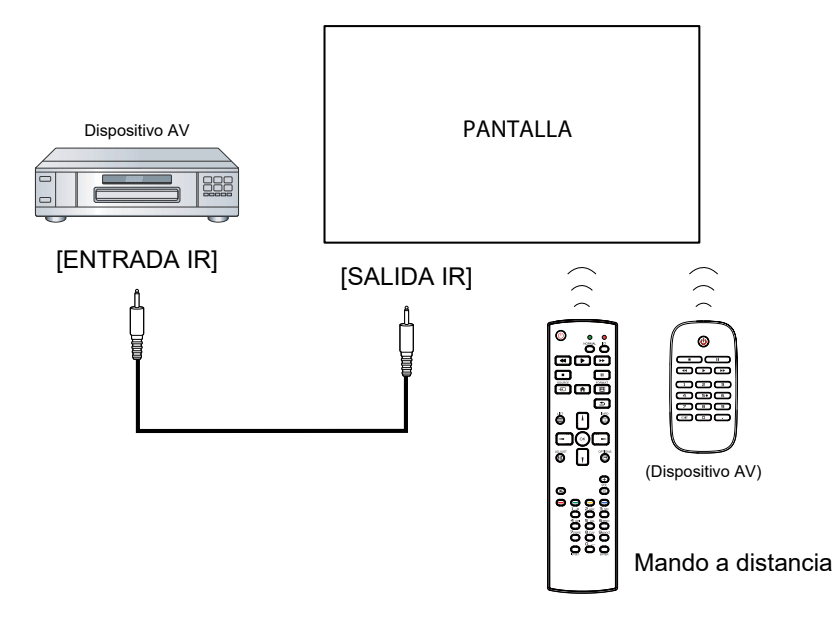

#### **2.9 Conectarse a una red cableada**

Si conecta esta pantalla LCD a una red doméstica, puede reproducir fotografías, música y vídeos desde su equipo.

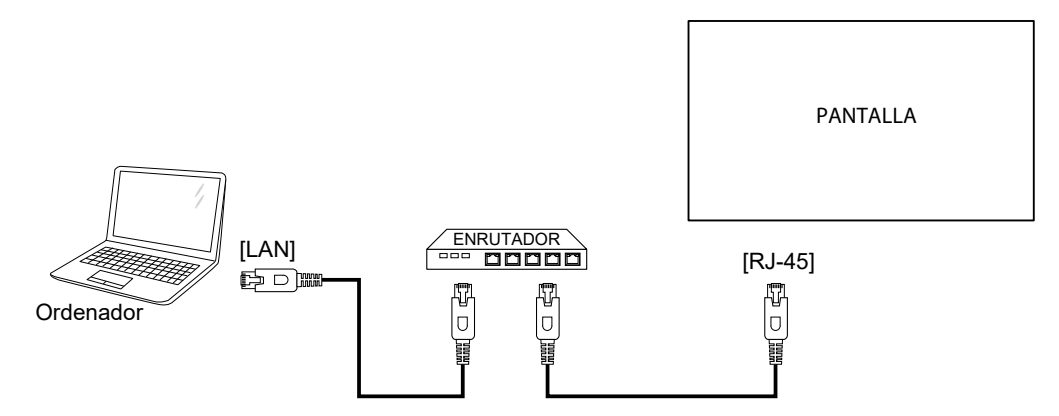

#### **Para configurar la red:**

- **1** Encienda el enrutador y active su configuración DHCP.
- **2** Conecte el enrutador a la pantalla LCD con un cable Ethernet.
- **3** Presione el botón **f**rara mostrar el menú OSD.
- **4** Presione el botón  $\vert \cdot \rangle$ o *l* para seleccionar **Configuración 1 > Red doméstica**. Presione el botón OK para entrar en su submenú.
- **5** Presione el botón  $\parallel$  o *l* para seleccionar **DHCP**. Presione el botón QK para confirmar la operación.

#### **Nota:**

- Realice la conexión con un cable Ethernet CAT-5 apantallado para cumplir la directiva EMC.
- Para configurar manualmente los parámetros de red doméstica, establecer la **Configuración 1 > Red doméstica** y establecer DHCP a **Desact.** A continuación, entrar en los parámetros de red doméstica y seleccionar **ESTABLECER** para guardar los ajustes.

## **CAPÍTULO 3: UTILIZAR LA PANTALLA LCD**

### **3.1 Encender la alimentación**

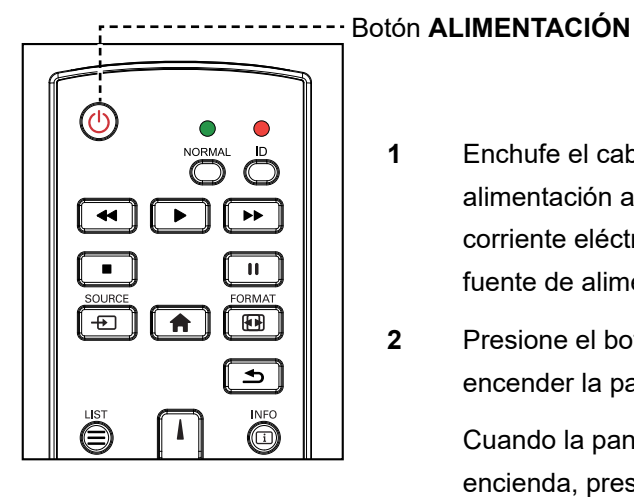

- **1** Enchufe el cable de alimentación a una toma de corriente eléctrica o a una fuente de alimentación.
- **2** Presione el botón (**b**) para encender la pantalla LCD.

Cuando la pantalla LCD se encienda, presione el botón  $\bigcup$ para apagarla.

#### **Nota:**

La pantalla LCD seguirá consumiendo energía mientras el cable de alimentación esté conectado a la toma de corriente eléctrica. Desconecte el cable de alimentación para interrumpir la corriente por completo.

#### **3.2 Seleccionar la señal de fuente de entrada** inter-

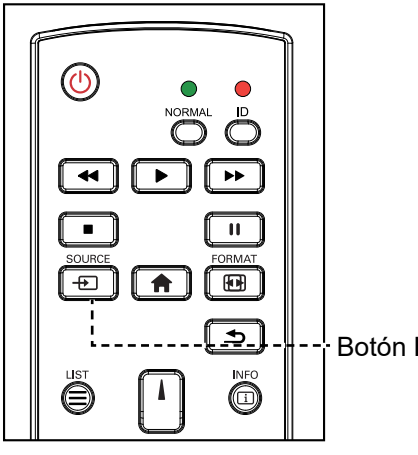

Botón **FUENTE**

- **1** Presione el botón  $\overline{+}$ .
- **2** Presione el botón *l* o *l* para elegir un dispositivo y, a continuación, presione el botón OK.

• Después de presionar el botón **+D**, se mostrará un menú con fuentes de entrada disponibles en la pantalla.

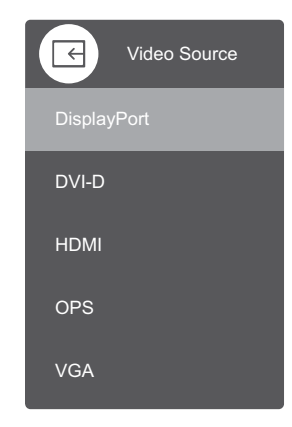

• Si la señal de fuente de entrada seleccionada no se conecta a la pantalla LCD o está desactivada, se muestra un mensaje en la pantalla que indica que no hay señal.

## **UTILIZAR LA PANTALLA LCD**

### **3.3 Ajustar el volumen**

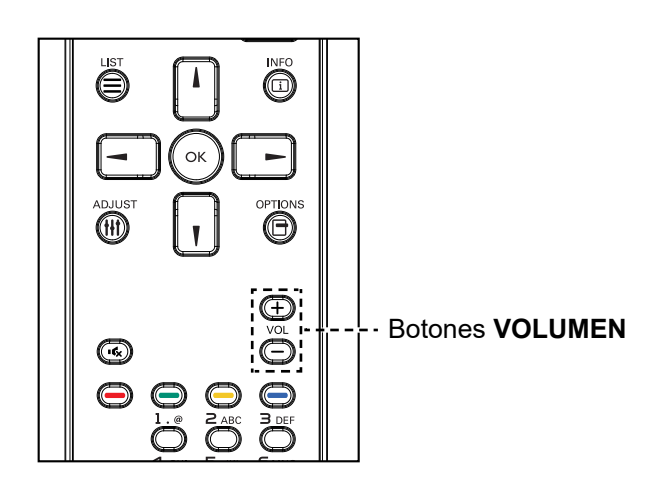

Presione el botón  $\rightarrow$  o  $+$  para ajustar el volumen.

#### **3.4 Cambiar el formato de la imagen**

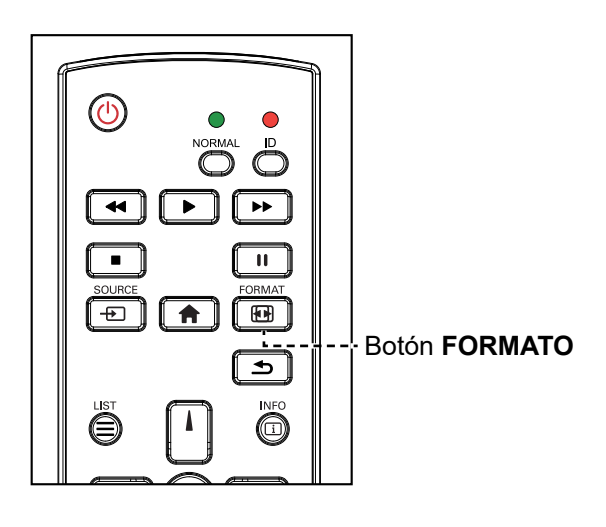

Presione el botón **FB** repetidamente para para alternar entre la relación de aspectos.

#### **Nota:**

Después de presionar el botón  $\rightarrow$  o  $\leftarrow$ , la barra de ajuste de volumen se mostrará en la pantalla automáticamente. Presione  $\rightarrow$  o  $+$  para ajustar el volumen.

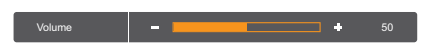

Presione el botón **K** para desactivar el audio.

#### **Nota:**

Los formatos de imagen disponibles incluyen los siguientes:

- **Completa**: Este modo permite restaurar las proporciones correctas de las imágenes transmitidas en 16:9 mediante la visualización a pantalla completa.
- **4:3**: La imagen se reproduce en formato 4:3 y una banda negra se muestra en uno de los lados de la imagen.
- **Real**: Este modo muestra la imagen píxel por píxel en la pantalla sin aplicar escala al tamaño original de dicha imagen.
- **16:9**: La imagen se reproduce en formato 16:9 y aparece una banda negra en la parte superior e inferior.
- **Buzón**: La imagen se reproduce en formato 21:9 y aparece una banda negra en la parte superior e inferior.

## **UTILIZAR LA PANTALLA LCD**

 $\bullet$ 

### **3.5 Utilizar la función de ajuste automático**

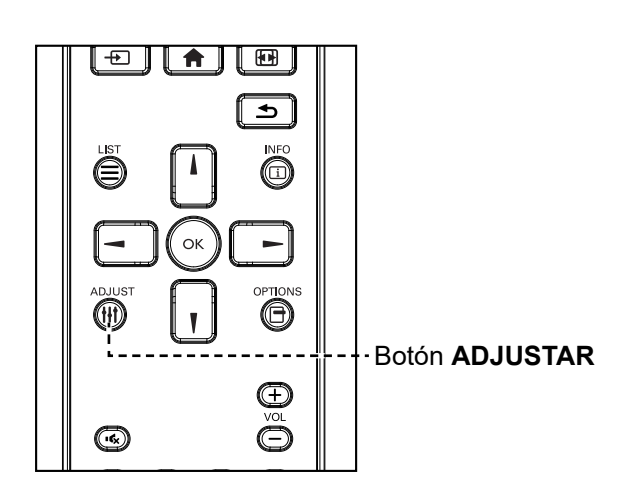

La función de ajuste automático pone a punto la fuente VGA a su configuración óptima, incluyendo la posición horizontal, la posición vertical, el reloj y la fase. Presione el botón  $\sharp\sharp$ . A continuación presione **OK** en el aviso para comenzar el ajuste de audio.

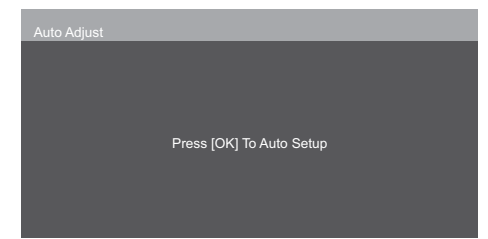

 $\bullet$ 

# **CAPÍTULO 4: MENÚS EN PANTALLA**

### **4.1 Utilizar el menú OSD**

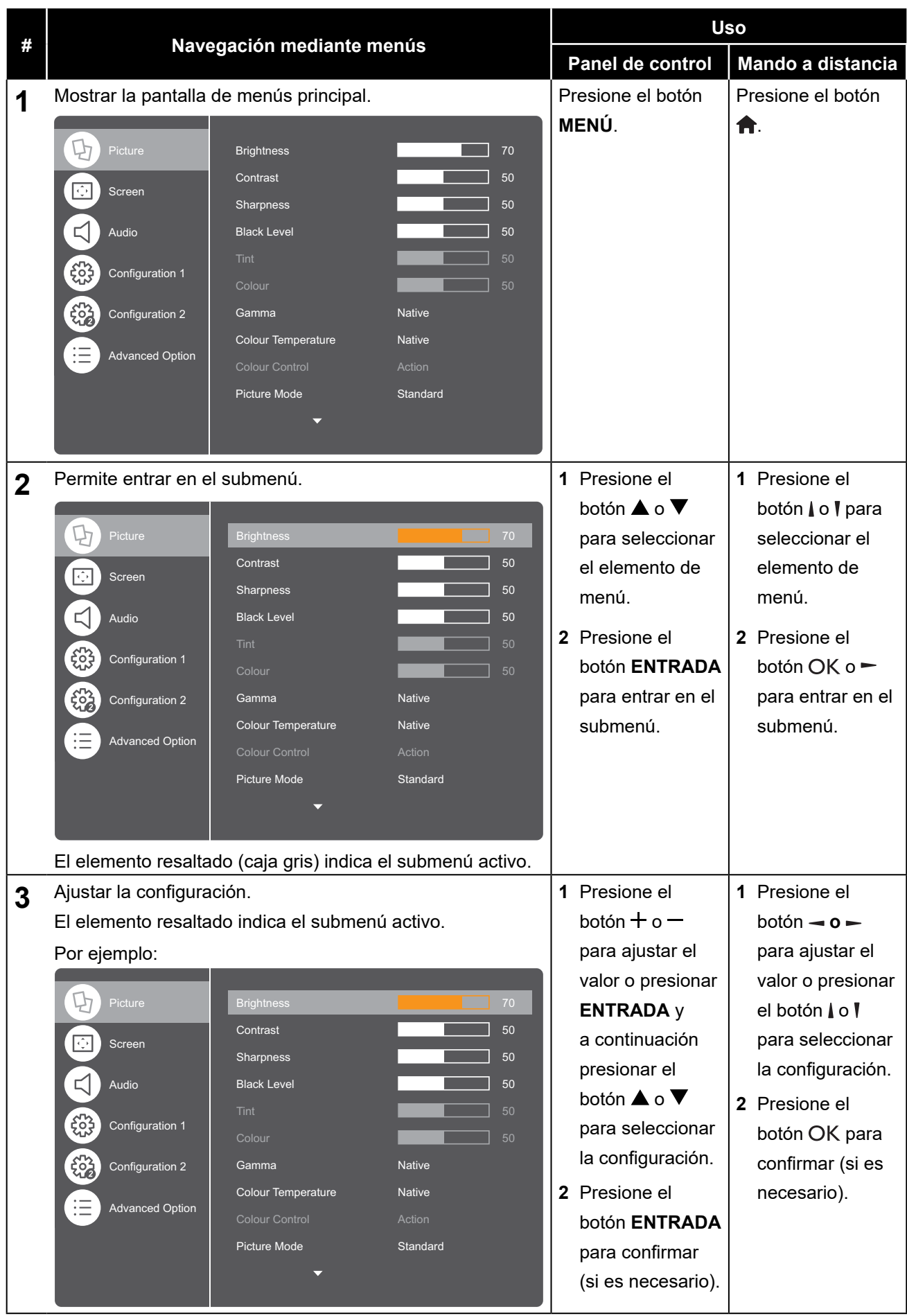

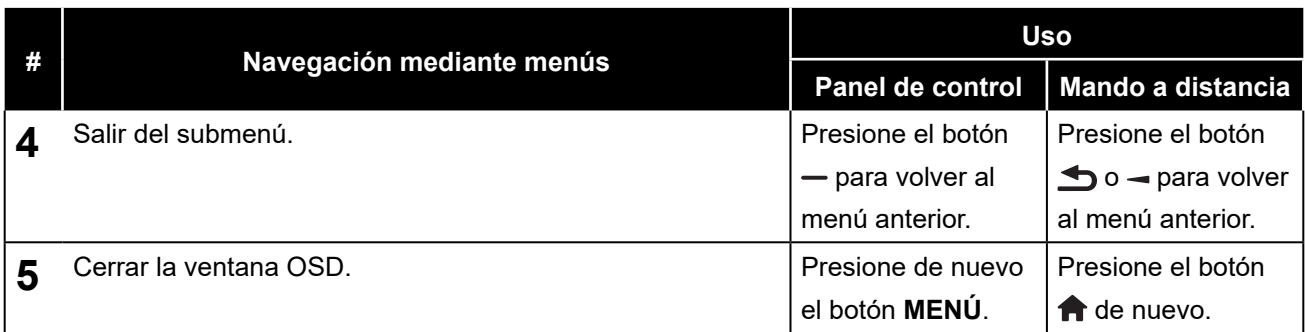

Cuando la configuración se modifica, todos los cambios se guardan cuando el usuario realiza las siguientes acciones:

- Continúa con otro menú.
- Sale del menú OSD.
- Espera a que el menú OSD desaparezca.

#### **Nota:**

• La disponibilidad de algunos elementos de menú depende de la señal de la fuente de entrada. Si el menú no está disponible, se deshabilita y atenúa.

### **4.2 Árbol de menús OSD**

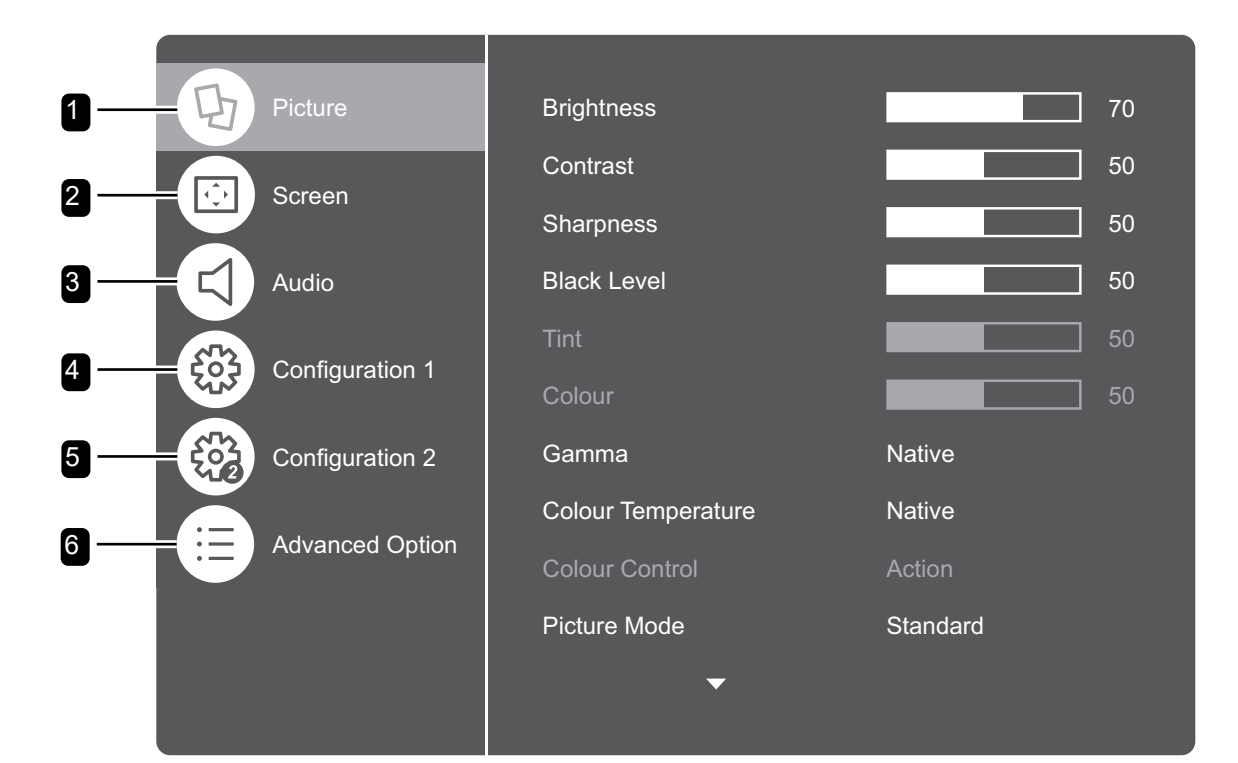

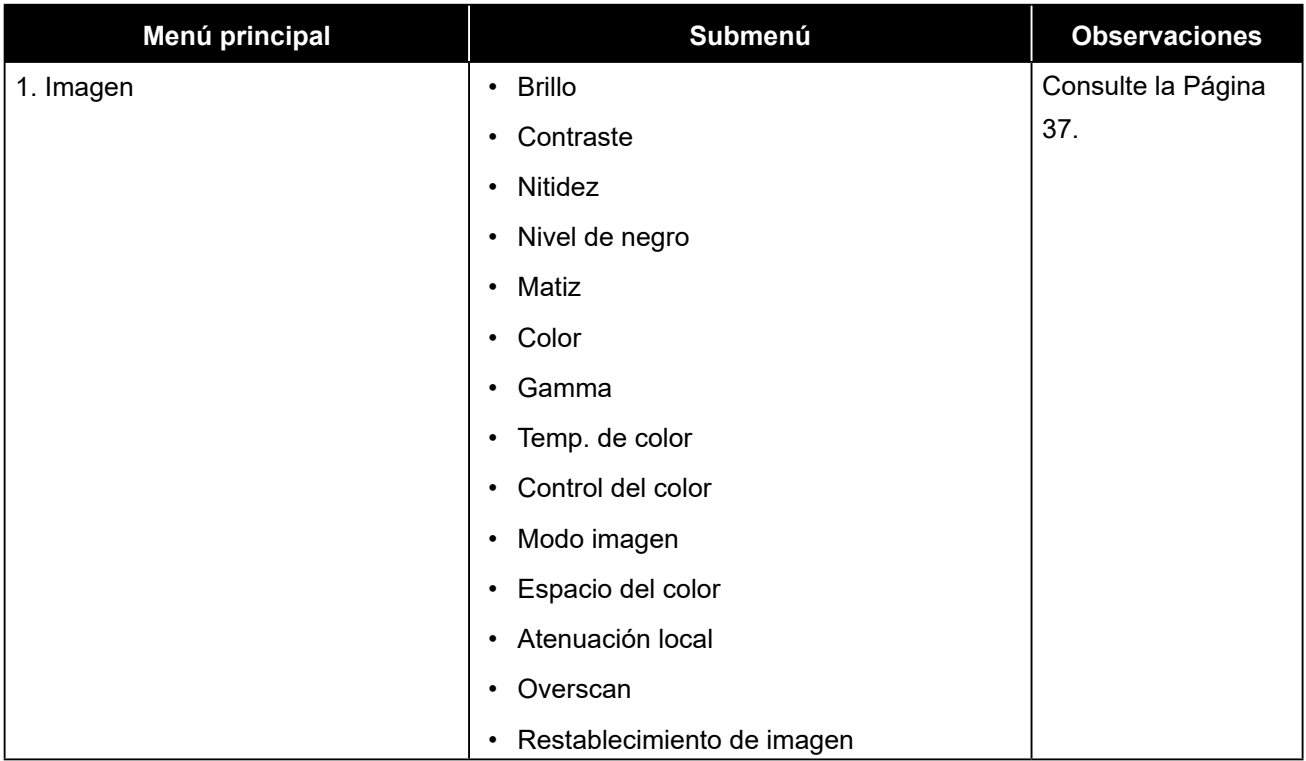

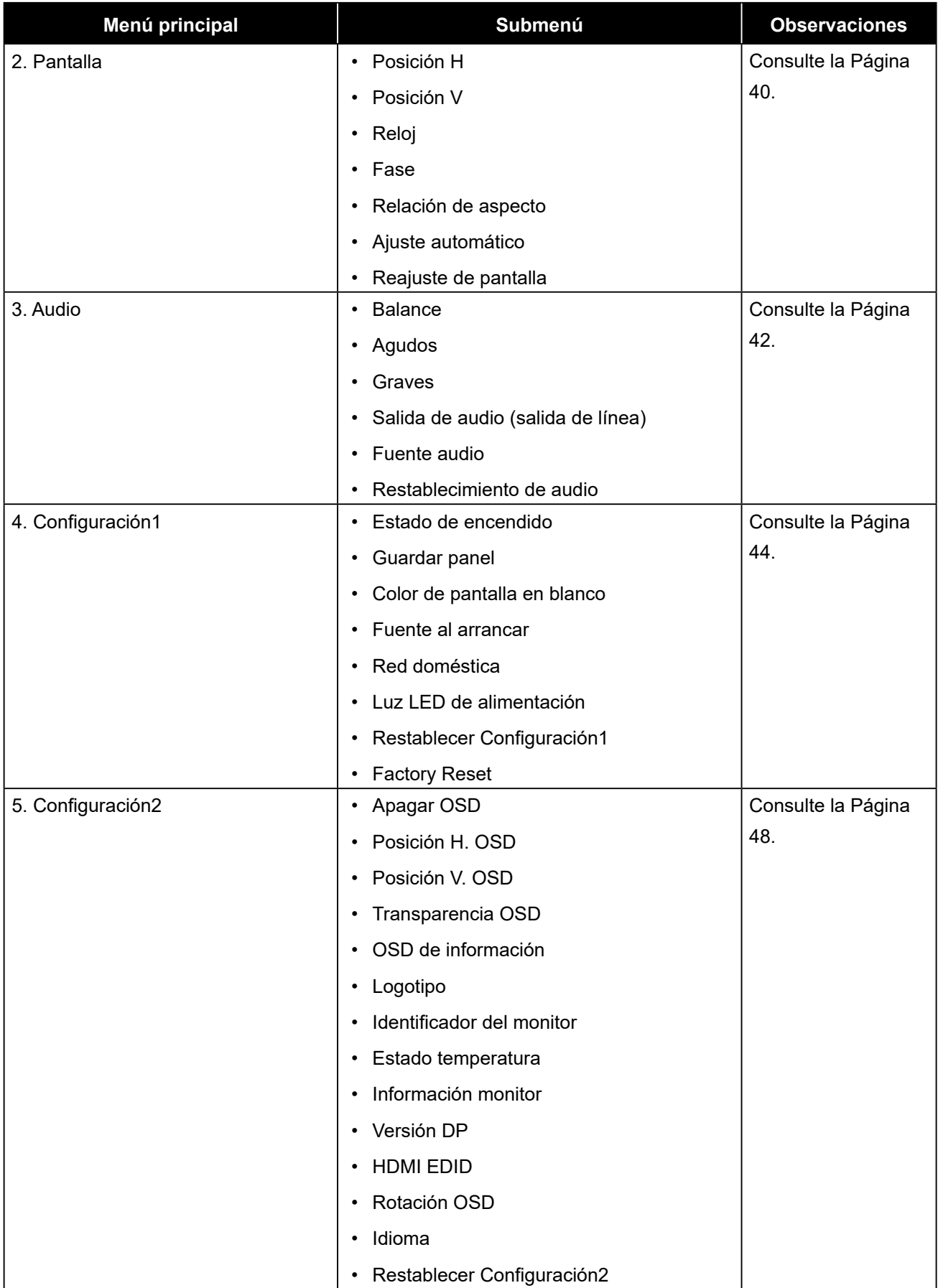

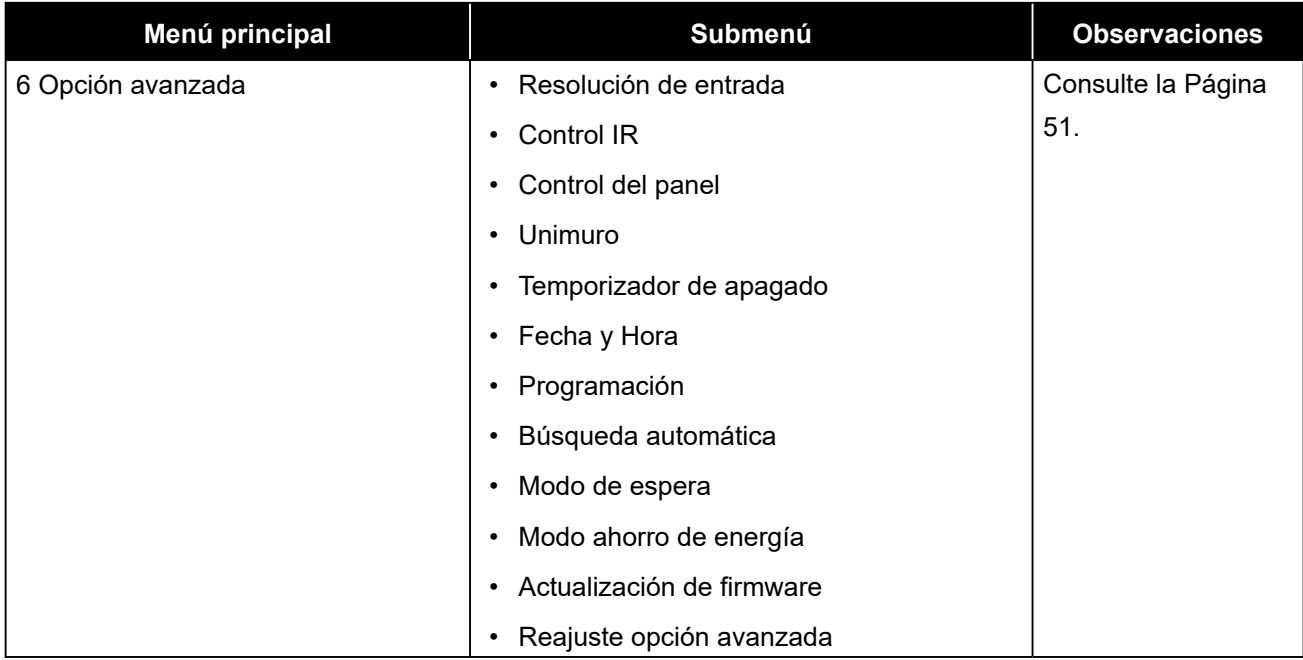

## **CAPÍTULO 5: AJUSTAR LA PANTALLA LCD**

### <span id="page-39-0"></span>**5.1 Configuración de la imagen**

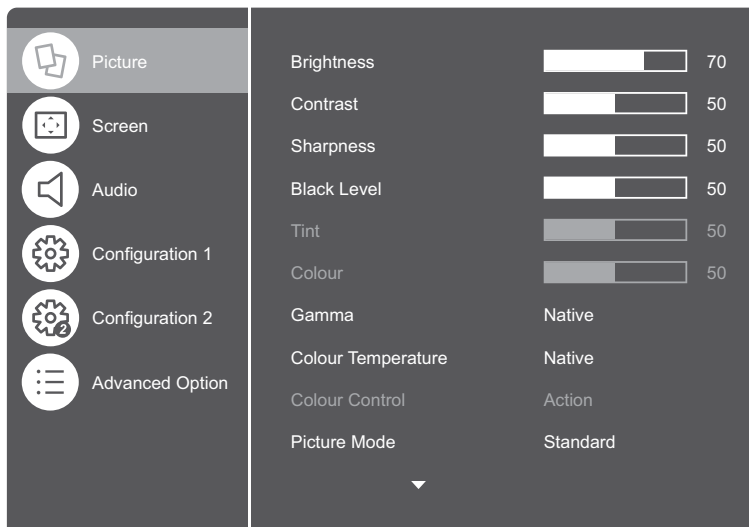

- **1** Presione el botón **MENÚ** del panel de control o el botón  $\bigcap$  del mando a distancia para mostrar la ventana del menú OSD.
- **2** Seleccione **Imagen** y, a continuación, presione el botón **ENTRADA** del panel de control o el botón OK del mando a distancia.
- **3** Presione el botón  $\triangle$ /  $\blacktriangledown$  del panel de control o el botón  $\mathbb N$  del mando a distancia para seleccionar una opción.

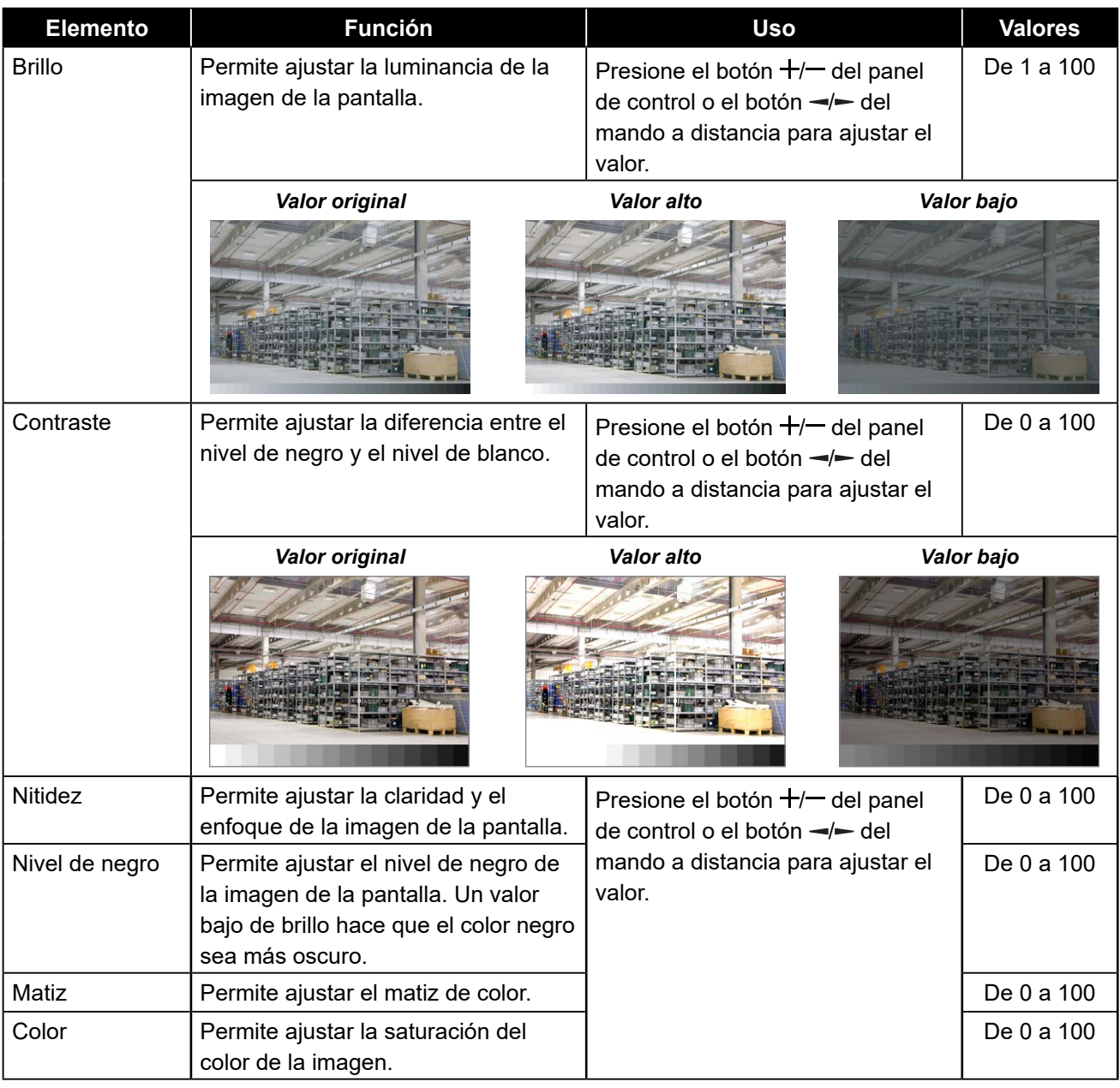

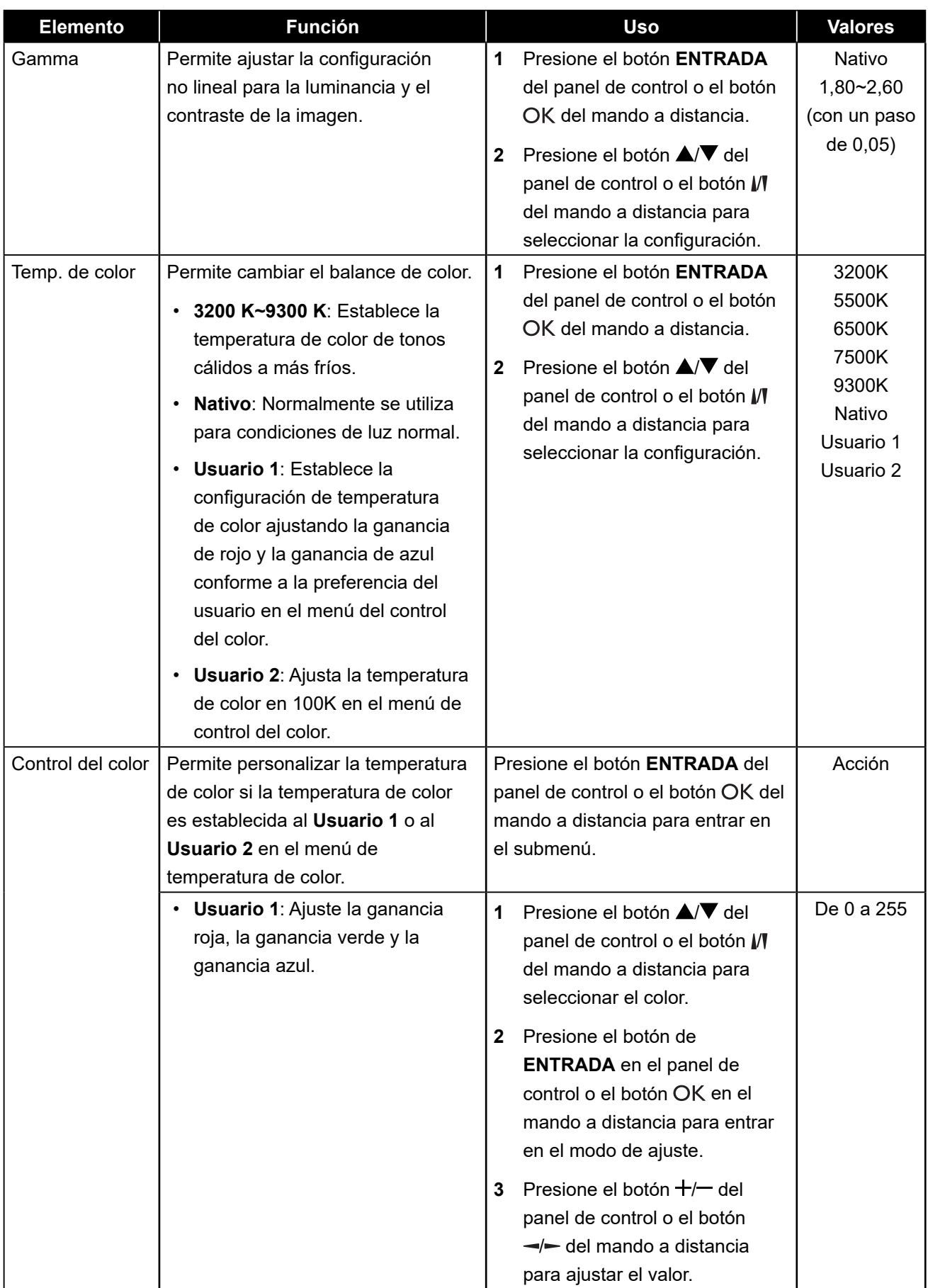

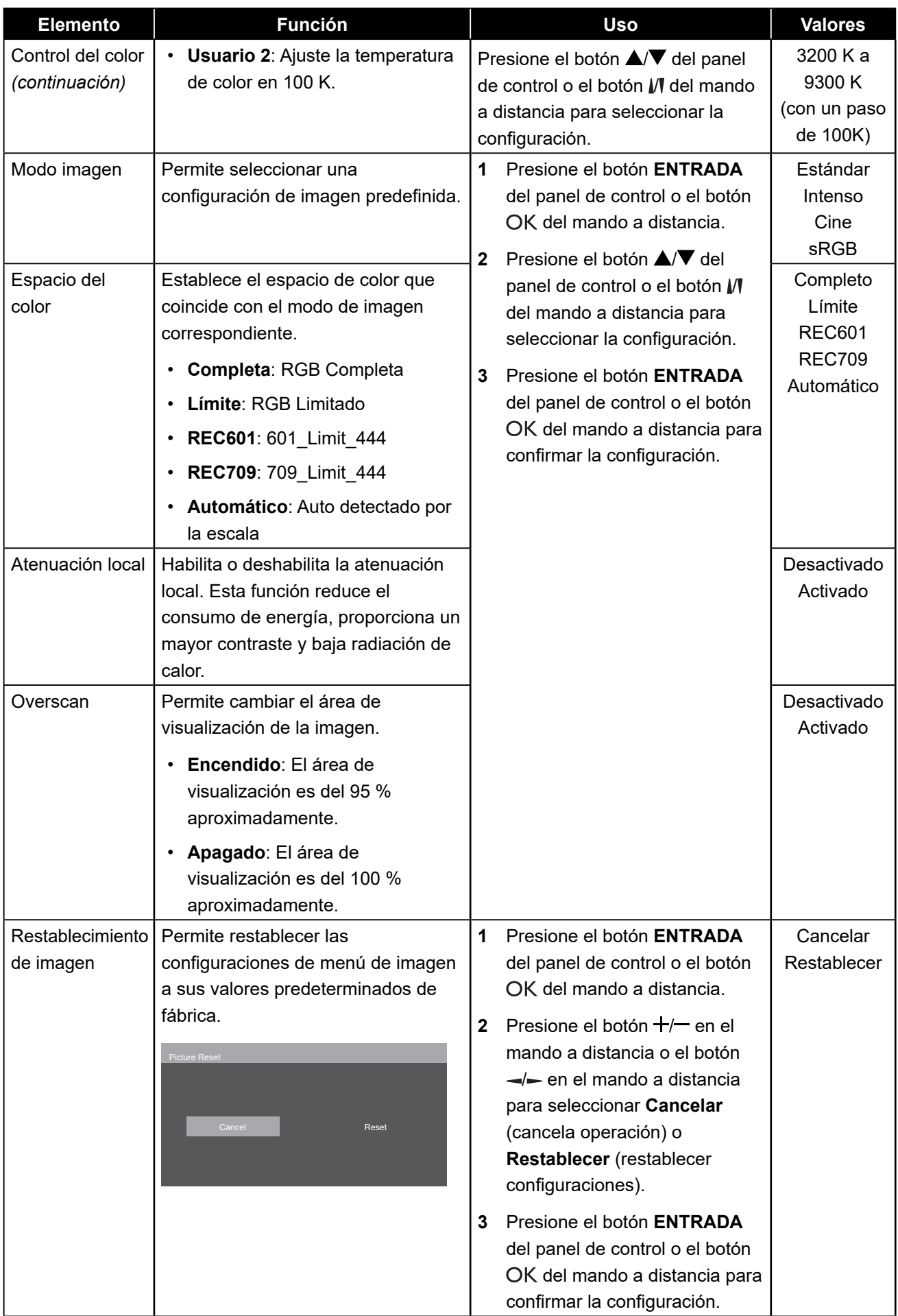

#### <span id="page-42-0"></span>**5.2 Configuración de la pantalla**

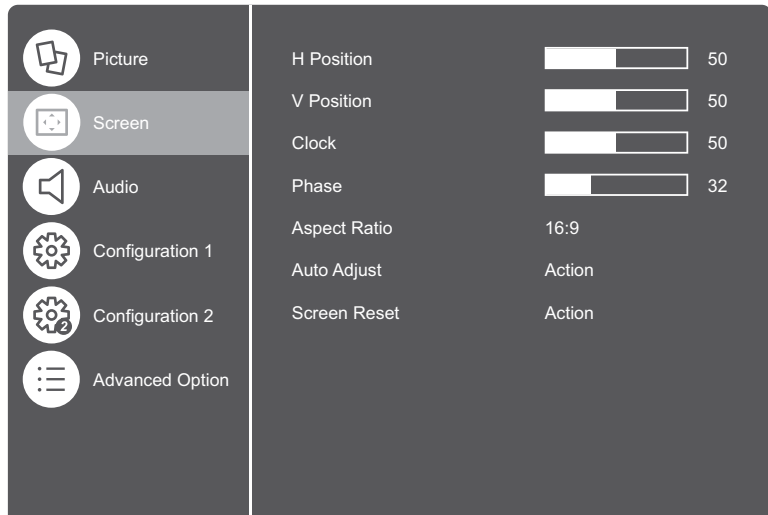

- **1** Presione el botón **MENÚ** del panel de control o el botón **del** mando a distancia para mostrar la ventana del menú OSD.
- **2** Seleccione **Pantalla** y, a continuación, presione el botón **ENTRADA** del panel de control o el botón OK del mando a distancia.
- **3** Presione el botón  $\triangle$ /  $\blacktriangledown$  del panel de control o el botón  $\mathcal N$  del mando a distancia para seleccionar una opción.

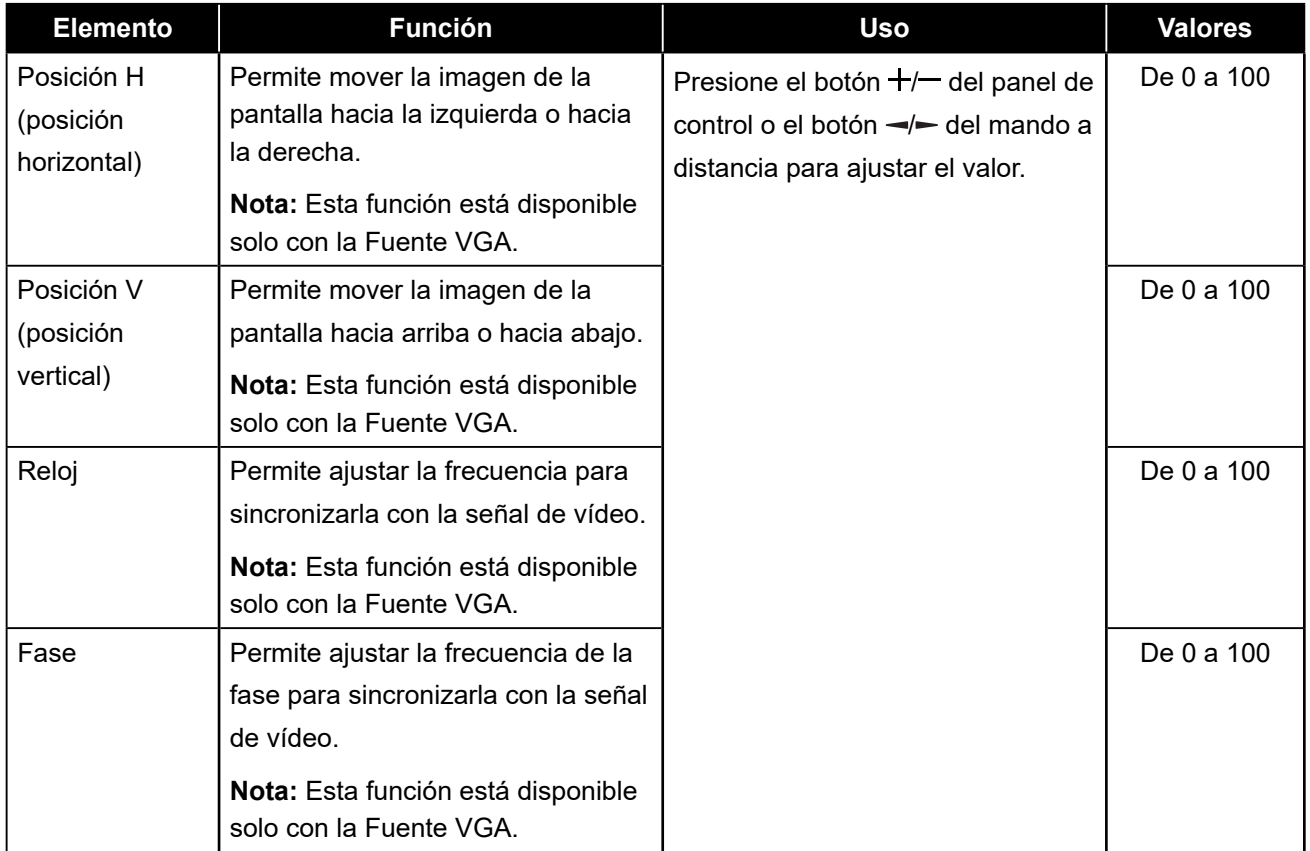

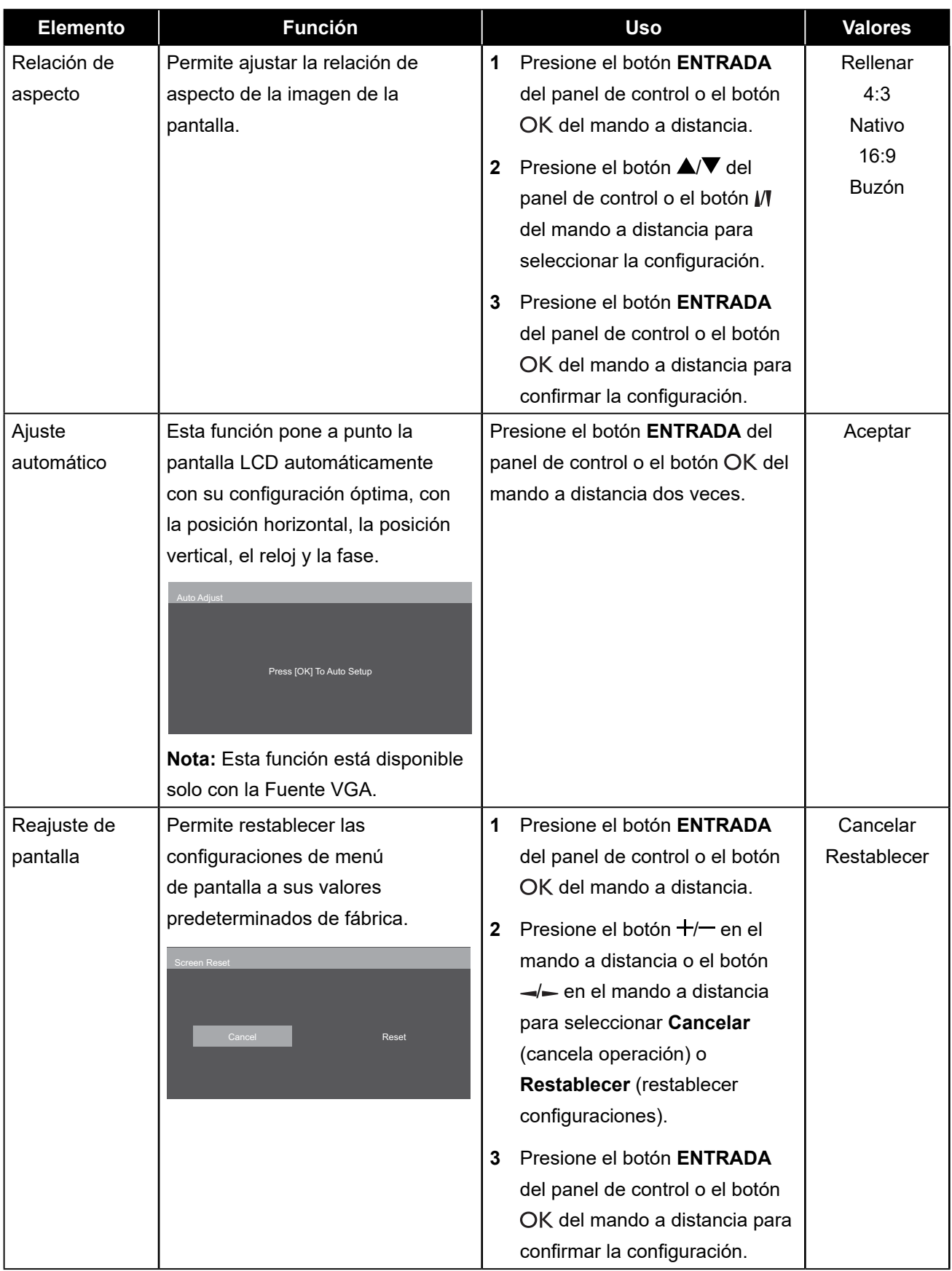

#### <span id="page-44-0"></span>**5.3 Configuración de audio**

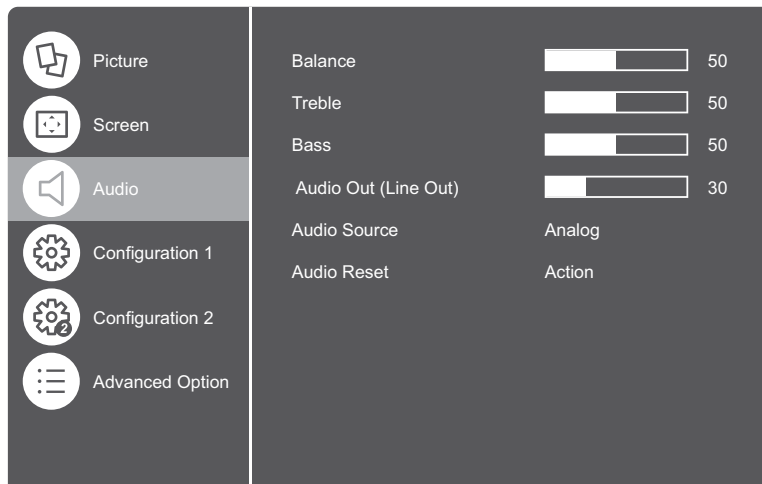

- **1** Presione el botón **MENÚ** del panel de control o el botón **del** mando a distancia para mostrar la ventana del menú OSD.
- **2** Seleccione **Audio** y, a continuación, presione el botón **ENTRADA** del panel de control o el botón OK del mando a distancia.
- **3** Presione el botón  $\triangle$ /  $\blacktriangledown$  del panel de control o el botón  $\sqrt{\ }$  del mando a distancia para seleccionar una opción.

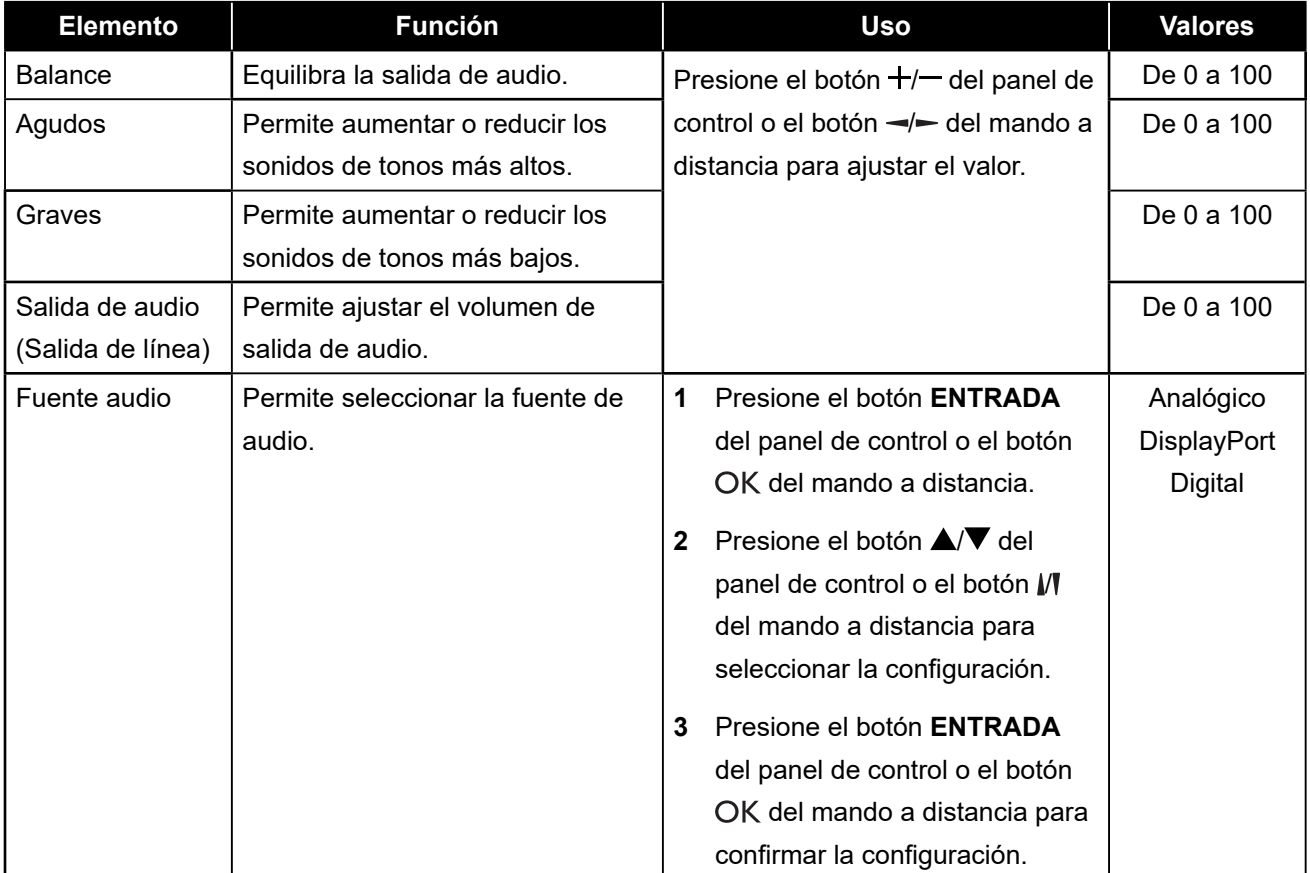

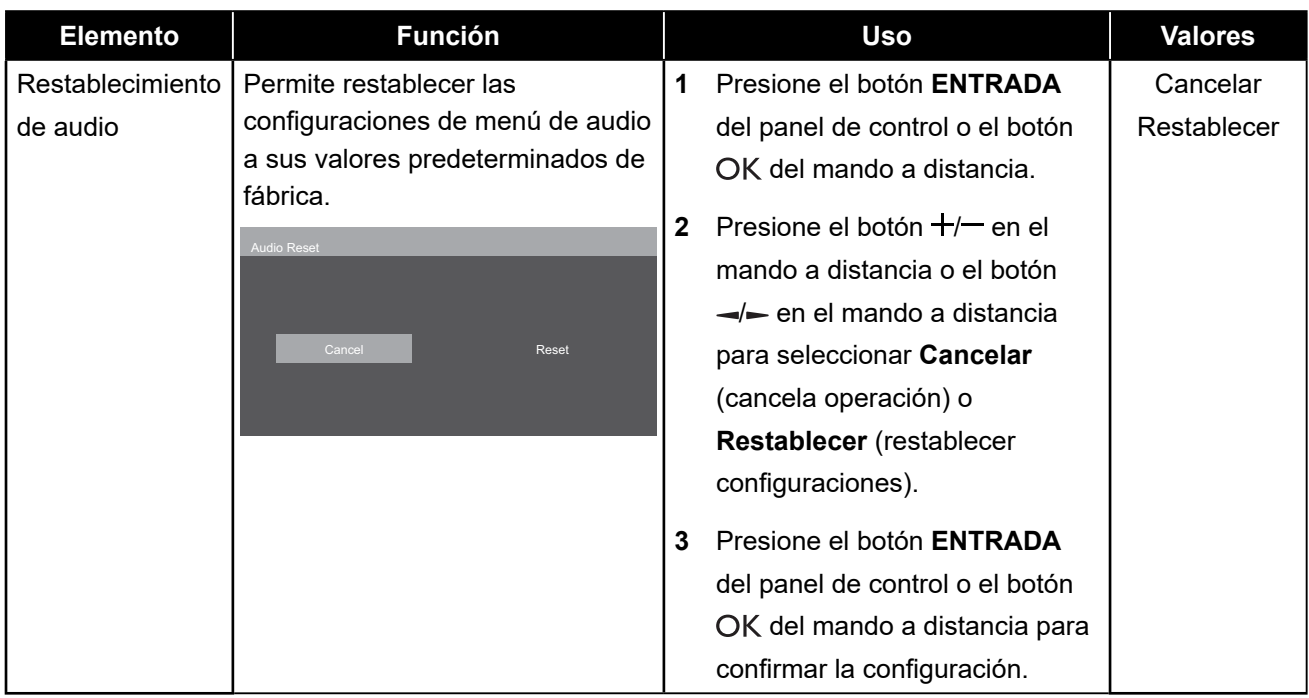

### <span id="page-46-0"></span>**5.4 Ajustes Configuración1**

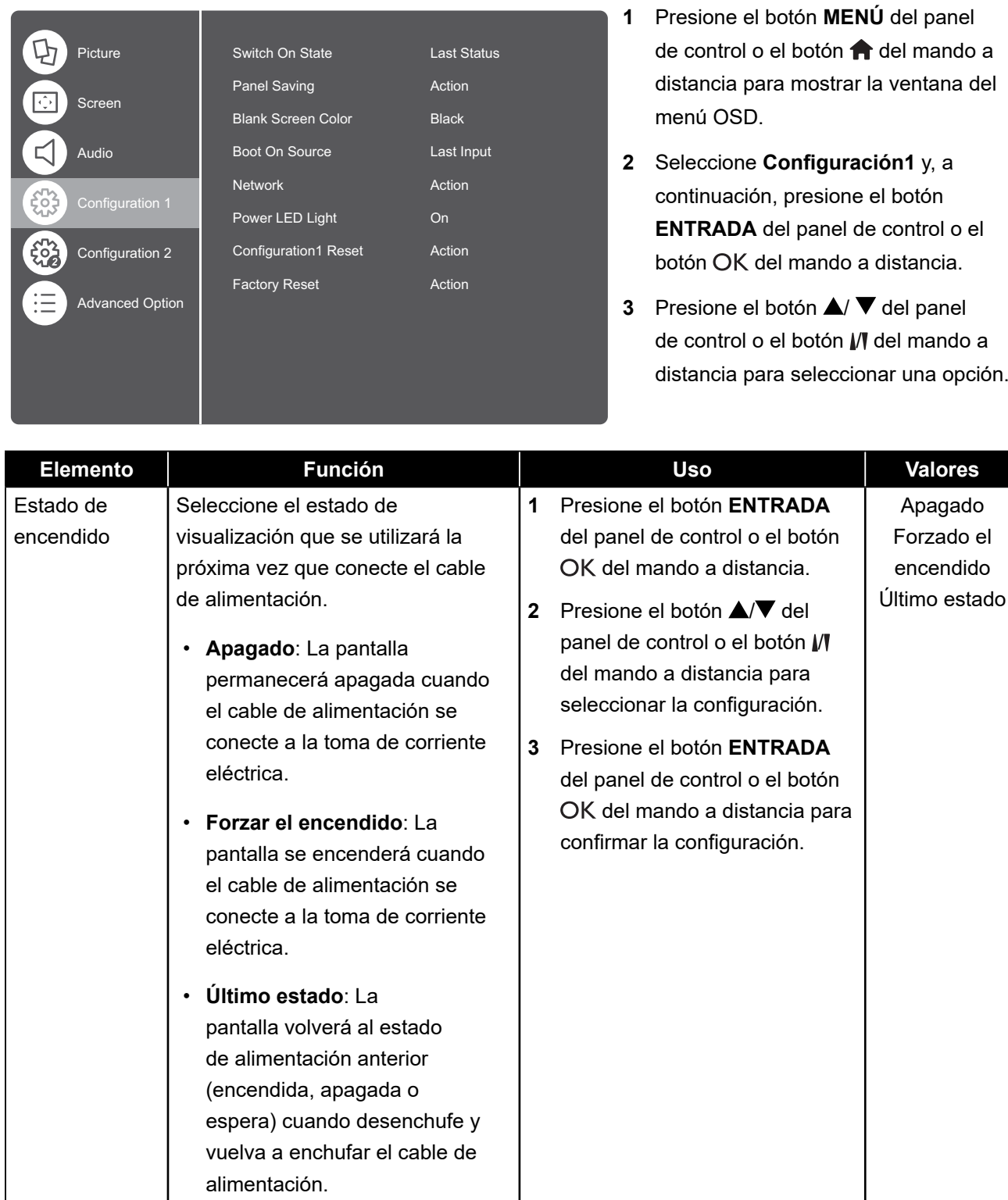

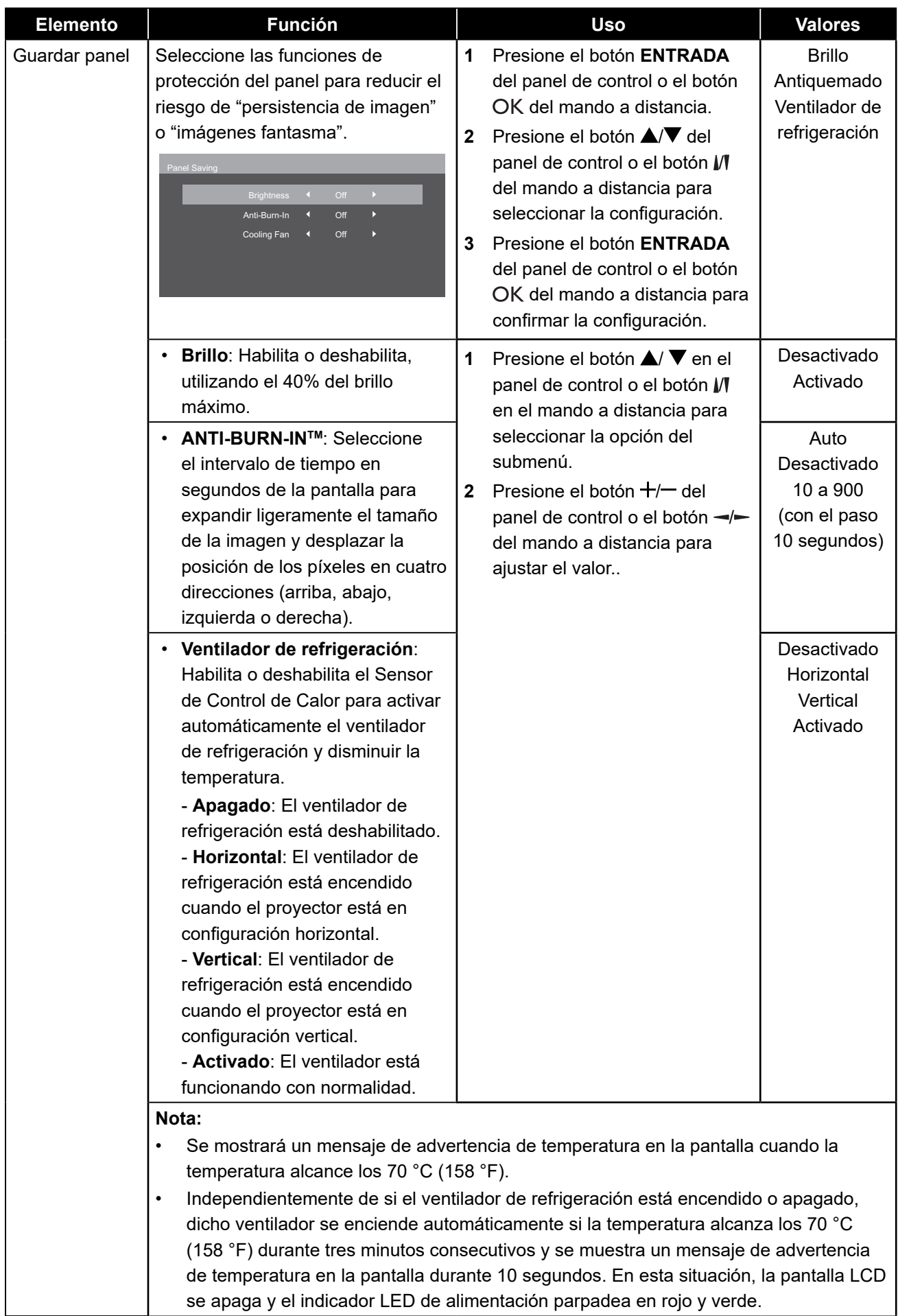

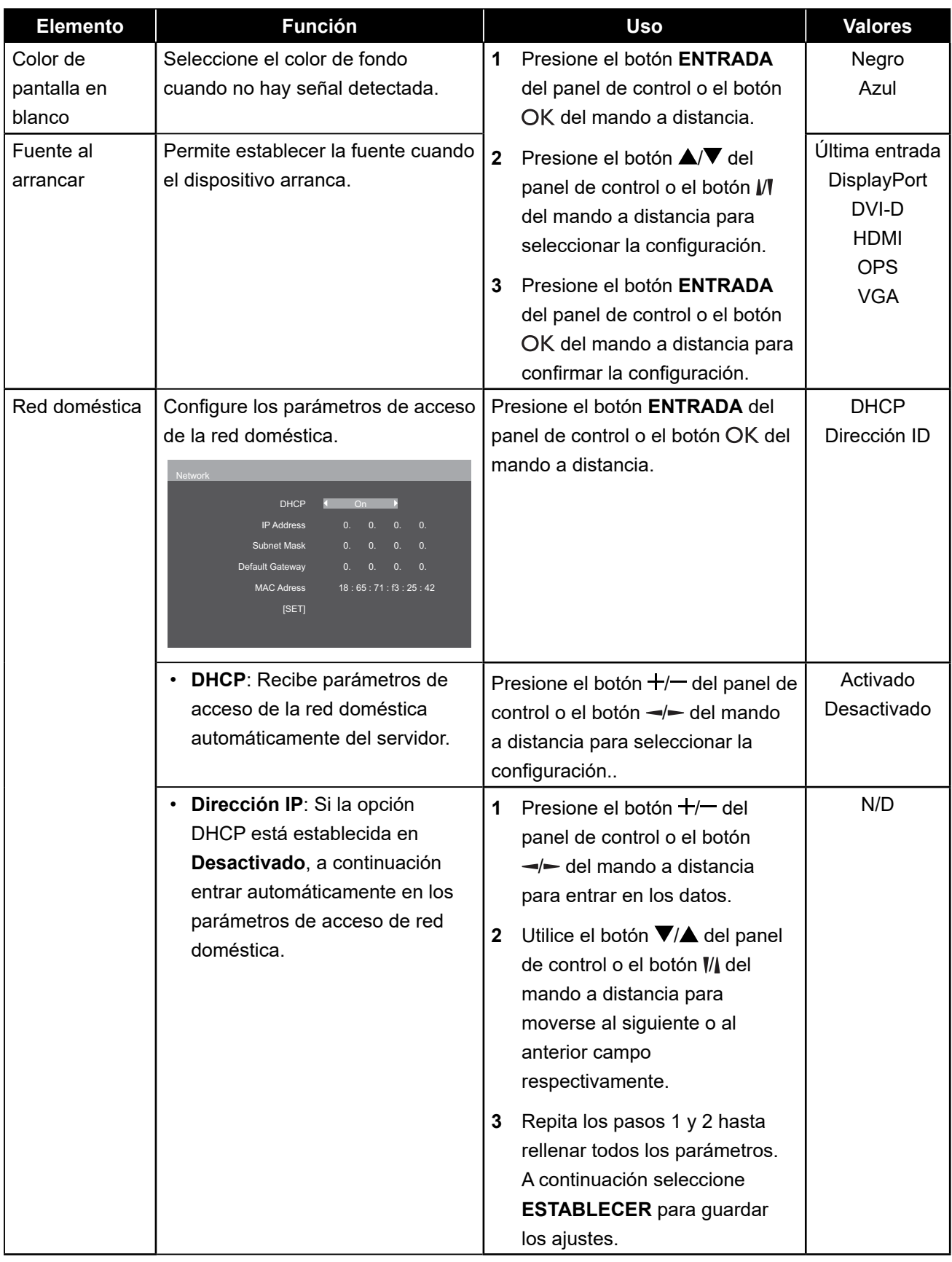

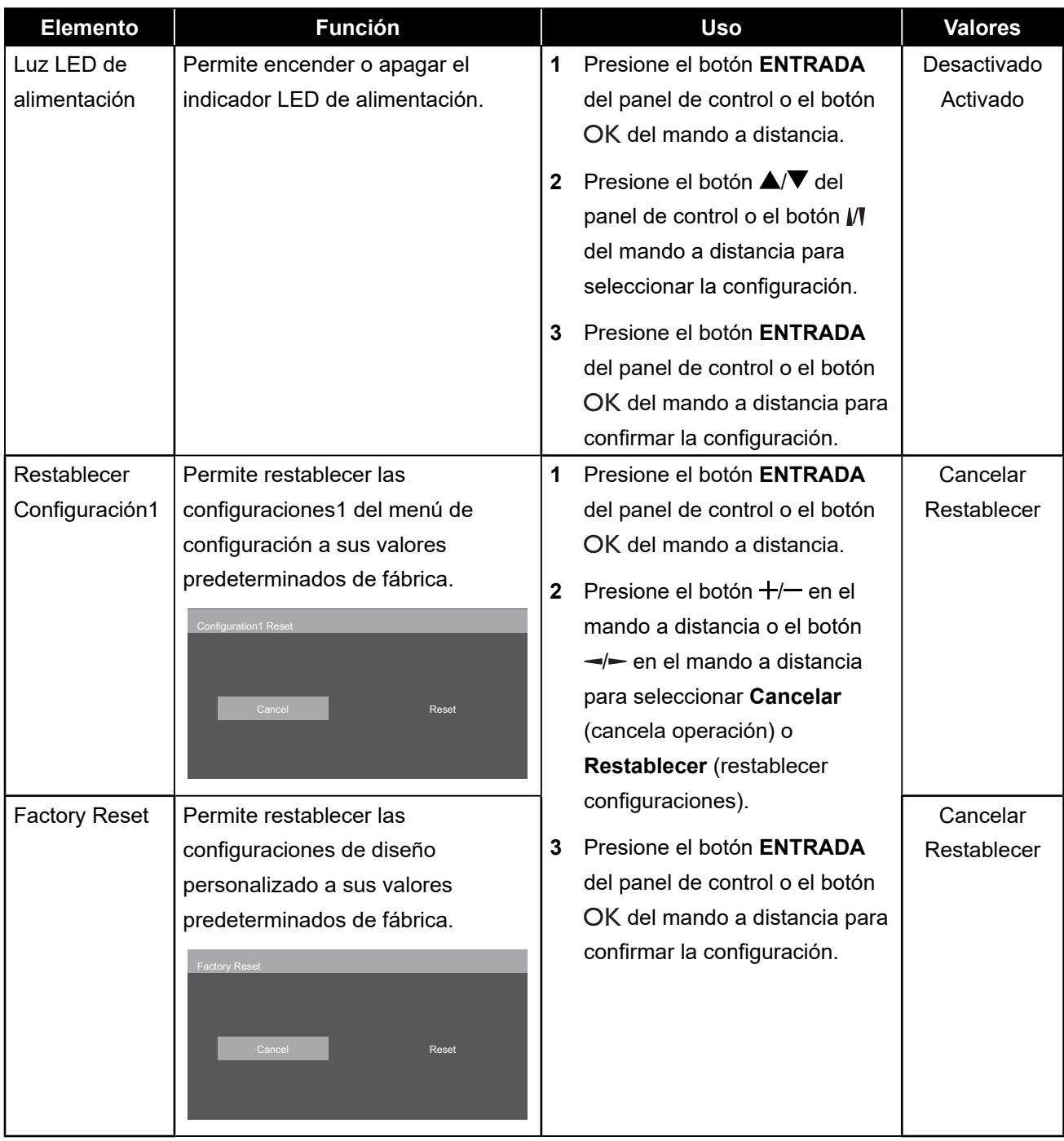

### <span id="page-50-1"></span>**5.5 Ajustes Configuración2**

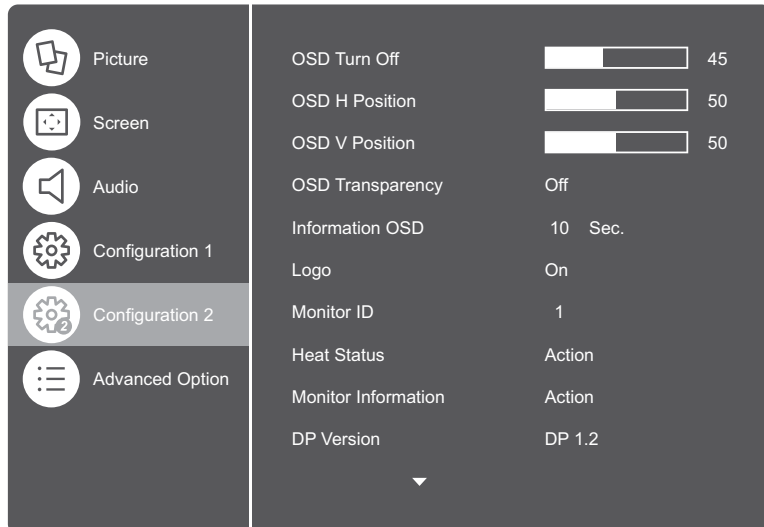

- **1** Presione el botón **MENÚ** del panel de control o el botón **del** mando a distancia para mostrar la ventana del menú OSD.
- **2** Seleccione **Configuración2** y, a continuación, presione el botón **ENTRADA** del panel de control o el botón OK del mando a distancia.
- **3** Presione el botón  $\triangle$ / $\blacktriangledown$  del panel de control o el botón M del mando a distancia para seleccionar una opción.

<span id="page-50-0"></span>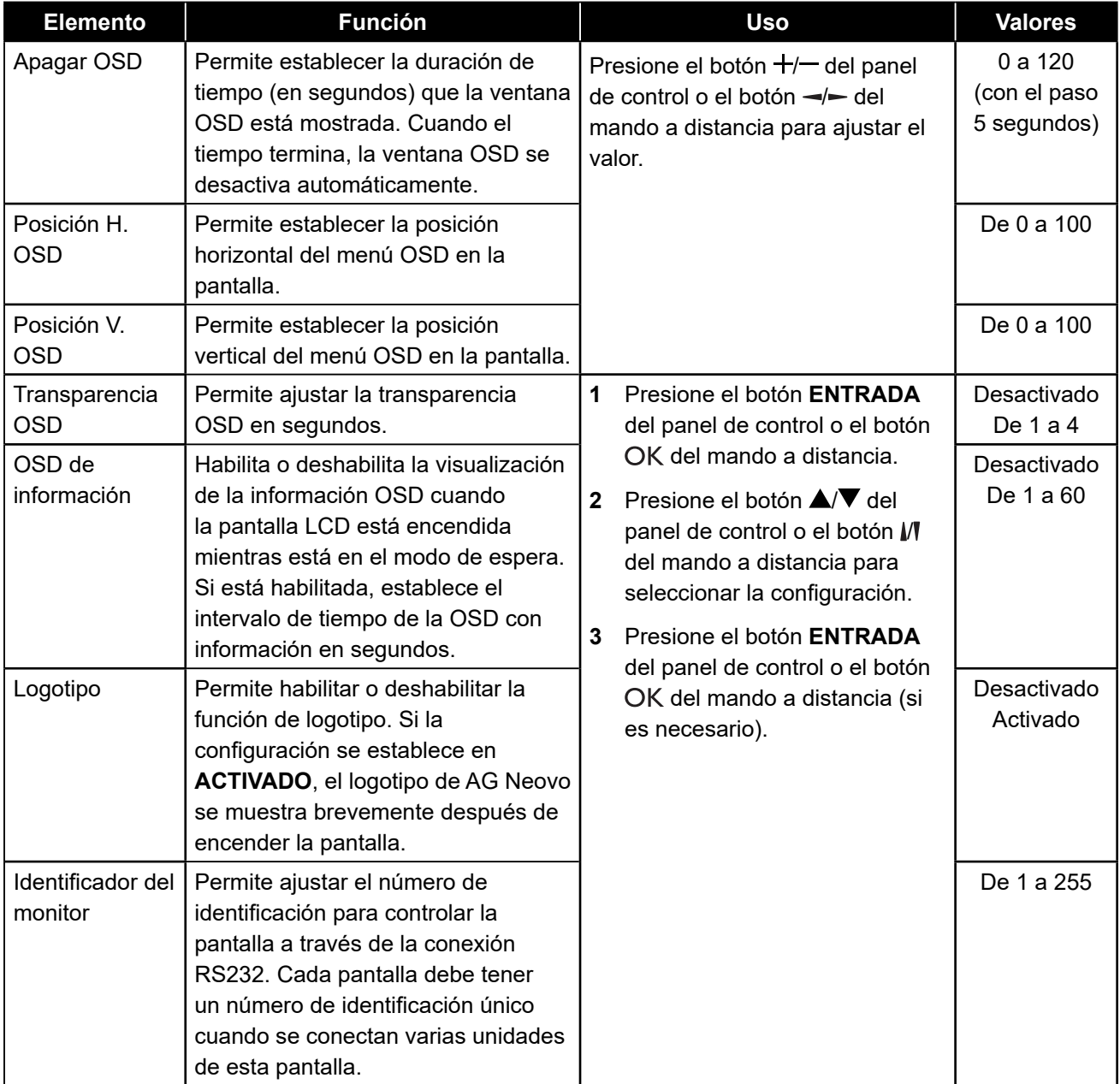

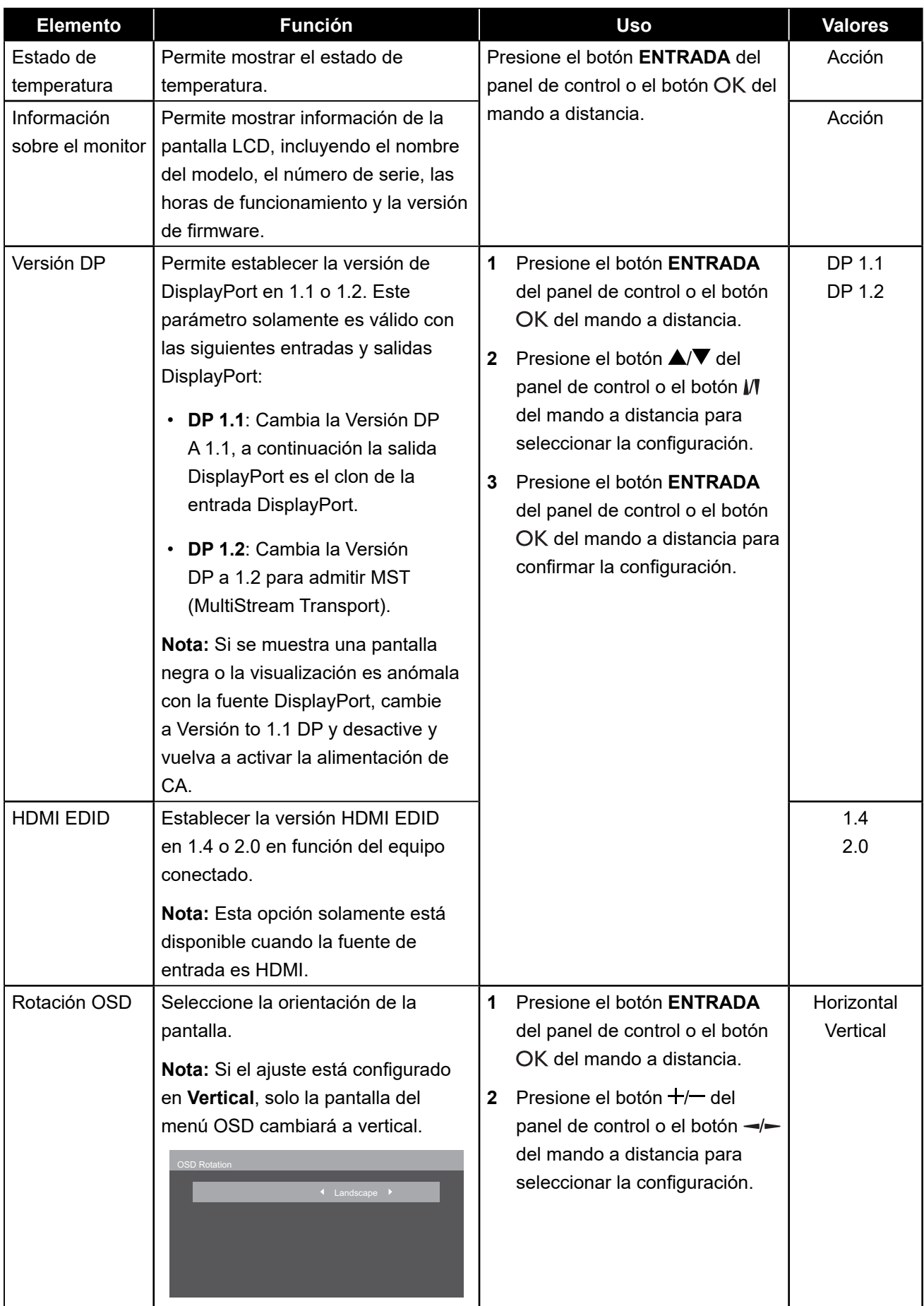

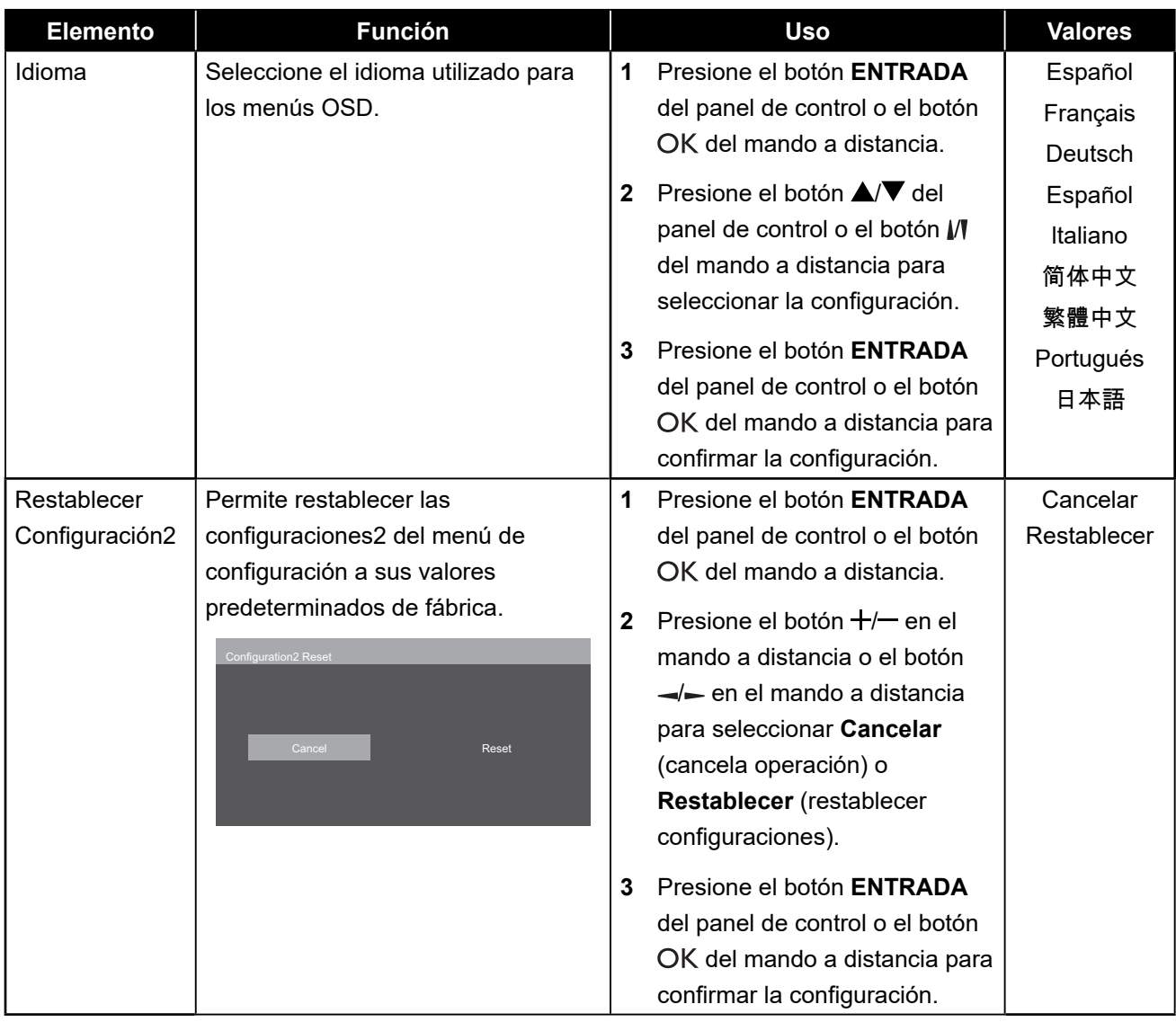

#### <span id="page-53-0"></span>**5.6 Opción avanzada**

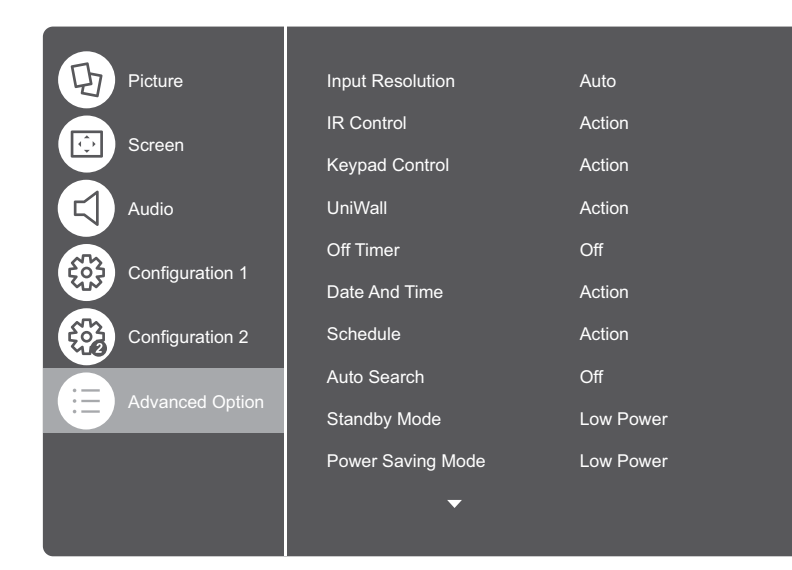

- **1** Presione el botón **MENÚ** del panel de control o el botón **del** mando a distancia para mostrar la ventana del menú OSD.
- **2** Seleccione **Opción avanzada** y, a continuación, presione el botón **ENTRADA** del panel de control o el botón OK del mando a distancia.
- **3** Presione el botón  $\triangle$ /  $\blacktriangledown$  del panel de control o el botón  $M$  del mando a distancia para seleccionar una opción.

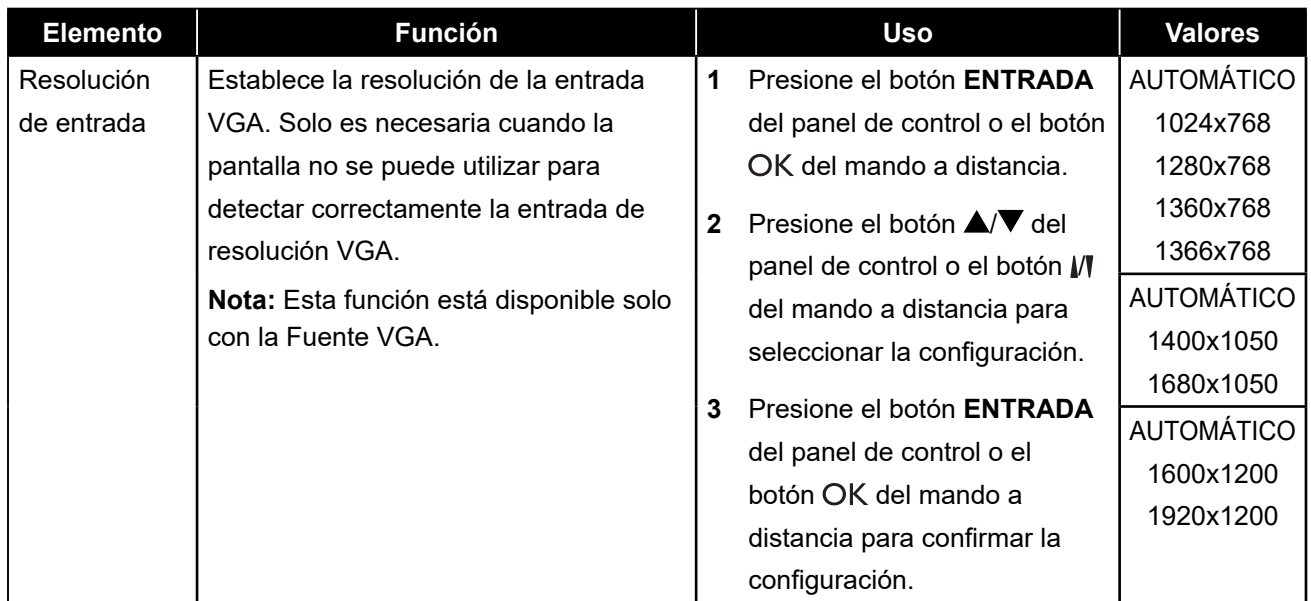

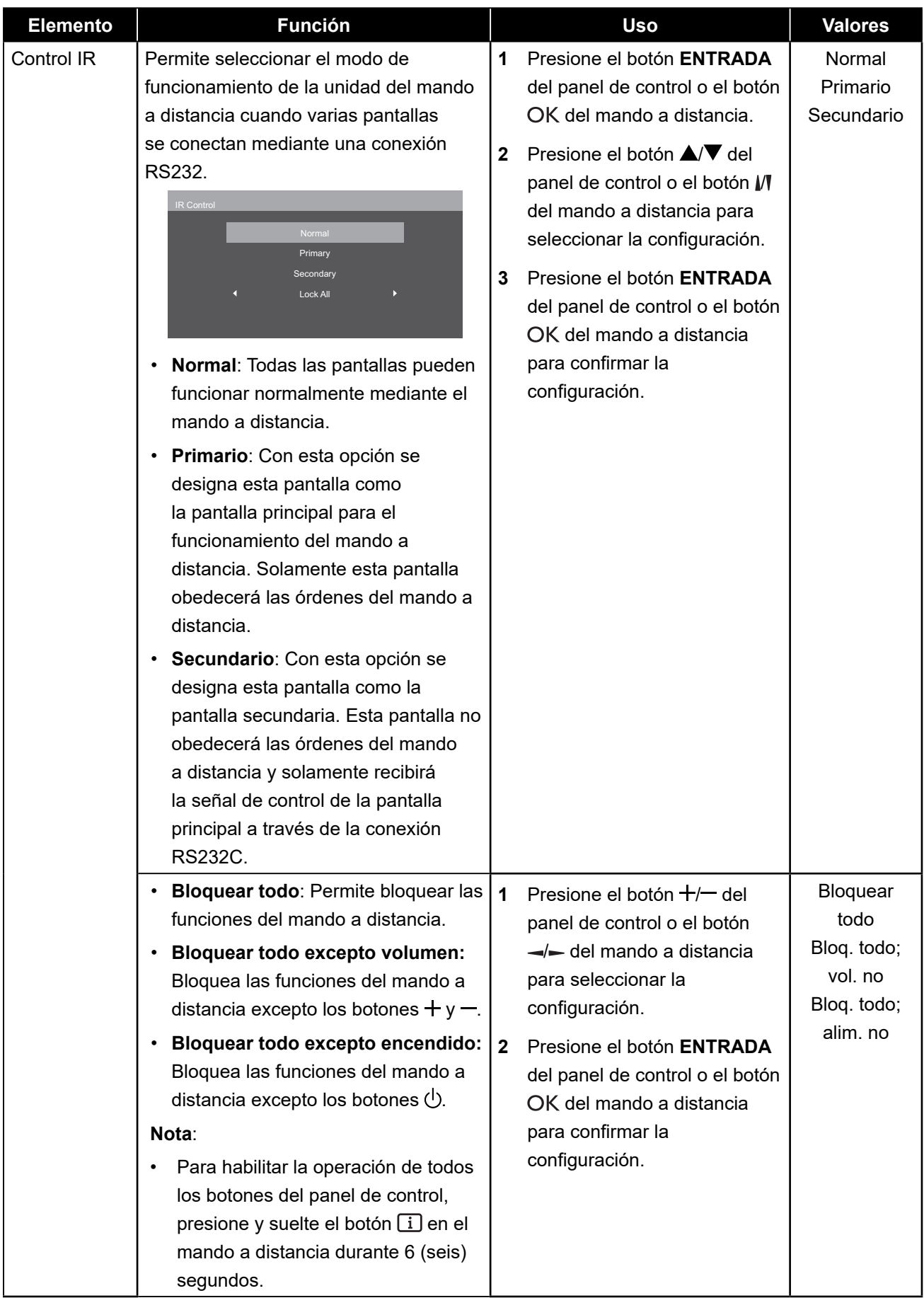

<span id="page-55-0"></span>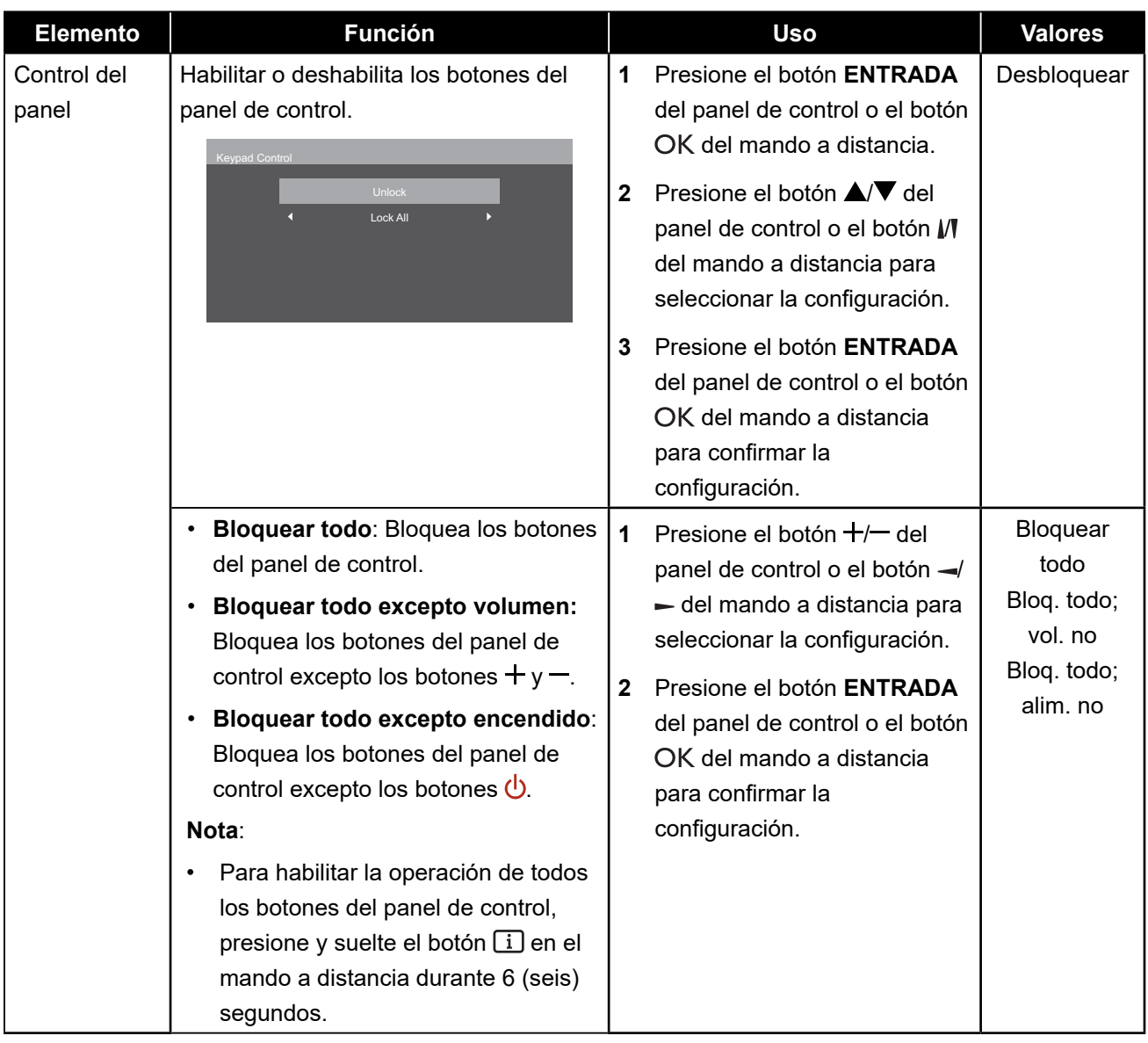

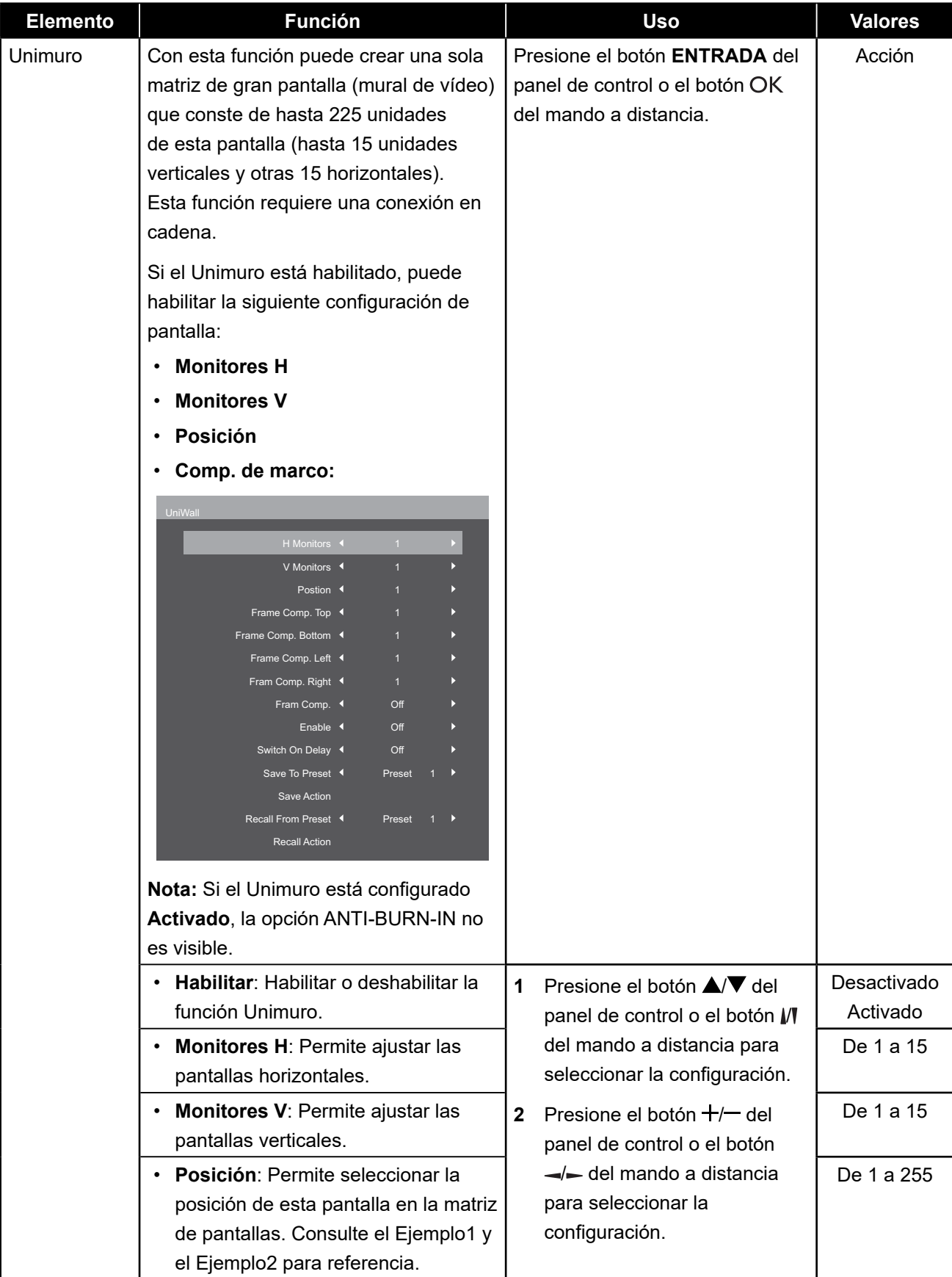

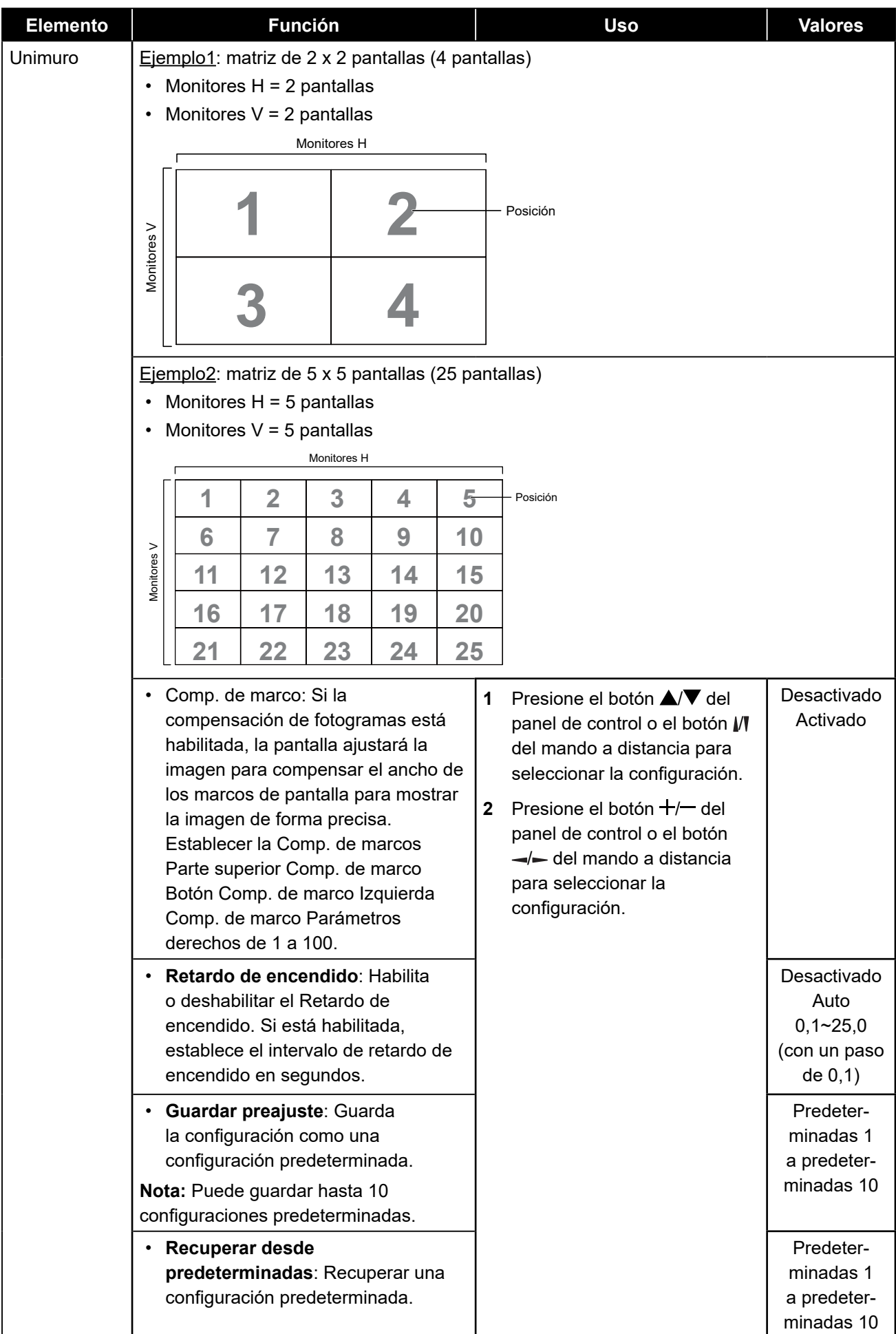

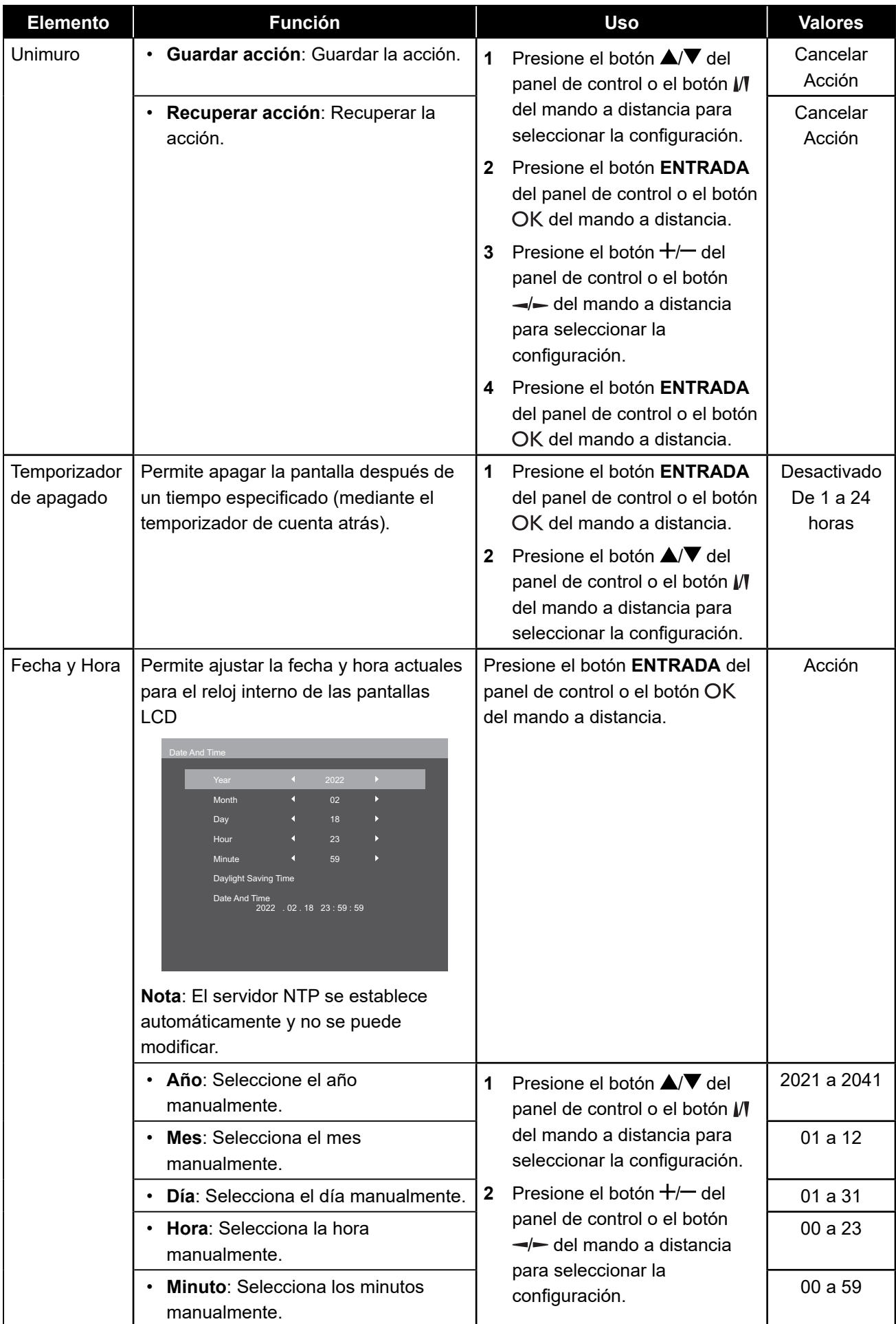

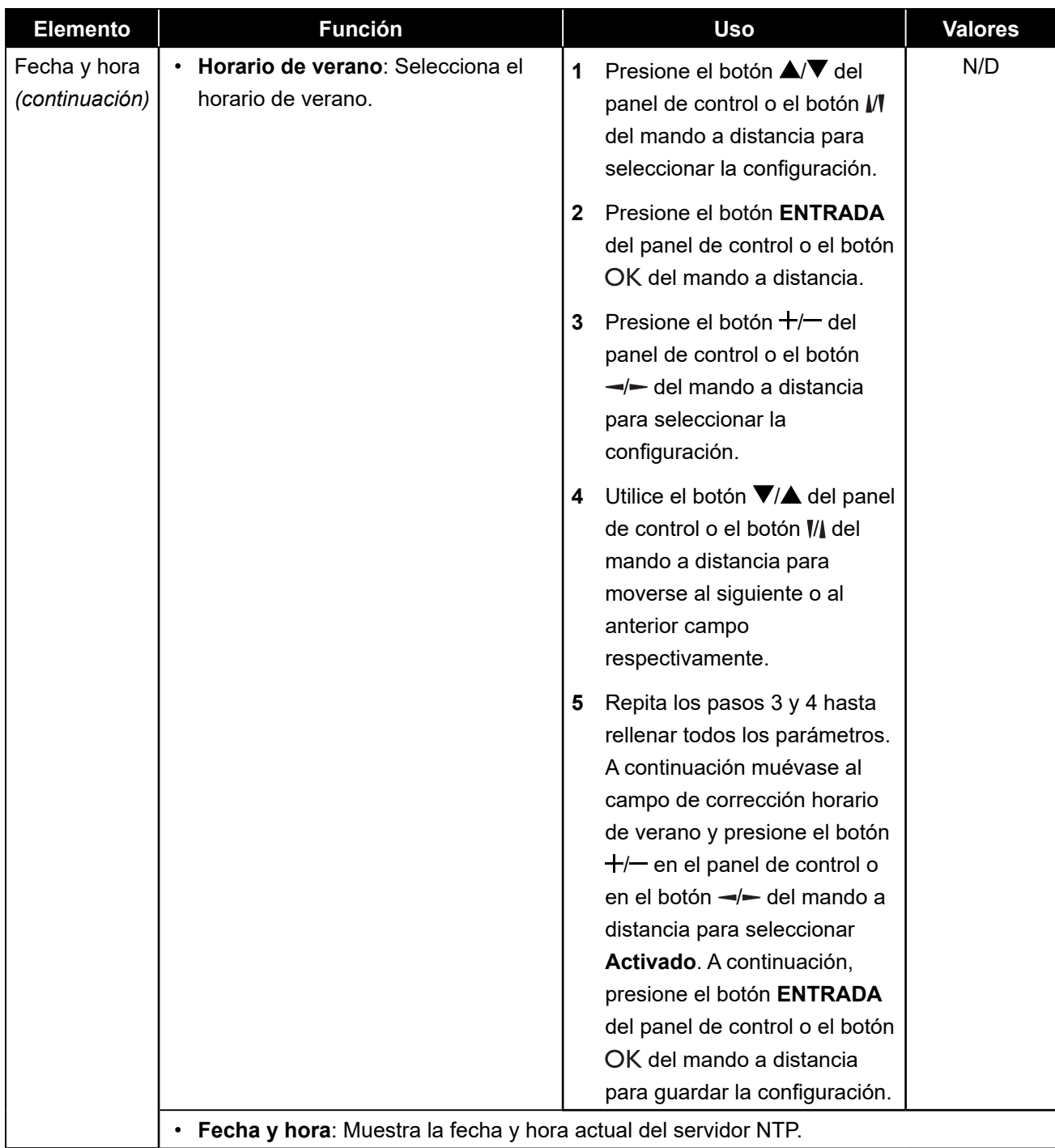

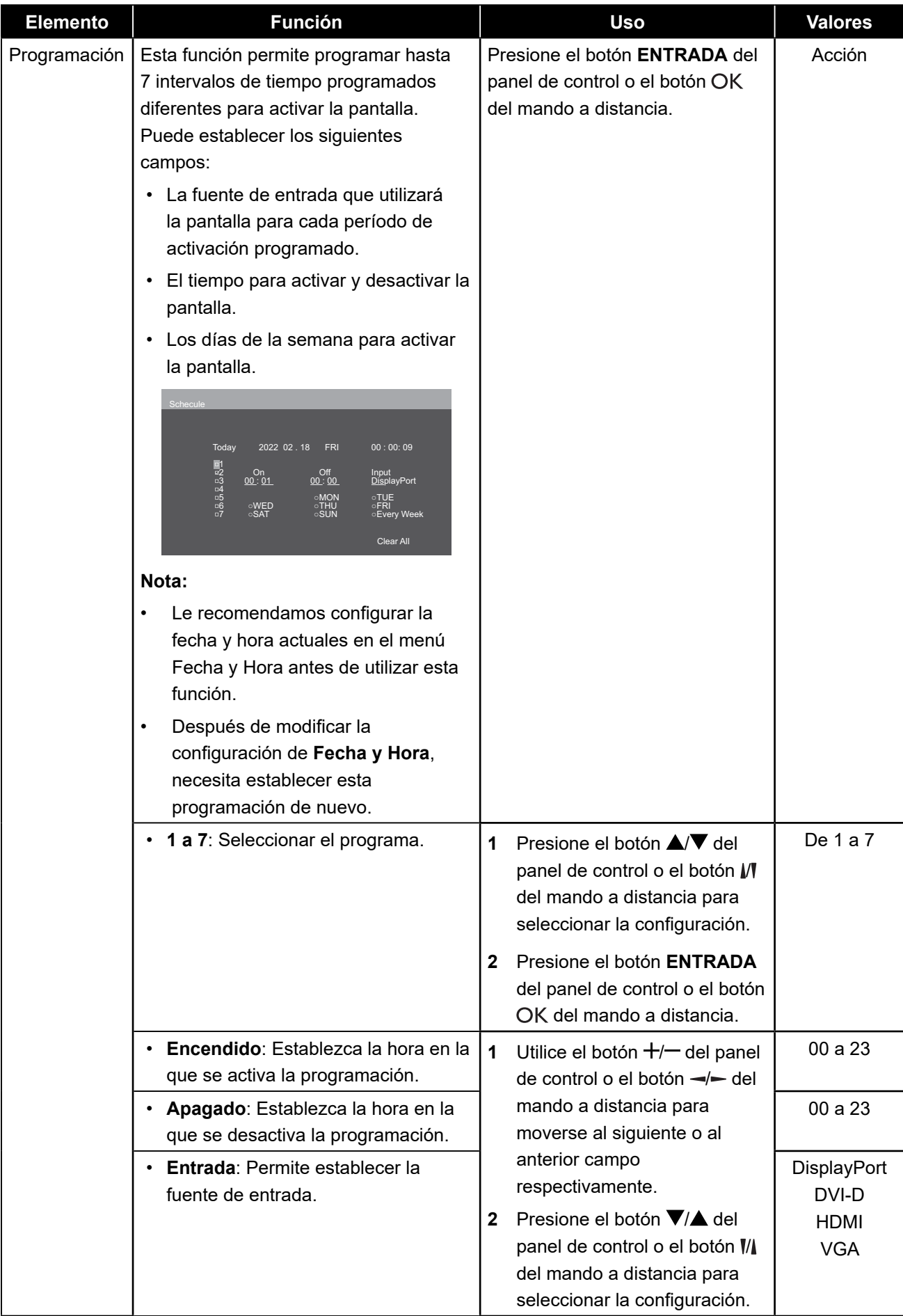

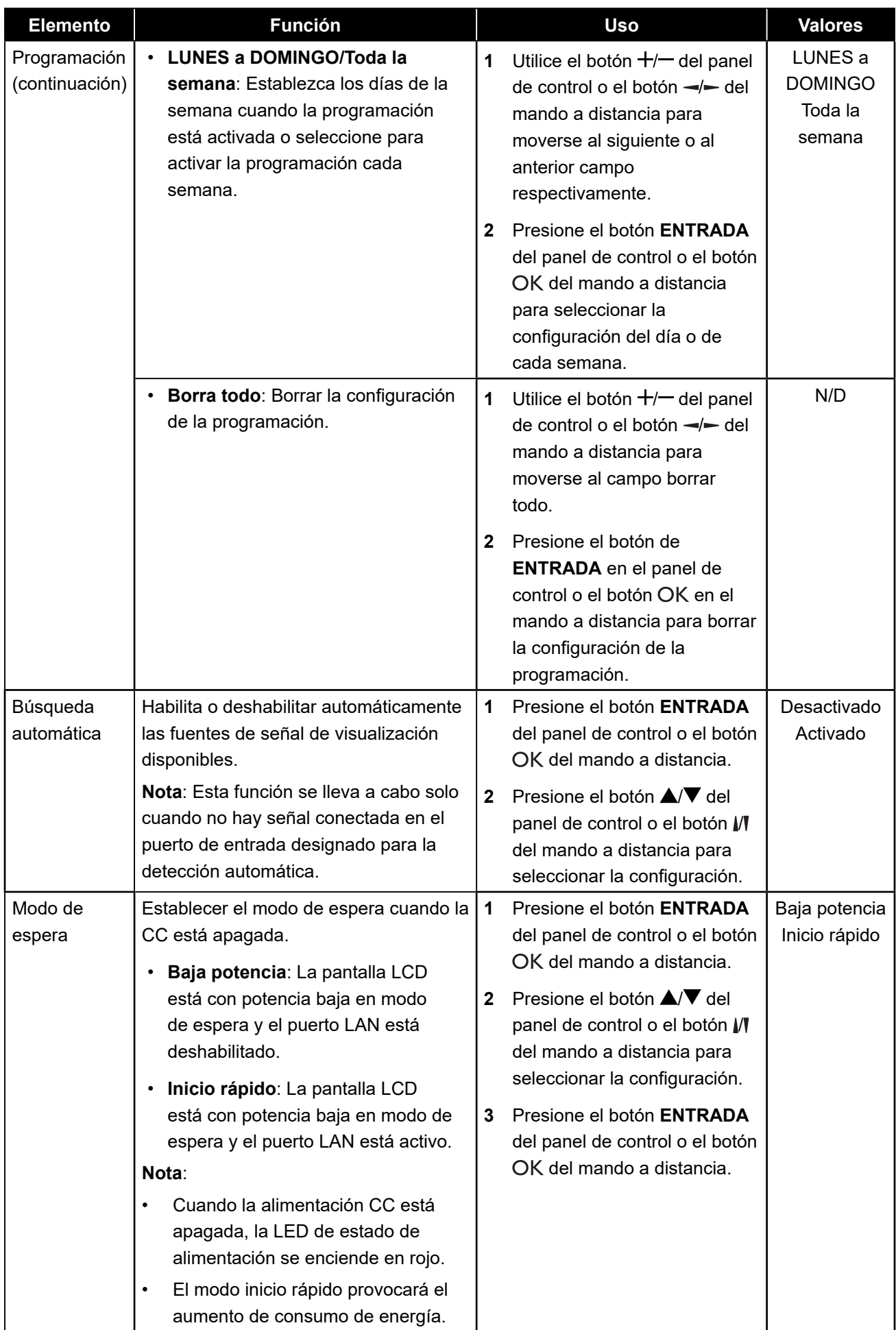

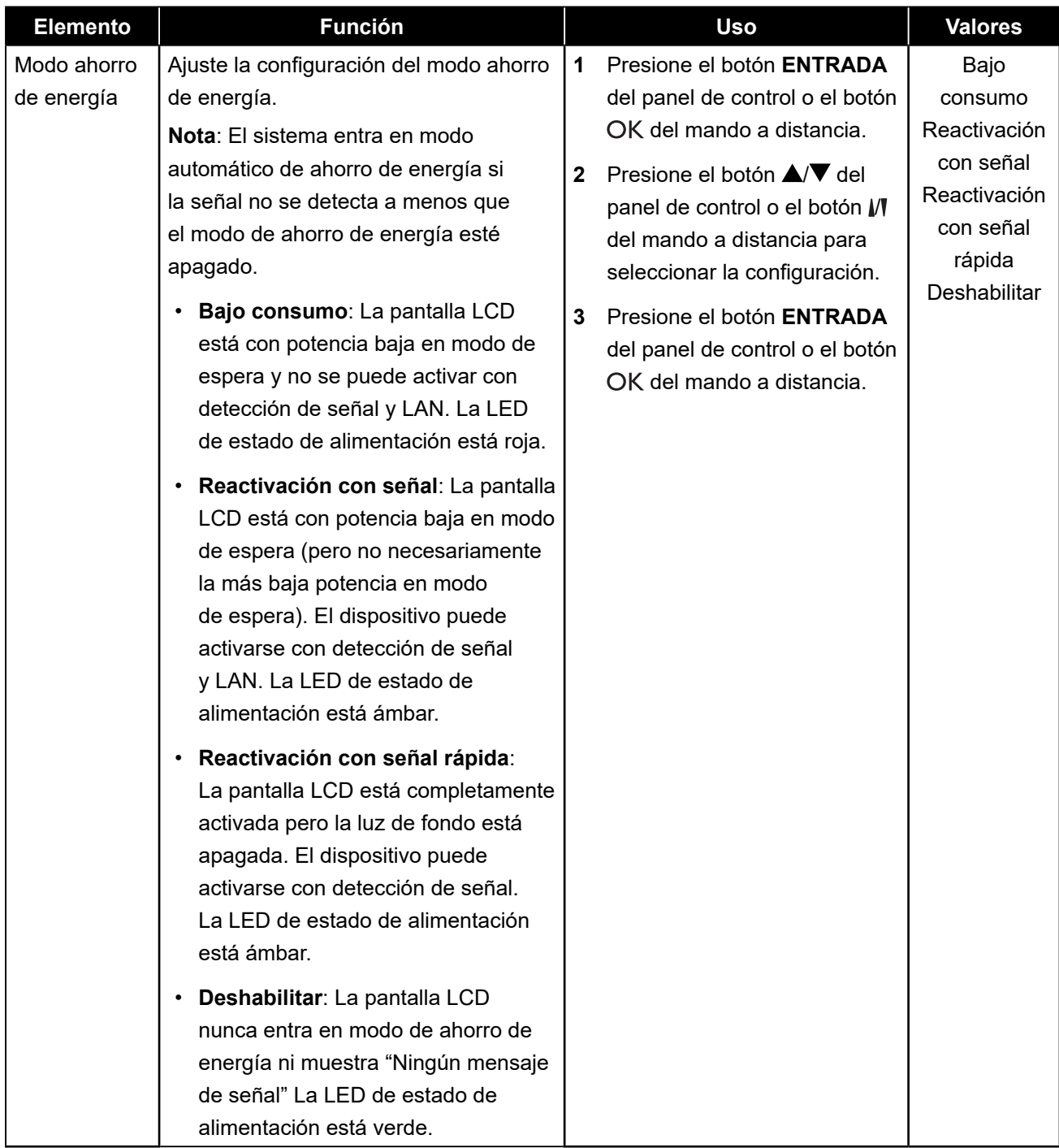

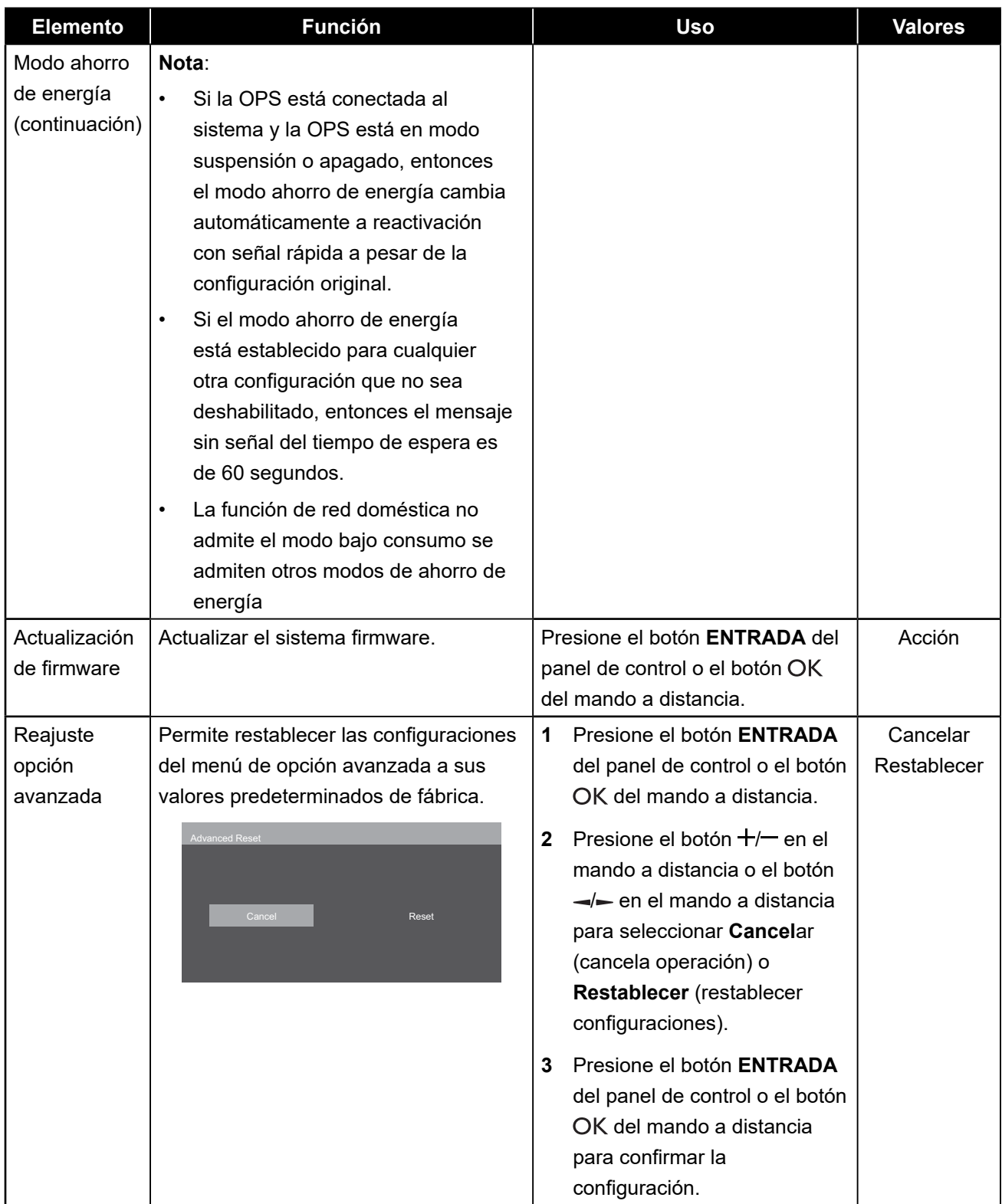

# **CAPÍTULO 6: APÉNDICE**

### **6.1 Mensajes de advertencia**

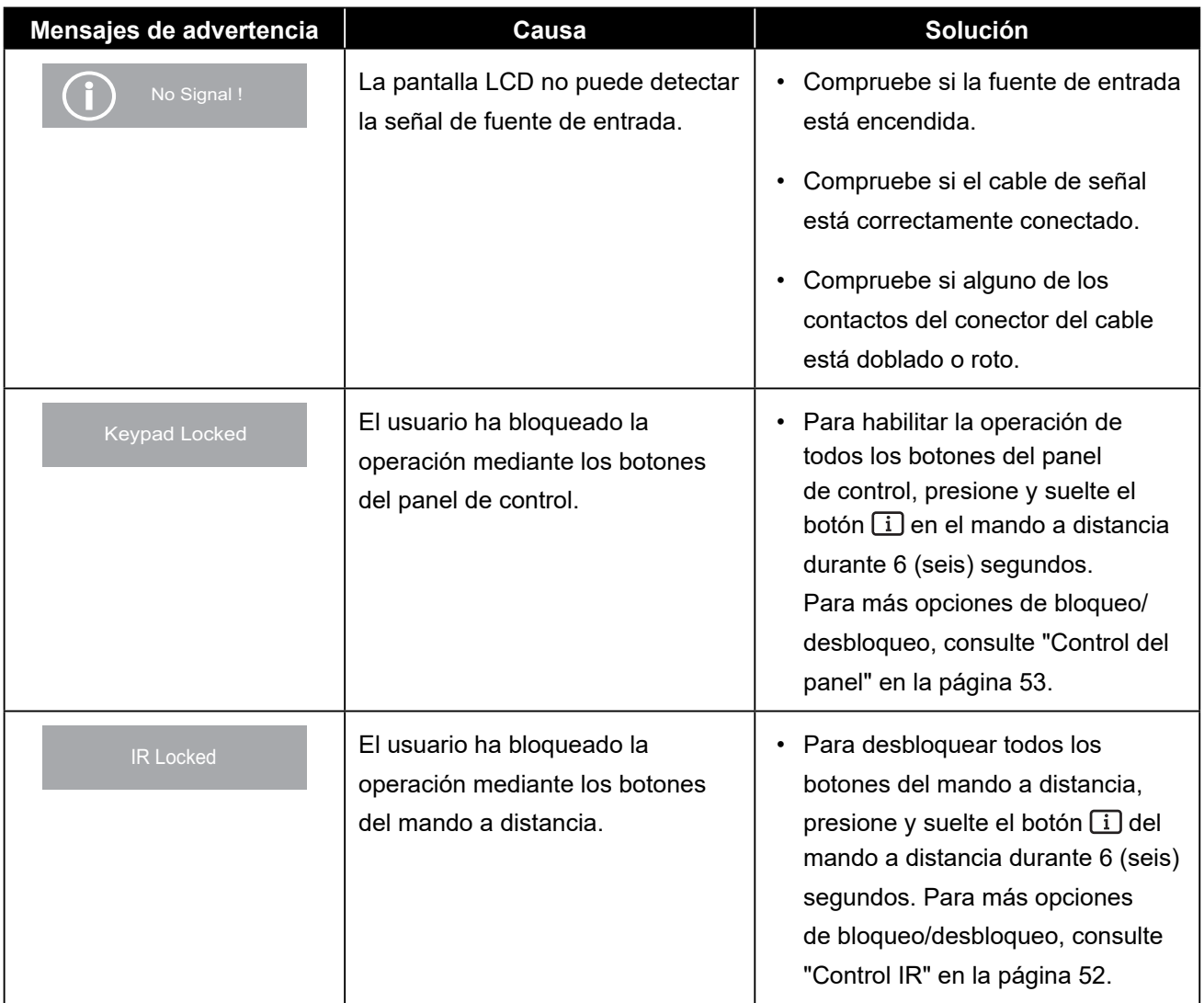

#### **6.2 Resoluciones admitidas**

#### **Resolución VGA:**

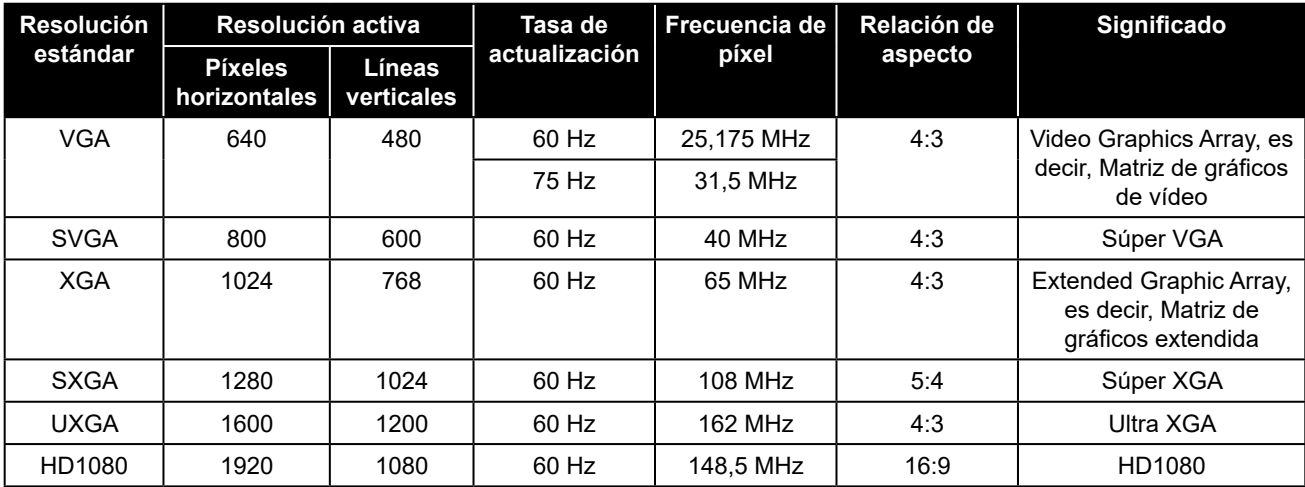

#### **Nota:**

• 1280 x 768/60 Hz puede ser compatible pero no mostrar en la tabla de resolución VGA.

#### **Resolución SD:**

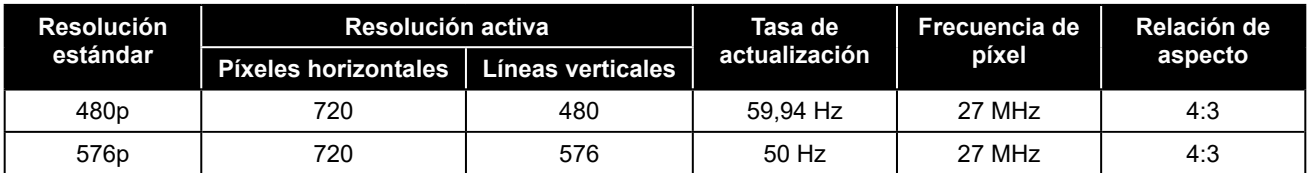

#### **Resolución HD:**

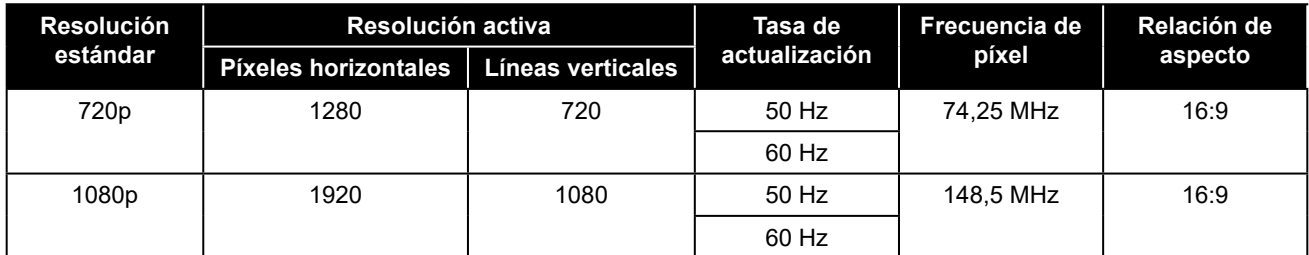

#### **Pautas generales:**

- La calidad del texto de PC es óptima en el modo 1080 HD (1920 x 1080, 60 Hz).
- La pantalla de PC puede parecer diferente en función del fabricante y de la versión concreta de Windows.
- Compruebe el manual de instrucciones de su PC para obtener información sobre cómo conectar su PC a una pantalla.
- Si existe un modo de selección de frecuencia vertical y horizontal, elija 60 Hz (vertical) y 31,5 KHz (horizontal). En algunos casos, pueden aparecer señales anómalas (como rayas) en la pantalla cuando la alimentación de su PC se desconecta (o si su PC se apaga). En tal caso, presione el botón [ENTRADA] para entrar en el modo de vídeo. Asimismo, asegúrese de que su PC está conectado.
- Cuando las señales sincrónicas horizontales parezcan defectuosas en el modo RGB, compruebe el modo de ahorro de energía de su PC o las conexiones de cable.
- La tabla de configuraciones de la pantalla cumple las normas IBM/VESA y se basa en la entrada analógica.
- El mejor valor para la frecuencia vertical para cada modo es 60 Hz.

## **APÉNDICE**

#### **6.3 Limpieza**

#### **Precauciones que debe tener cuando use la pantalla**

- No aproxime las manos, la cara ni ningún objeto a los orificios de ventilación de la pantalla. La parte superior de la pantalla suele calentarse debido a la alta temperatura que alcanza el aire que escapa a través de los orificios de ventilación. Se pueden producir quemaduras o heridas si aproxima cualquier parte del cuerpo. Si coloca un objeto junto a la parte superior de la pantalla también puede resultar dañado a causa del calor.
- Asegúrese de desconectar todos los cables antes de trasladar la pantalla. Si traslada la pantalla con los cables conectados, estos pueden resultar dañados y se puede producir un incendio o generarse descargas eléctricas.
- Desconecte el cable de alimentación de la toma de corriente eléctrica como precaución de seguridad antes de realizar cualquier tipo de limpieza o tarea de mantenimiento.

#### **Instrucciones de limpieza del panel frontal**

- El panel frontal de la pantalla tiene un tratamiento especial. Limpie la superficie con cuidado con un paño adecuado para estos fines o un paño suave y que no esté deshilachado.
- Si la superficie termina ensuciándose, ponga en remojo un paño suave que no esté deshilachado en una solución de detergente suave. Escurra el paño para eliminar el exceso de líquido. Pase el paño por la superficie de la pantalla para limpiarla. A continuación, use un paño seco del mismo tipo para secarla.
- No arañe ni golpee la superficie del panel con los dedos u objetos duros de ningún tipo.
- No use sustancias volátiles como pulverizadores, disolventes o diluyentes.

#### **Instrucciones para limpiar la carcasa**

- Si la carcasa se ensucia, límpiela con un paño suave y seco.
- Si la carcasa está muy sucia, ponga en remojo un paño suave que no esté deshilachado en una solución de detergente suave. Escurra el paño para eliminar tanta humedad como sea posible. Limpie la carcasa. Pase otro paño por la superficie hasta que se seque.
- No deje que el agua ni ningún otro líquido entre en contacto con la superficie de la pantalla. Si el agua o la humedad entra en la unidad, pueden surgir problemas de funcionamiento o eléctricos así como descargas eléctricas.
- No arañe ni golpee la carcasa con los dedos u objetos duros de ningún tipo.
- No use sustancias volátiles como pulverizadores, disolventes o diluyentes en la carcasa.
- No coloque ningún objeto de goma o PVC junto a la carcasa durante prolongados períodos de tiempo.

### **6.4 Solucionar problemas**

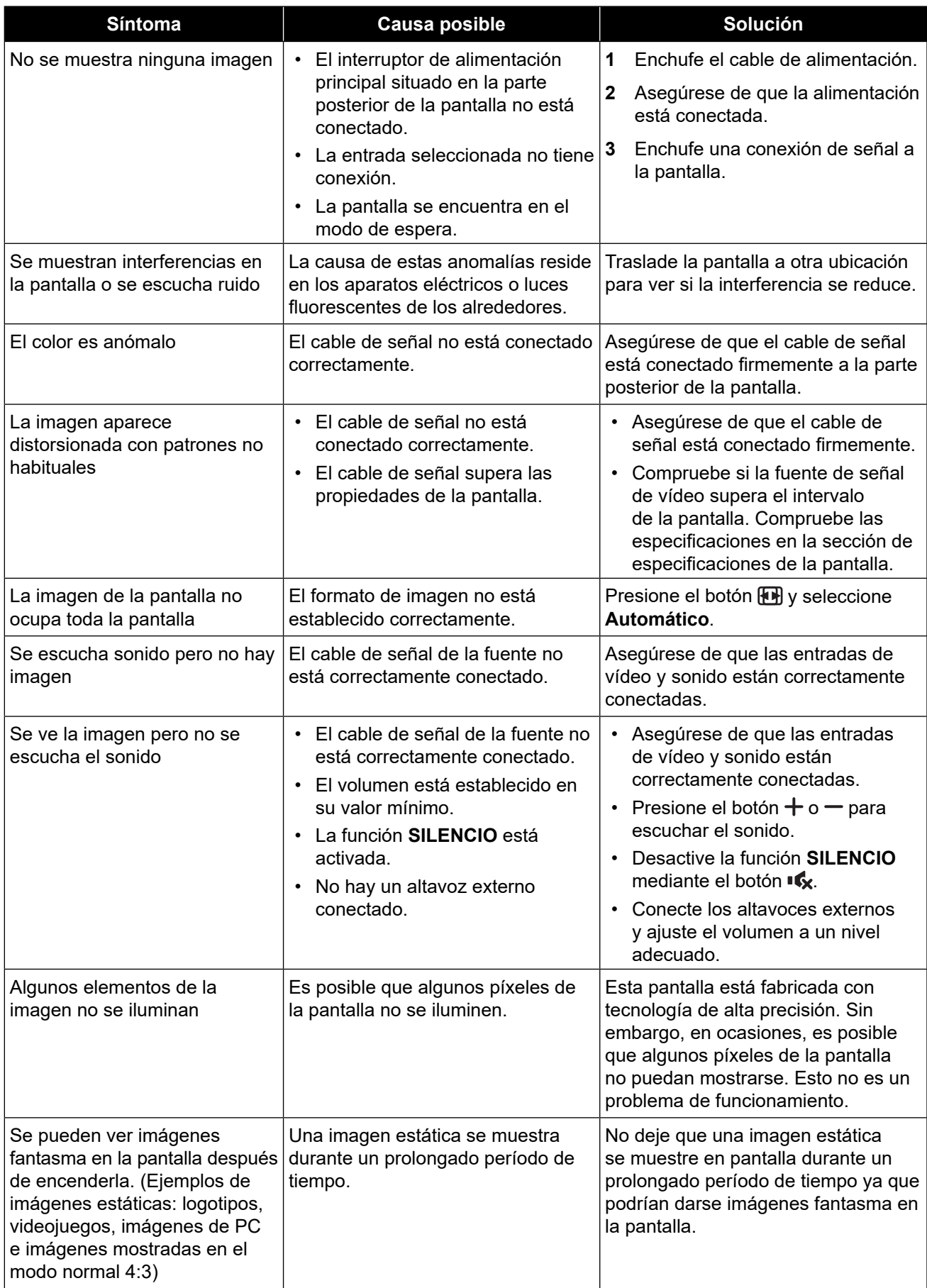

## **APÉNDICE**

#### **6.5 Transportar la pantalla LCD**

Si tiene que transportar la pantalla LCD para repararla o trasladarla, colóquela en su caja de cartón original.

- **1** Coloque todos los accesorios en la caja (si es necesario).
- **2** Coloque la almohadilla de espuma inferior (a) dentro de la caja inferior.(b).
- **3** Coloque la hoja de apoyo (c) dentro de la caja inferior (b).
- **4** Coloque la pantalla LCD (d) boca abajo dentro de la caja inferior (a).
- **5** Coloque la almohadilla de espuma superior (e) en la parte superior de la pantalla LCD (d).
- **6** Coloque la caja de accesorios (f) en el área designada (si es necesario).
- **7** Coloque la caja superior (g) en la pantalla LCD.
- **8** Fije la caja superior en la caja inferior con los bloqueos suministrados (h).

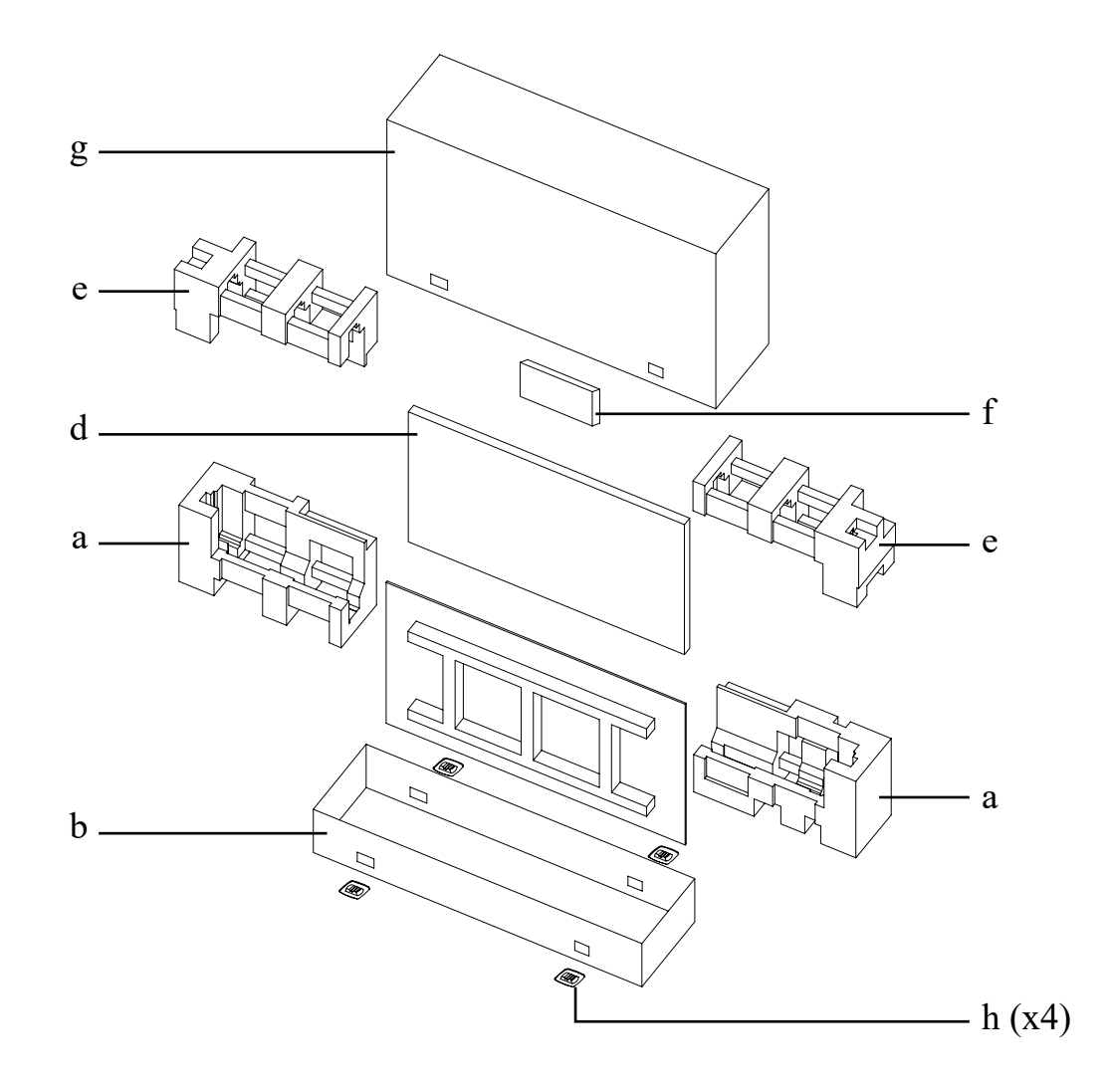

# **CAPÍTULO 7: ESPECIFICACIONES**

### **7.1 Especificaciones de la pantalla**

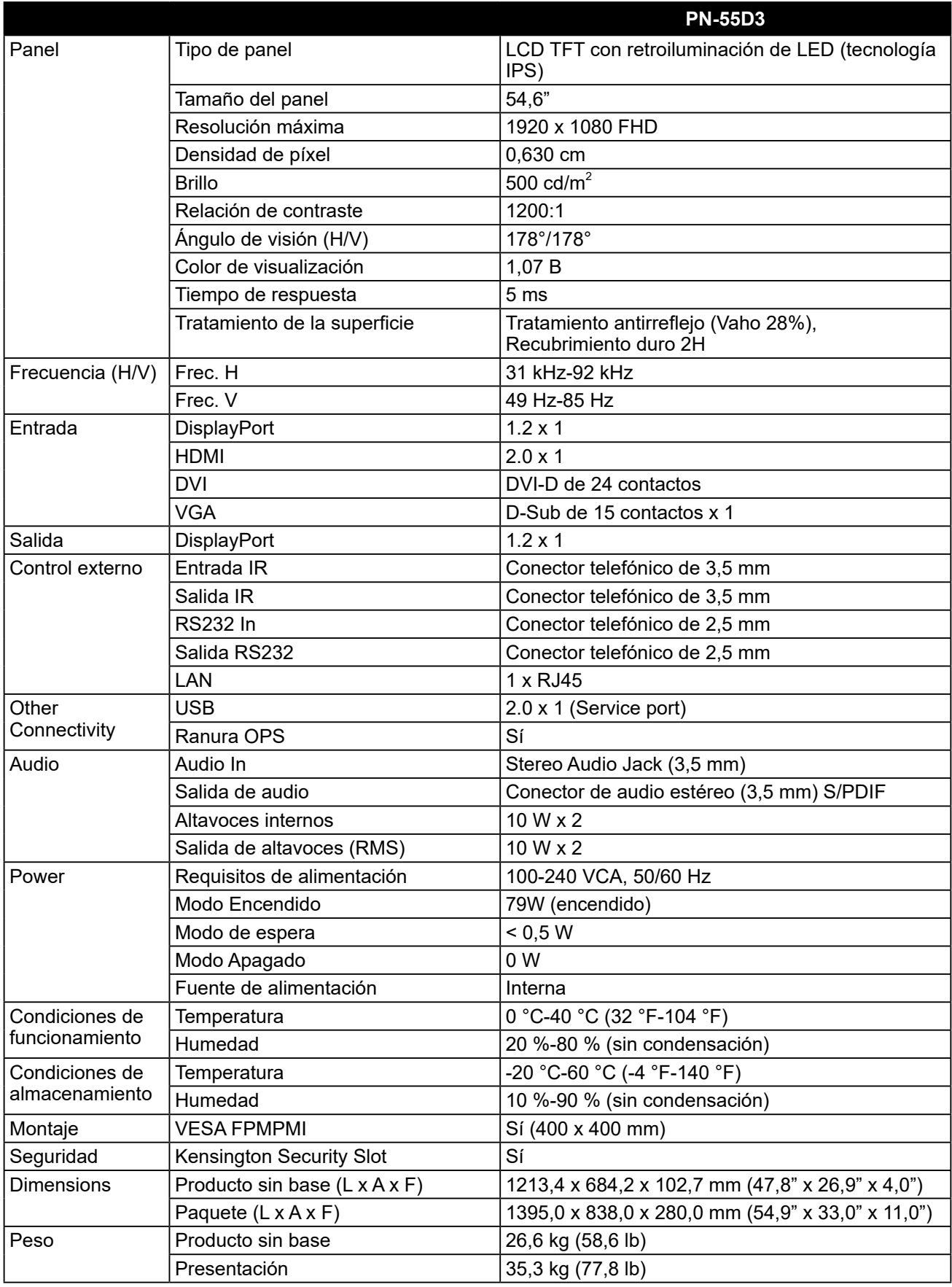

#### **Nota:**

**♦** Todas las especificaciones están sujetas a cambio sin previo aviso.

## **ESPECIFICACIONES**

#### **7.2 Dimensiones físicas**

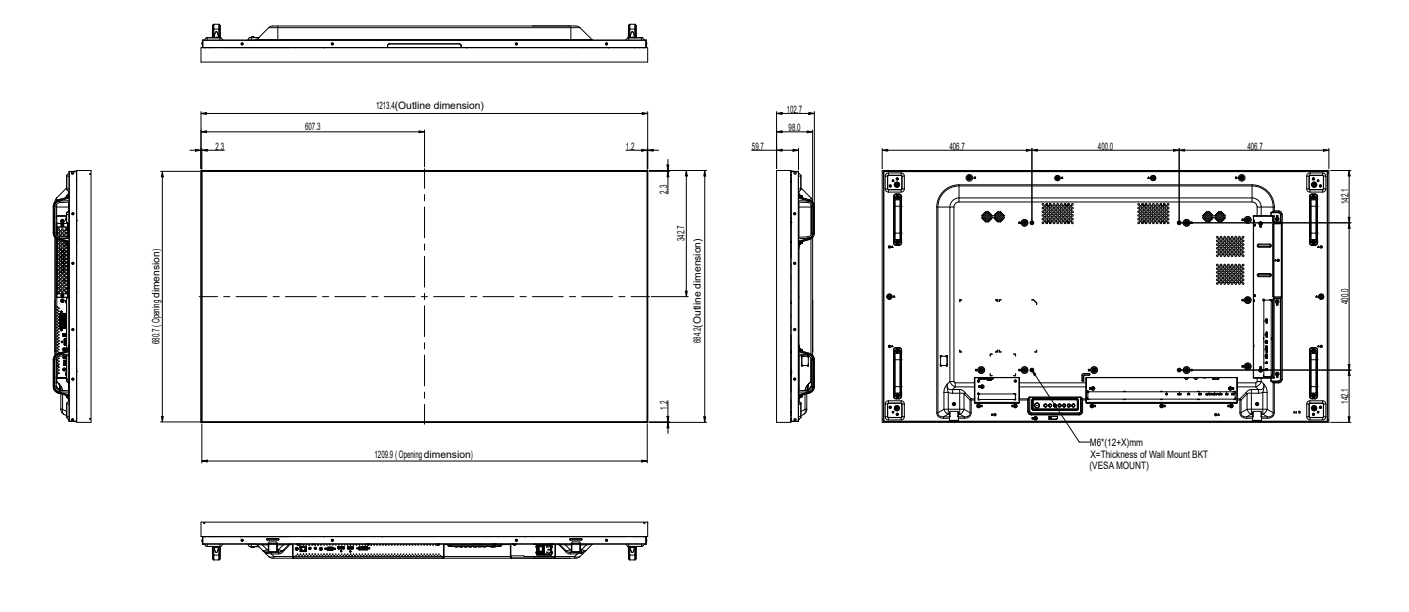

#### **AG Neovo**

Company Address: 5F-1, No. 3-1, Park Street, Nangang District, Taipei, 11503, Taiwan. Copyright © 2024 AG Neovo. All rights reserved. **PN5D30\_UM\_V011** PN5D30\_UM\_V011 Número de registro Eprel PN-55D3: 1053070